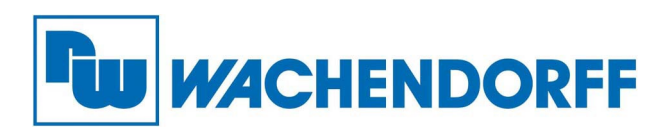

**Wachendorff Prozesstechnik GmbH & Co. KG** Industriestr. 7, D-65366 Geisenheim Fon: 0 67 22 / 99 65 -20 Fax: 0 67 22 / 99 65 -78 E-Mail: wp@wachendorff.de www.wachendorff-prozesstechnik.de

# **TiTAN Box-PC ACS Serie**

# **Bedienungsanleitung**

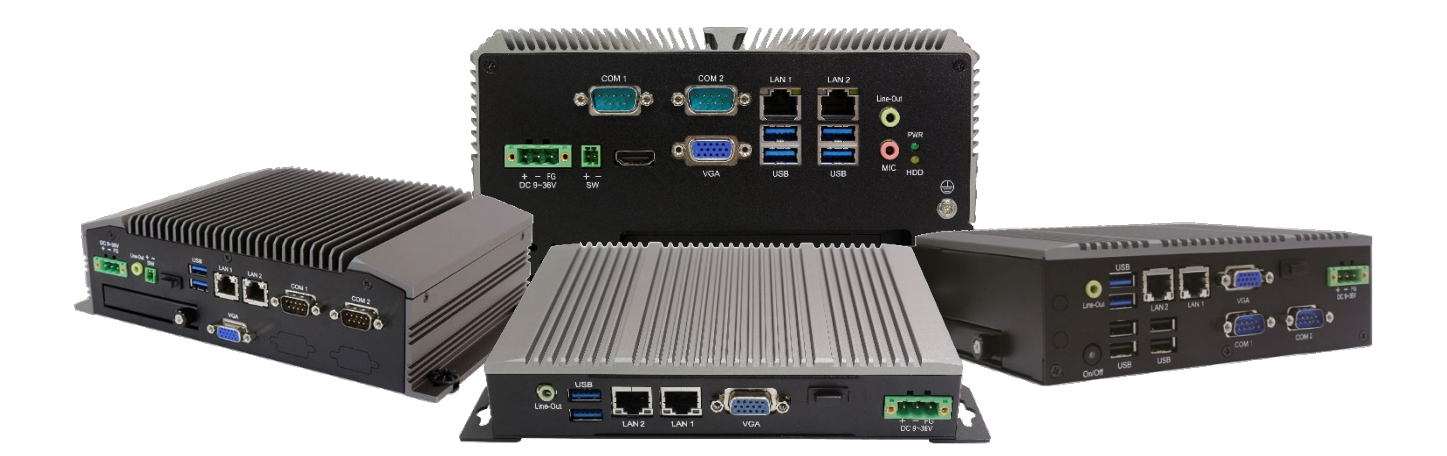

**Stand: 13.09.2023**

Copyright by Wachendorff Prozesstechnik GmbH & Co. KG, Industriestraße 7, D-65366 Geisenheim, Tel.: +49-6722/9965-20, Fax: -78. Alle Angaben ohne Gewähr, Irrtümer und Änderungen vorbehalten.

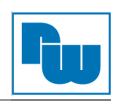

# Inhaltsverzeichnis

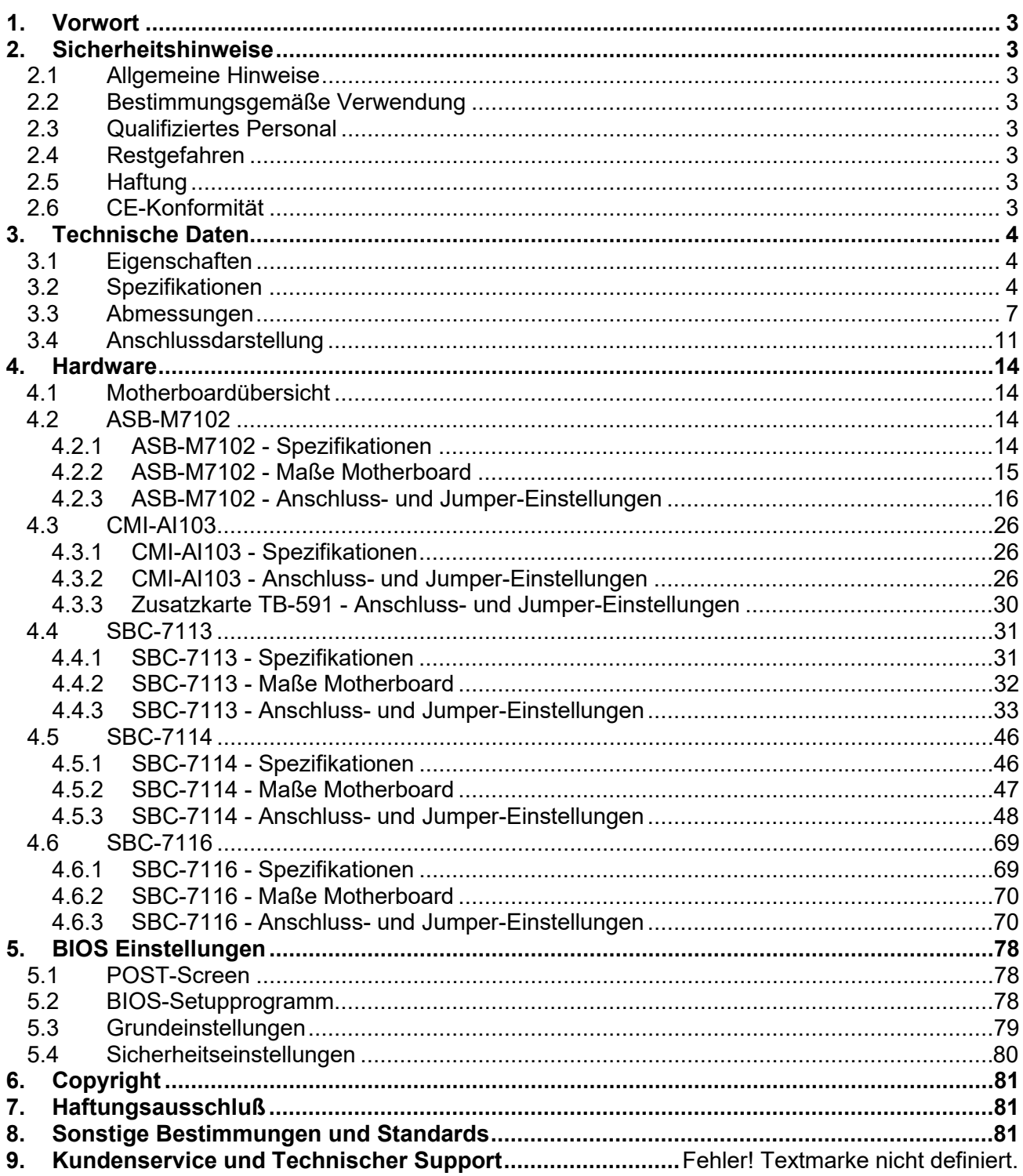

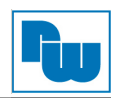

# <span id="page-2-0"></span>**1. Vorwort**

#### **Verehrter Kunde!**

Wir bedanken uns für Ihre Entscheidung ein Produkt unseres Hauses einzusetzen und gratulieren Ihnen zu diesem Entschluss. Box-PCs der Wachendorff Prozesstechnik GmbH & Co. KG können vor Ort für zahlreiche unterschiedliche Anwendungen eingesetzt werden. Um die Funktionsvielfalt dieser Geräte für Sie optimal zu nutzen, bitten wir Sie folgendes zu beachten:

**Jede Person, die mit der Inbetriebnahme oder Bedienung dieses Gerätes beauftragt ist, muss die Betriebsanleitung und insbesondere die Sicherheitshinweise gelesen und verstanden haben!**

#### <span id="page-2-1"></span>**2. Sicherheitshinweise**

#### <span id="page-2-2"></span>**2.1 Allgemeine Hinweise**

Zur Gewährleistung eines sicheren Betriebes darf das Gerät nur nach den Angaben in der Betriebsanleitung betrieben werden. Bei der Verwendung sind zusätzlich die für den jeweiligen Anwendungsfall erforderlichen Rechts- und Sicherheitsvorschriften zu beachten. Sinngemäß gilt dies auch bei Verwendung von Zubehör.

# <span id="page-2-3"></span>**2.2 Bestimmungsgemäße Verwendung**

Die industriellen Wachendorff Box-PCs können in Schaltschränken, auf Hutschienen oder an der Wand montiert werden. Typische Einsatzbereiche für Box-PCs der TiTAN Serie sind z. B. Fertigungsoder Montagelinien; also überall dort, wo Fertigungs-prozesse automatisiert ablaufen und überwacht werden müssen. Ein Box-PC eignet sich beispielsweise hervorragend zur Erfassung und Verarbeitung von Prozessdaten oder zum Ausführen von softwarebasierten Systemlösungen.

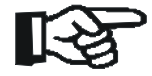

 Box-PCs dürfen nicht als alleiniges Mittel zur Abwendung gefährliche Zustände an Maschinen und Anlagen eingesetzt werden.

Maschinen und Anlagen müssen so konstruiert werden, dass fehlerhafte Zustände nicht zu einer für das Bedienpersonal gefährlichen Situation führen kann (z.B. durch unabhängige Grenzwertschalter, mechanische Verriegelungen, etc.).

#### <span id="page-2-4"></span>**2.3 Qualifiziertes Personal**

Box-PCs dürfen nur von qualifiziertem Personal, ausschließlich entsprechend der technischen Daten verwendet werden. Qualifiziertes Personal sind Personen, die mit der Aufstellung, Montage, Inbetriebnahme und Betrieb dieses Gerätes vertraut sind und die über eine ihrer Tätigkeit entsprechenden Qualifikation verfügen.

#### <span id="page-2-5"></span>**2.4 Restgefahren**

Ein Wachendorff Box-PC entspricht dem Stand der Technik und ist betriebssicher. Von dem Gerät können Restgefahren ausgehen, wenn sie von ungeschultem Personal unsachgemäß eingesetzt und bedient werden. In dieser Anleitung wird auf Restgefahren mit dem folgenden Symbol hingewiesen:

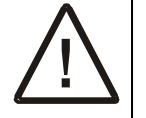

**Dieses Symbol weist darauf hin, dass bei Nichtbeachtung der Sicherheitshinweise Gefahren für Menschen bis zur schweren Körperverletzung oder Tod und/oder die Möglichkeit von Sachschäden besteht.**

# <span id="page-2-6"></span>**2.5 Haftung**

Eine Haftung ist für Sach- und Rechtsmängel dieser Dokumentation, insbesondere für deren Richtigkeit, Fehlerfreiheit, Freiheit von Schutz- und Urheberrechten Dritter, Vollständigkeit und/oder Verwendbarkeit – außer bei Vorsatz oder Arglist –ausgeschlossen.

# <span id="page-2-7"></span>**2.6 CE-Konformität**

Die Konformitätserklärung liegt bei uns aus. Sie können diese gerne beziehen. Rufen Sie einfach an.

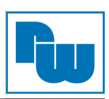

# <span id="page-3-0"></span>**3. Technische Daten**

# <span id="page-3-1"></span>**3.1 Eigenschaften**

- o Intel® Prozessoren
- o Arbeitsspeicher bis zu 32 GB DDR4 2133MHz
- o Lüfterloses Kühlsystem
- o Leicht zugänglicher Speicher
- o Erweiterungsmöglichkeiten
- o 9 VDC bis 36 VDC Spannungsversorgung

# <span id="page-3-2"></span>**3.2 Spezifikationen**

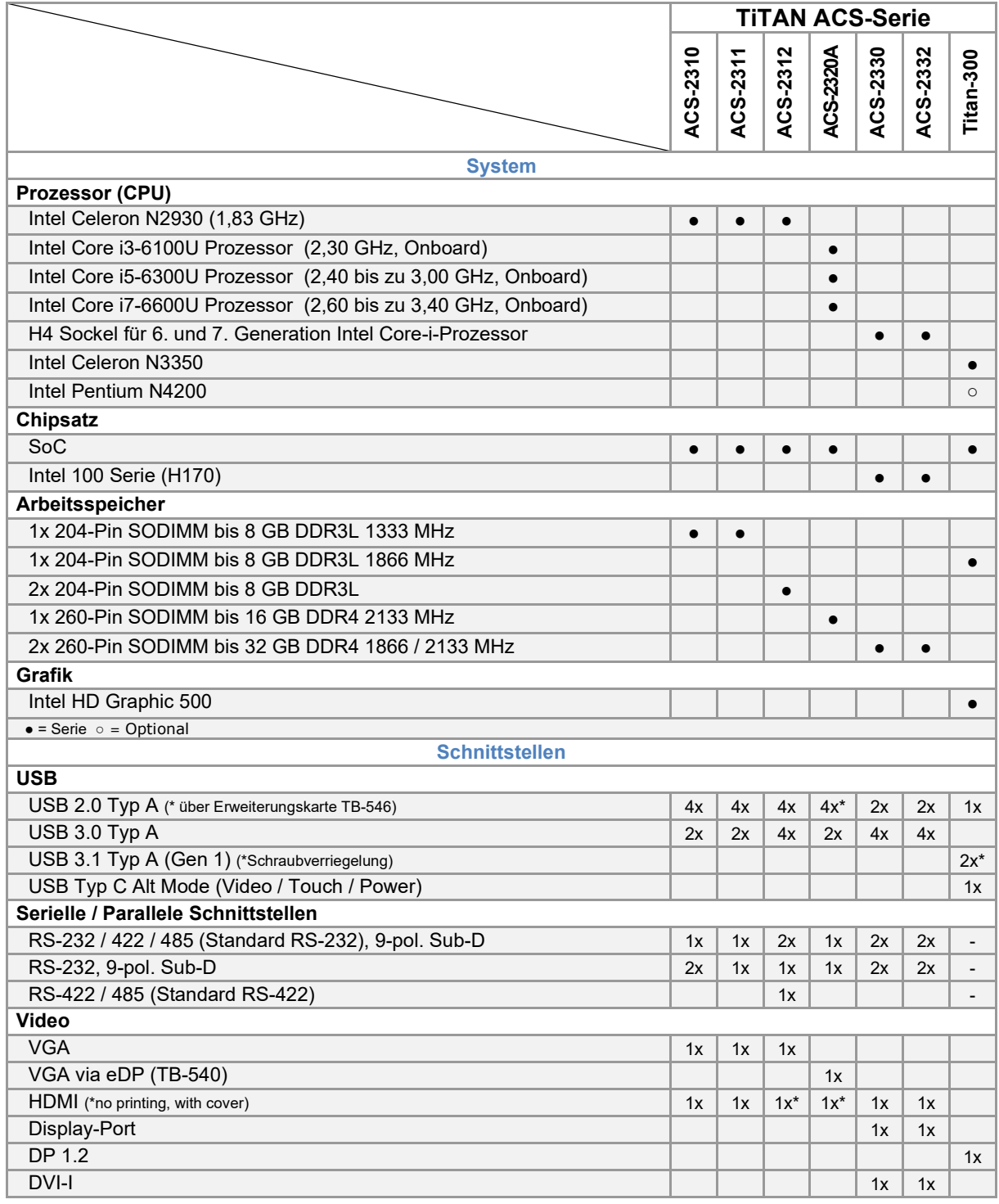

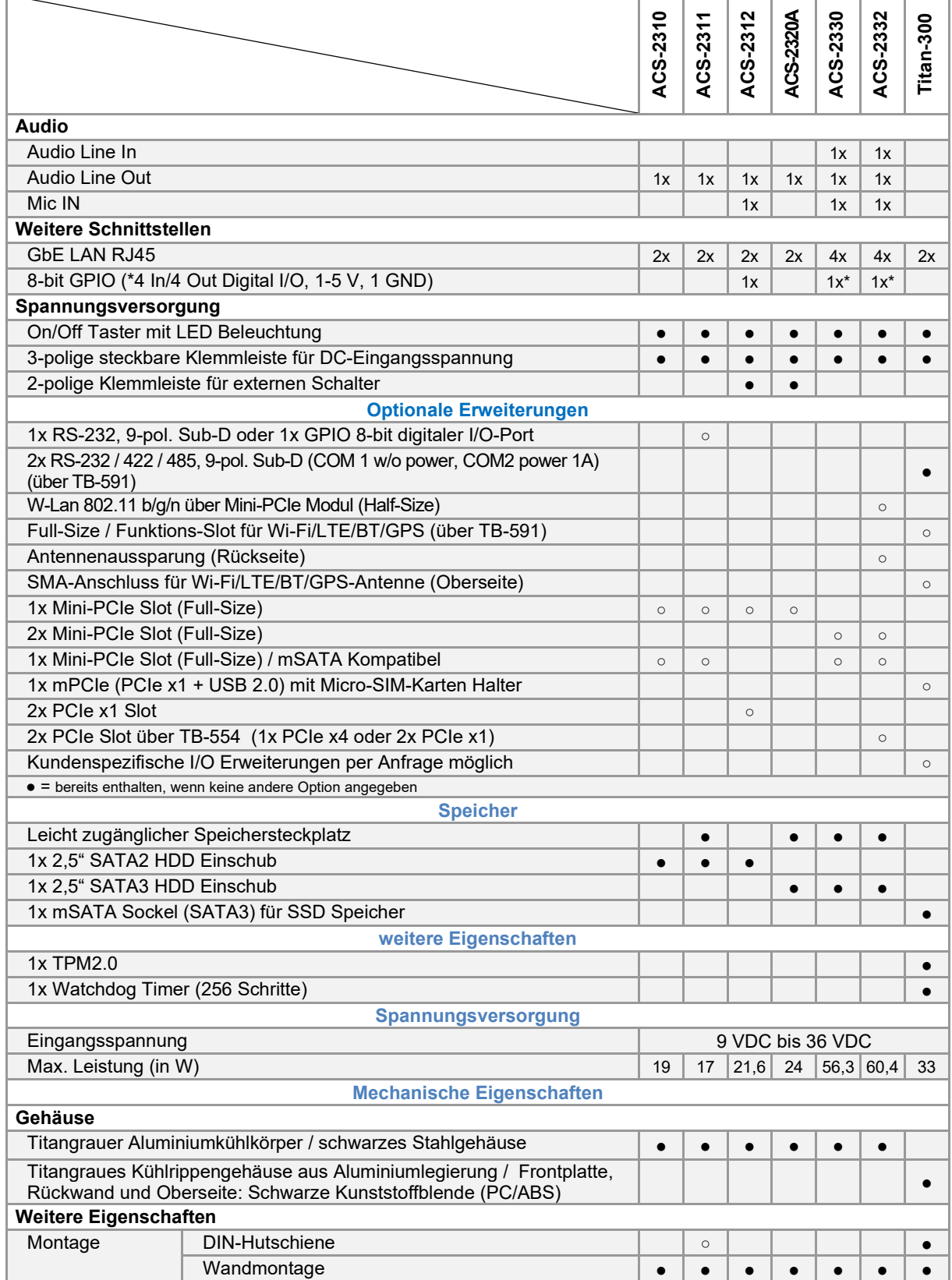

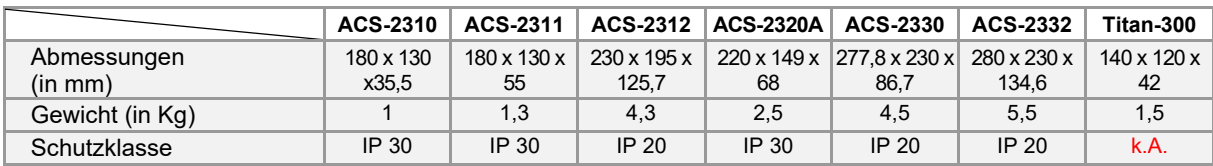

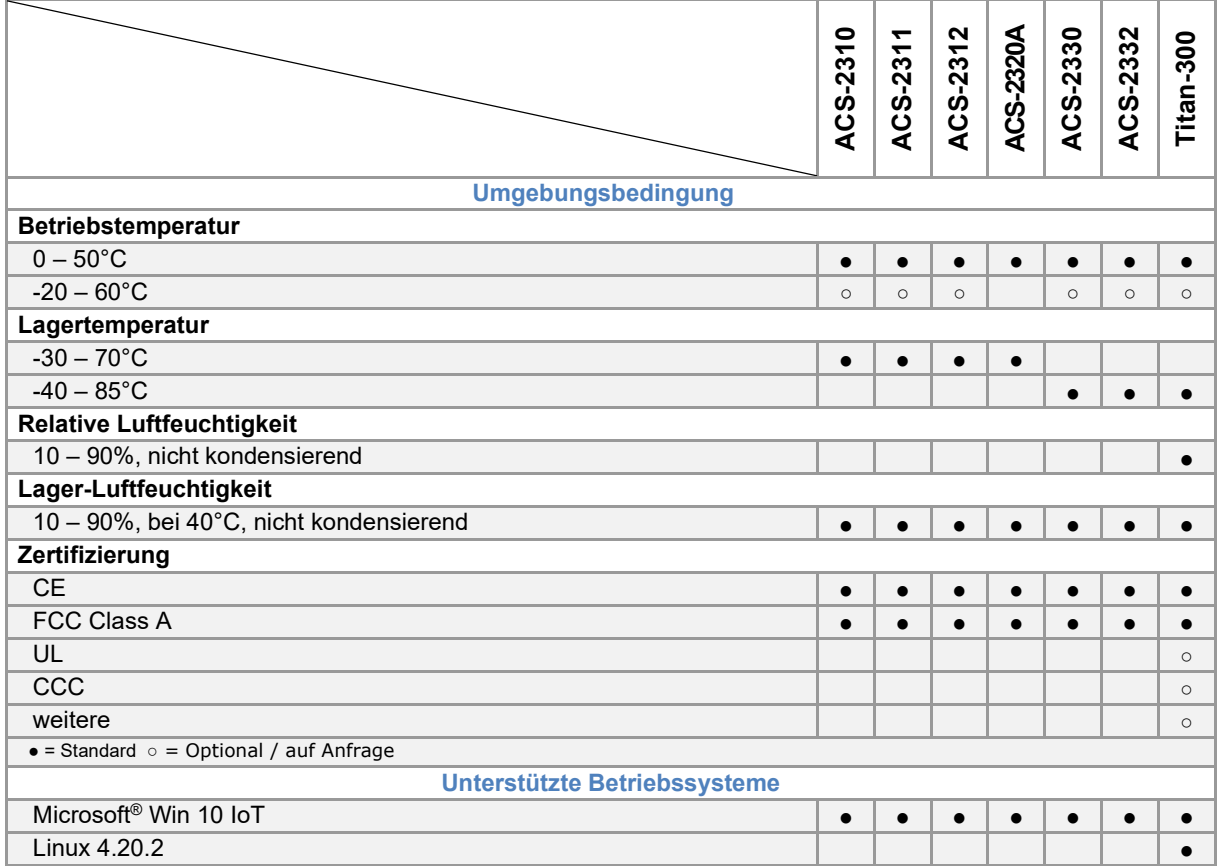

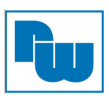

# <span id="page-6-0"></span>**3.3 Abmessungen**

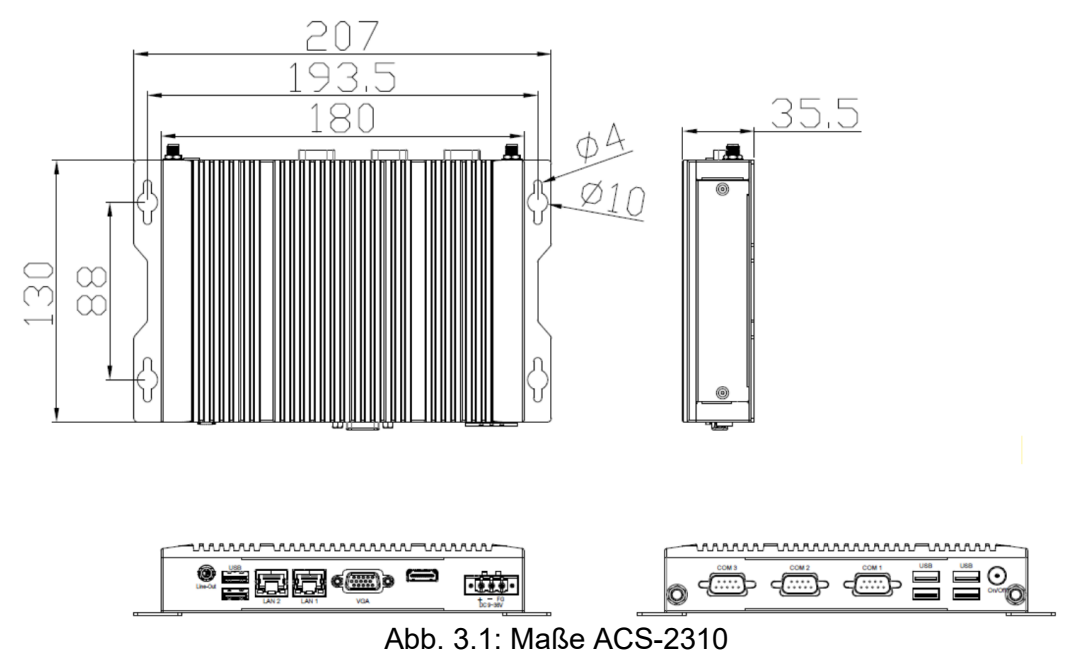

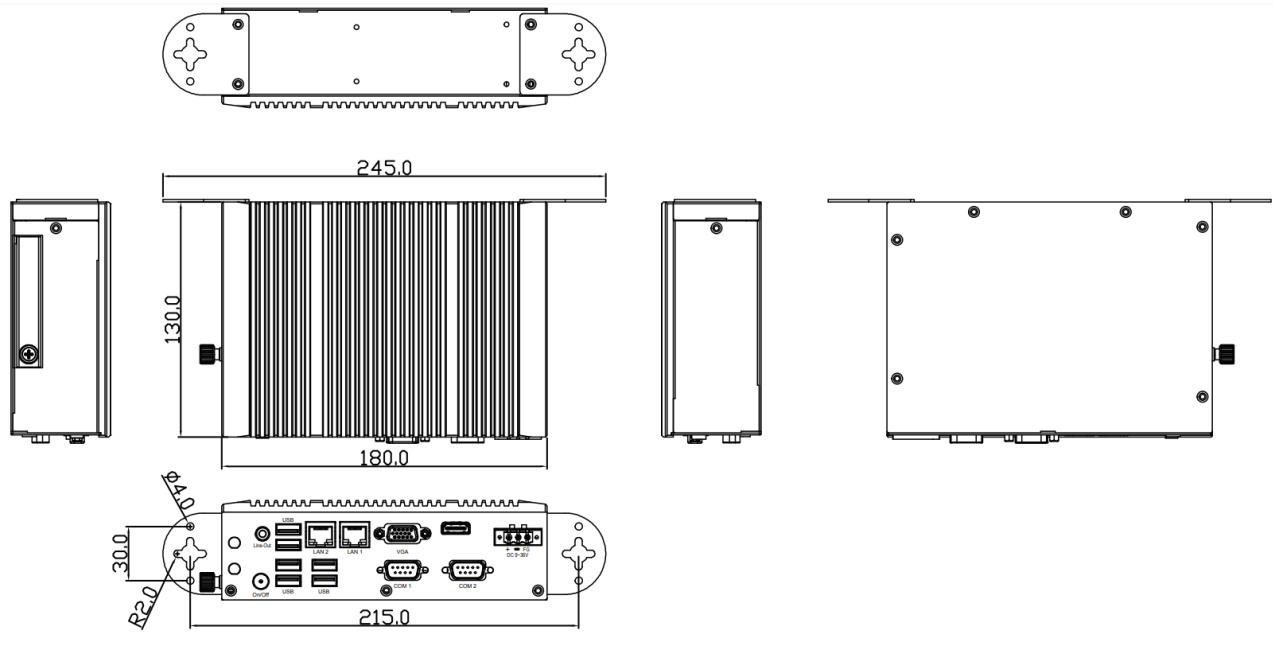

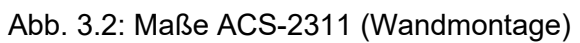

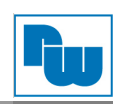

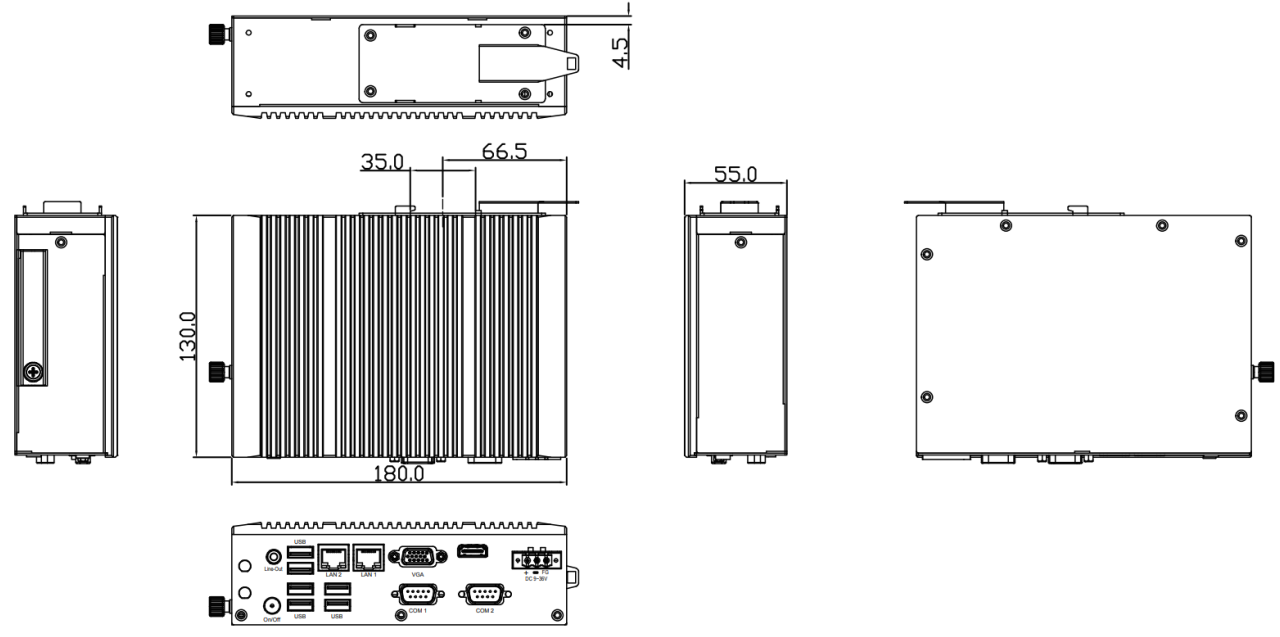

Abb. 3.3: Maße ACS-2311 (Hutschienen-Montage)

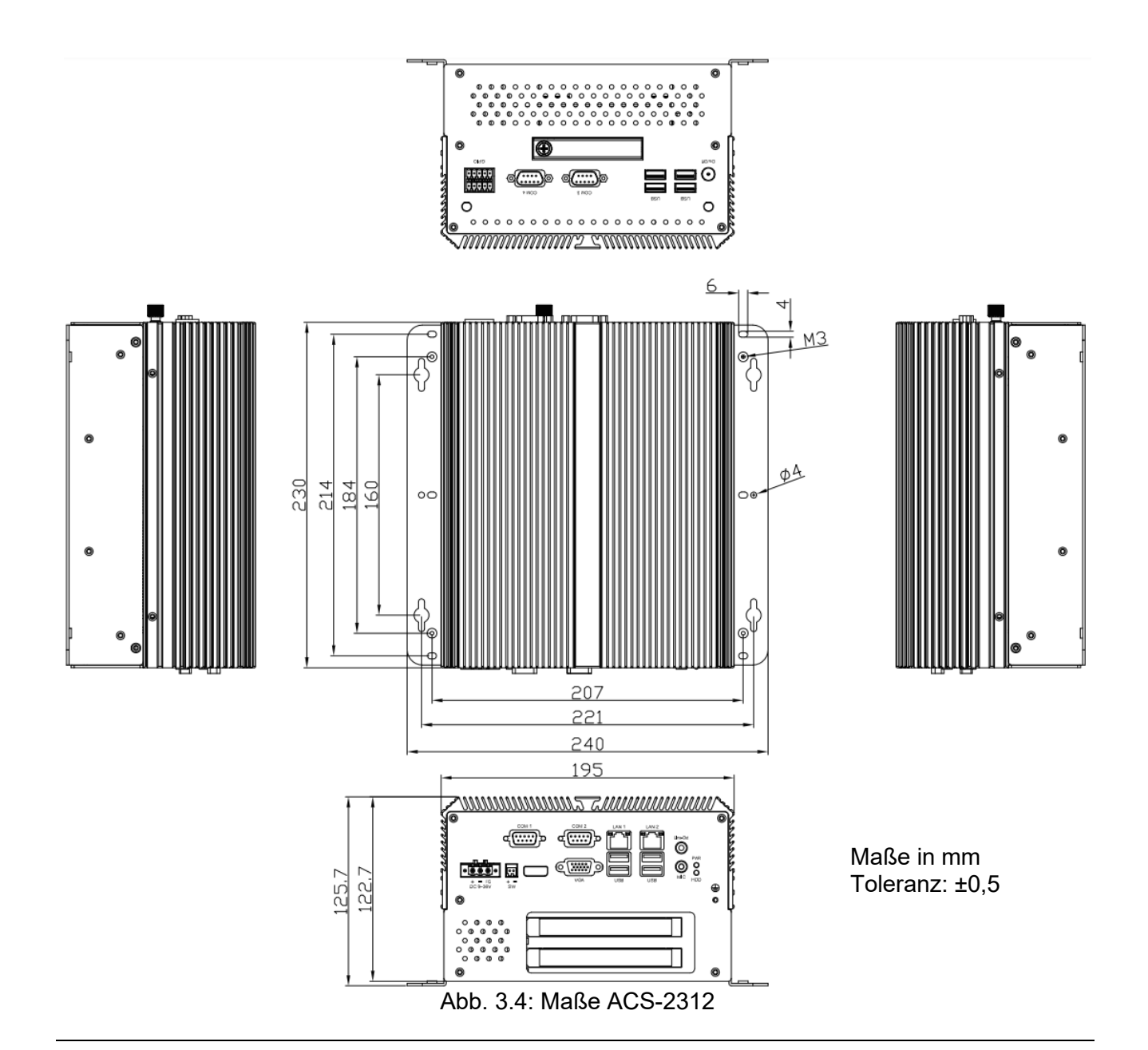

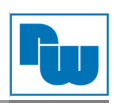

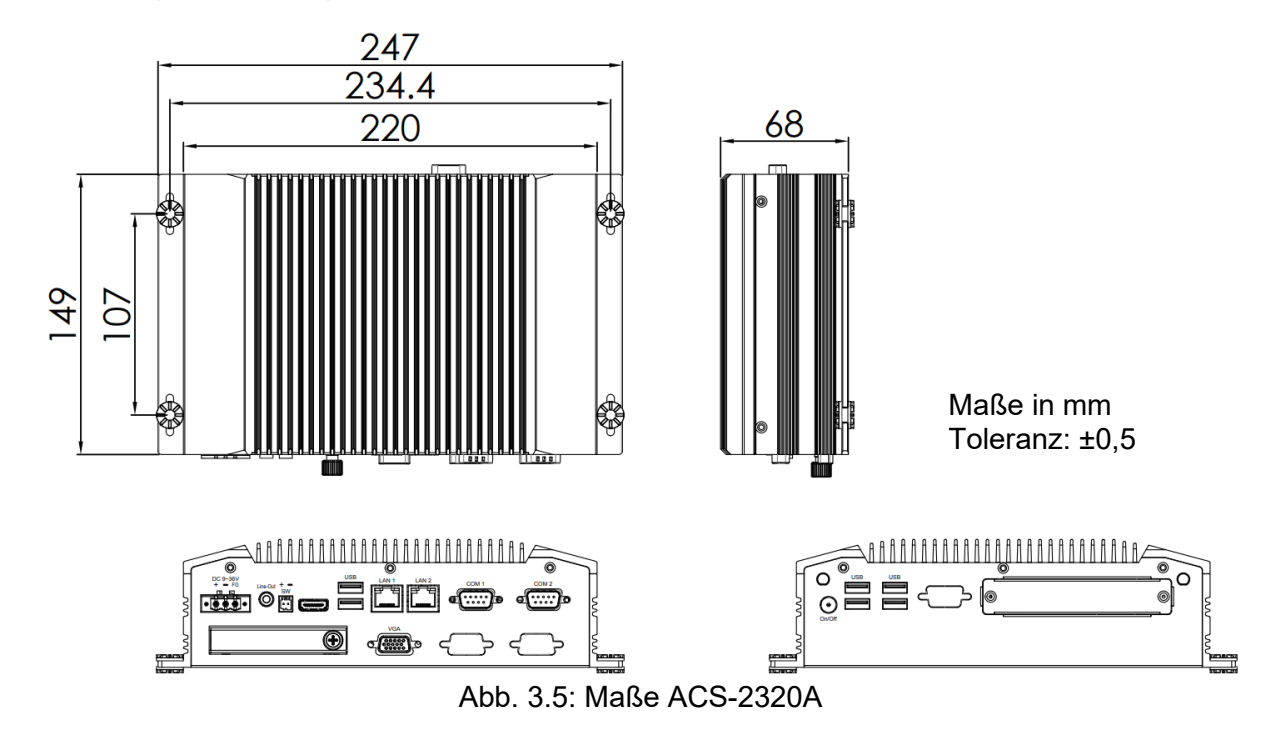

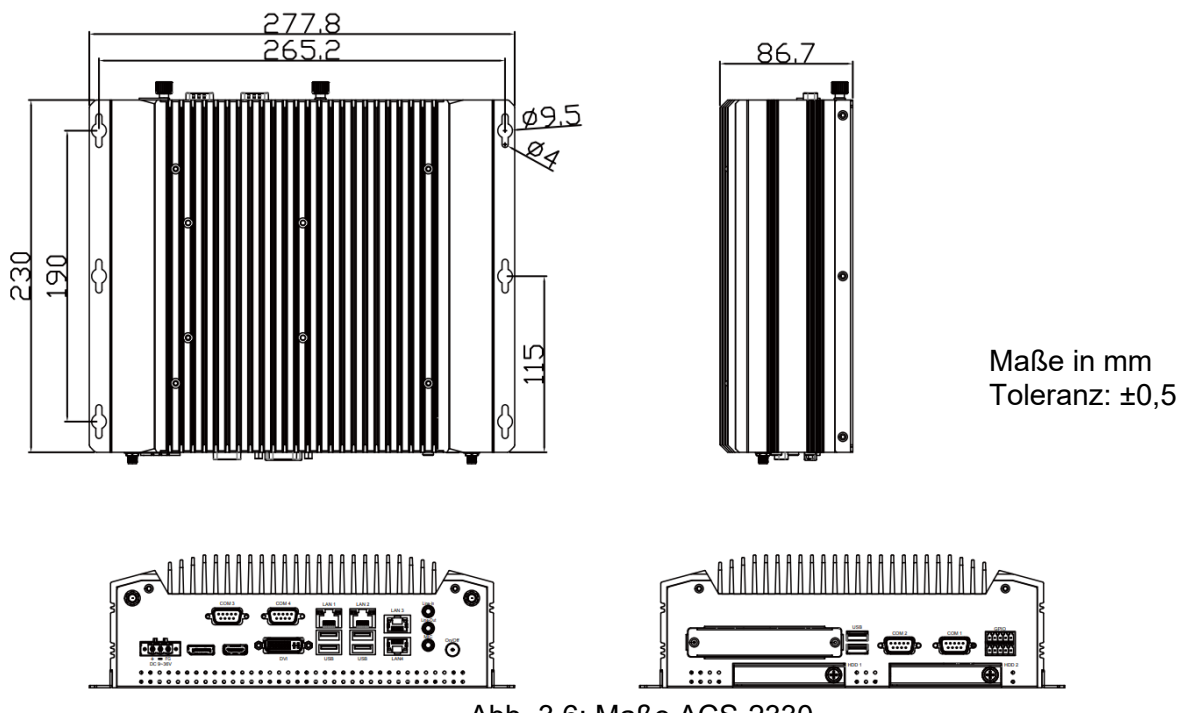

Abb. 3.6: Maße ACS-2330

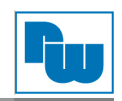

# Bedienungsanleitung TiTAN ACS

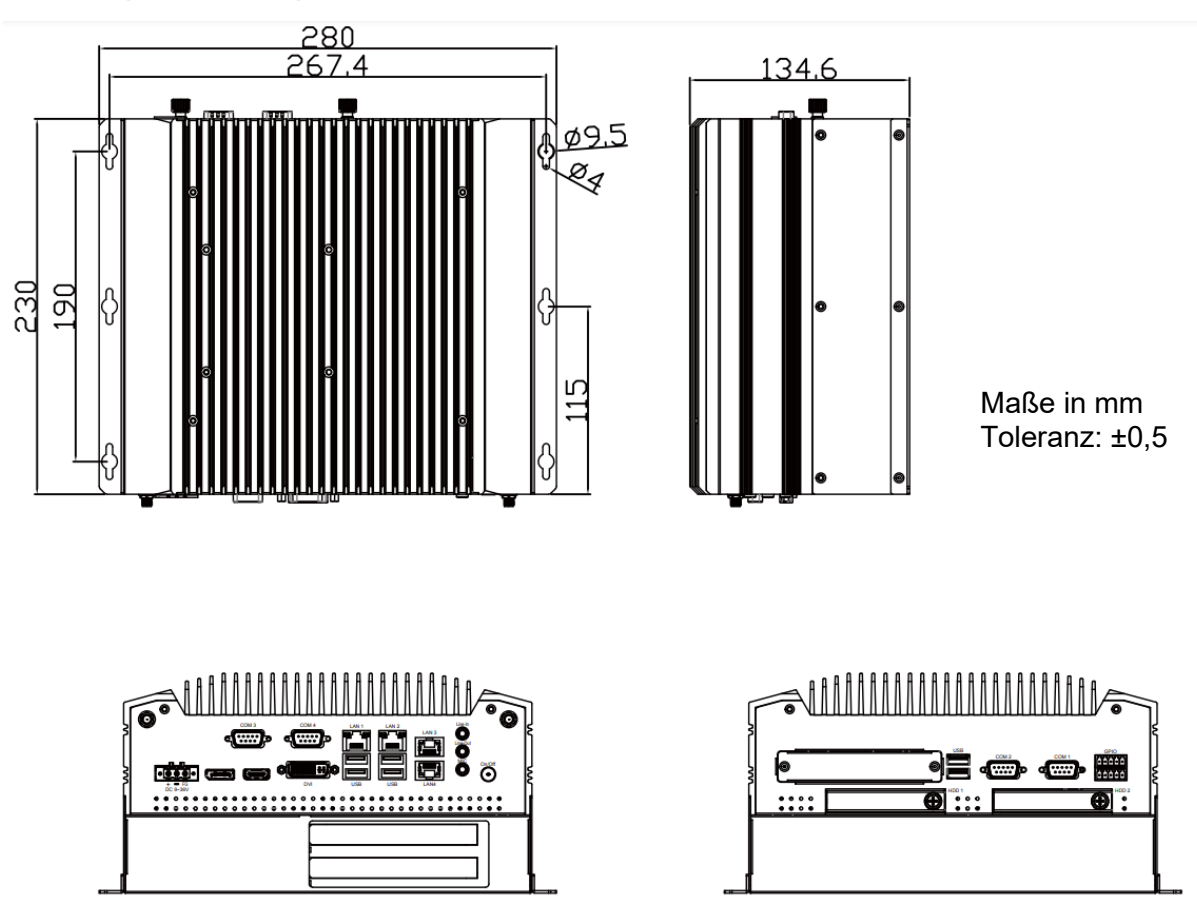

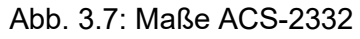

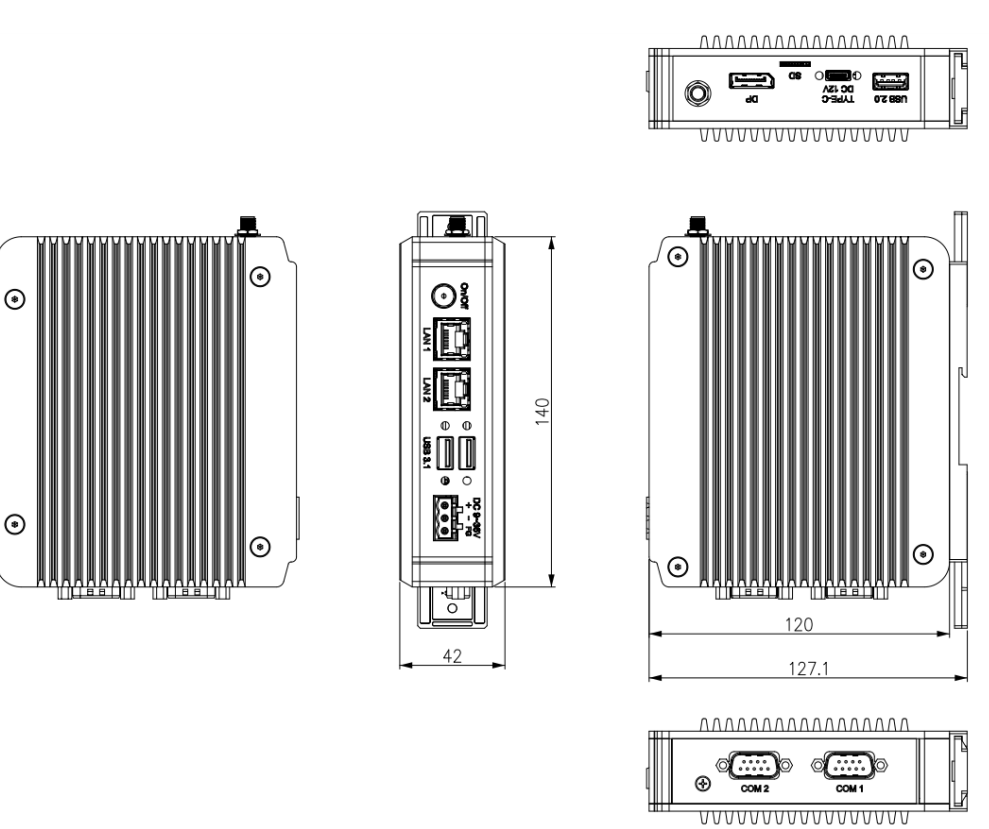

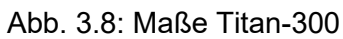

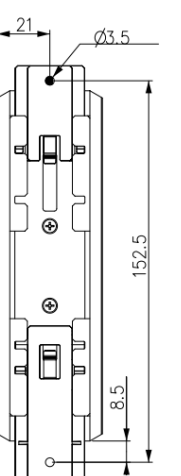

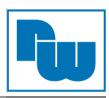

# <span id="page-10-0"></span>**3.4 Anschlussdarstellung**

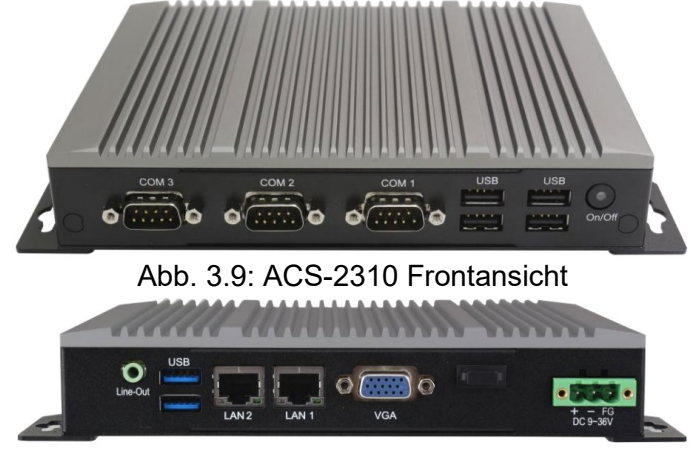

Abb. 3.10: ACS-2310 Rückansicht

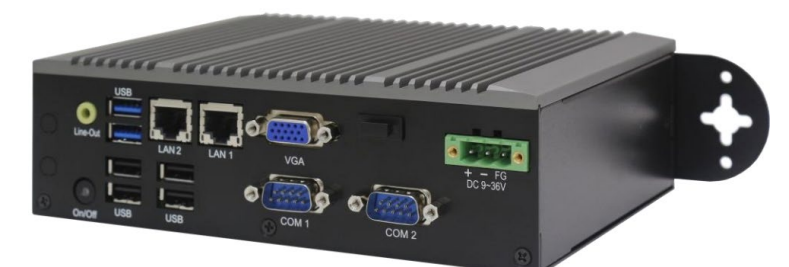

Abb. 3.11: ACS-2311 Gesamtansicht

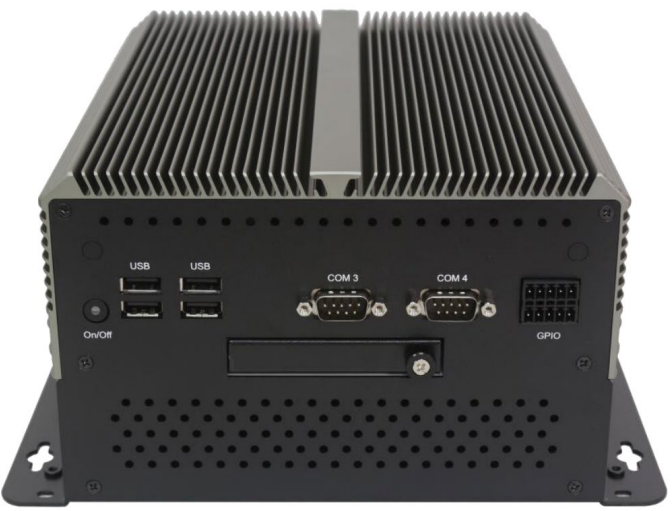

Abb. 3.12: ACS-2312 Frontansicht

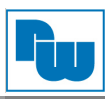

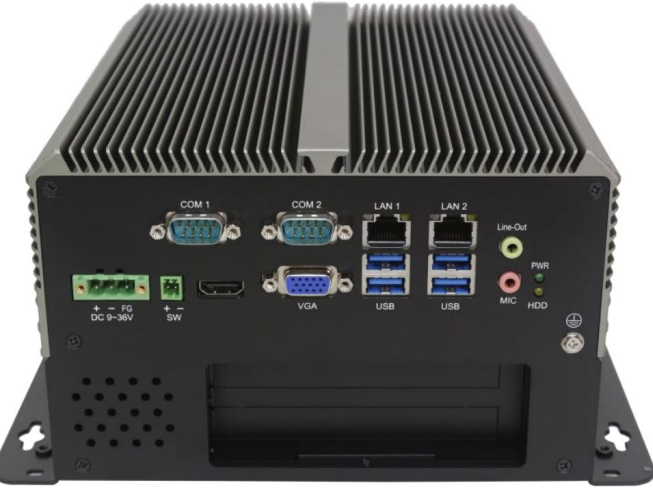

Abb. 3.13: ACS-2312 Rückansicht

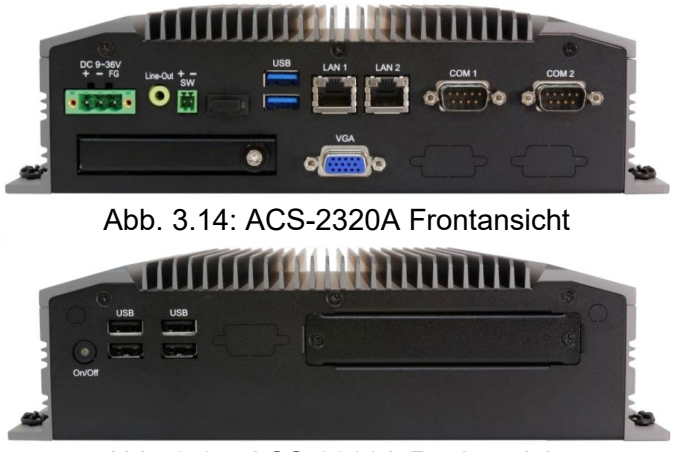

Abb. 3.15: ACS-2320A Rückansicht

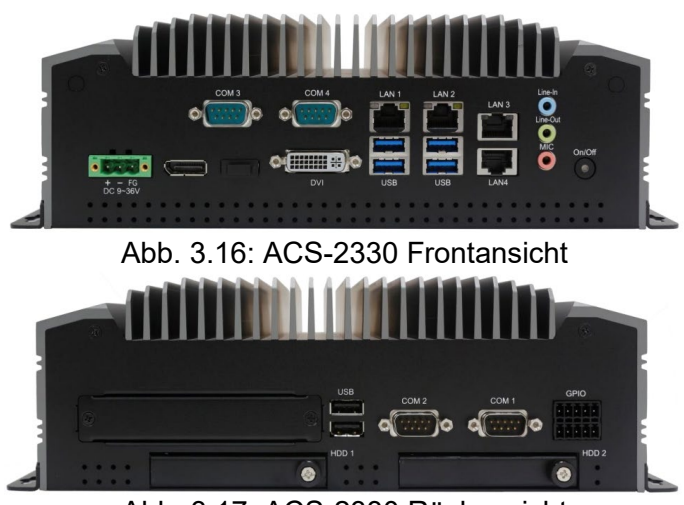

Abb. 3.17: ACS-2330 Rückansicht

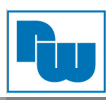

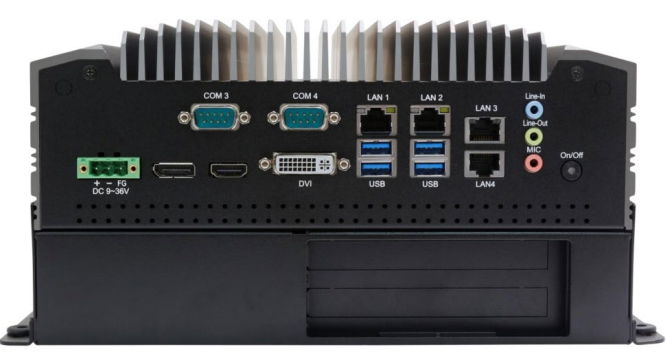

Abb. 3.18: ACS-2332 Frontansicht

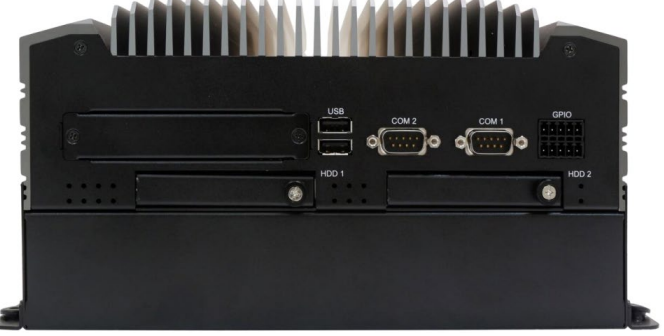

Abb. 3.19: ACS-2332 Rückansicht

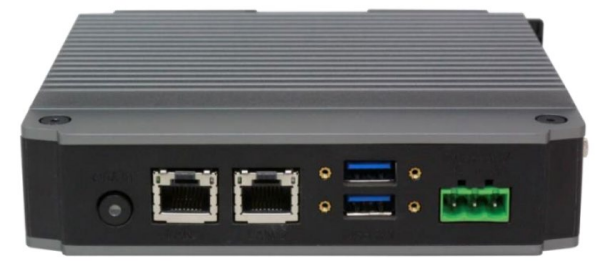

Abb. 3.20: TITAN-300 Frontansicht

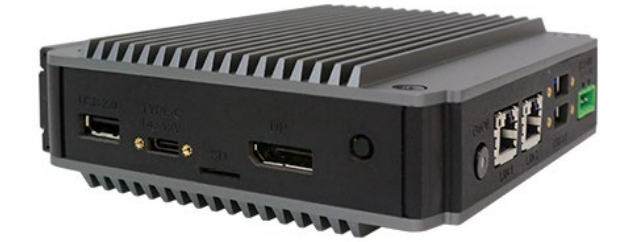

Abb. 3.21: TITAN-300 Draufsicht

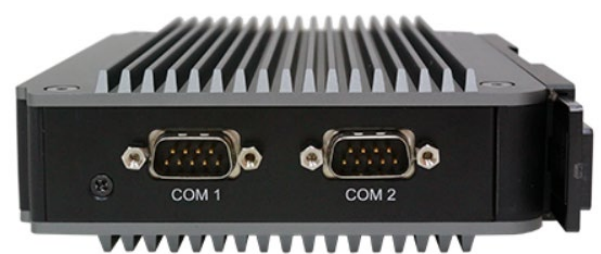

Abb. 3.22: TITAN-300 Untersicht

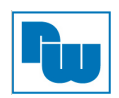

# <span id="page-13-0"></span>**4. Hardware**

#### <span id="page-13-1"></span>**4.1 Motherboardübersicht**

Die Geräte der TITAN-ACS-Serie besitzen unterschiedliche Motherboards, die auf die jeweiligen Eigenschaften des Gerätes ausgelegt sind. Eine Übersicht finden Sie in der folgenden Tabelle:

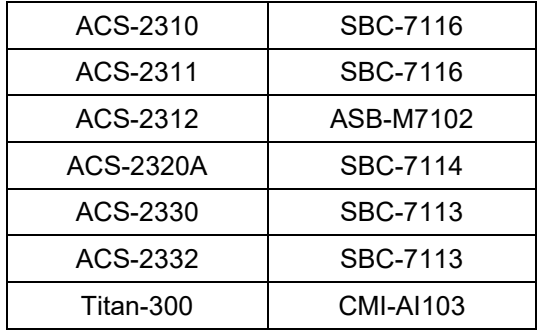

<span id="page-13-2"></span>Die jeweiligen Spezifikationen des Motherboards Ihres Gerätes finden Sie in den nachfolgenden Kapiteln.

#### **4.2 ASB-M7102**

Das ASB-M7102 ist ein Motherboard im Mini-ITX-Format., entwickelt um den verschiedenen Bedürfnissen der Kunden gerecht zu werden.

#### <span id="page-13-3"></span>**4.2.1 ASB-M7102 - Spezifikationen**

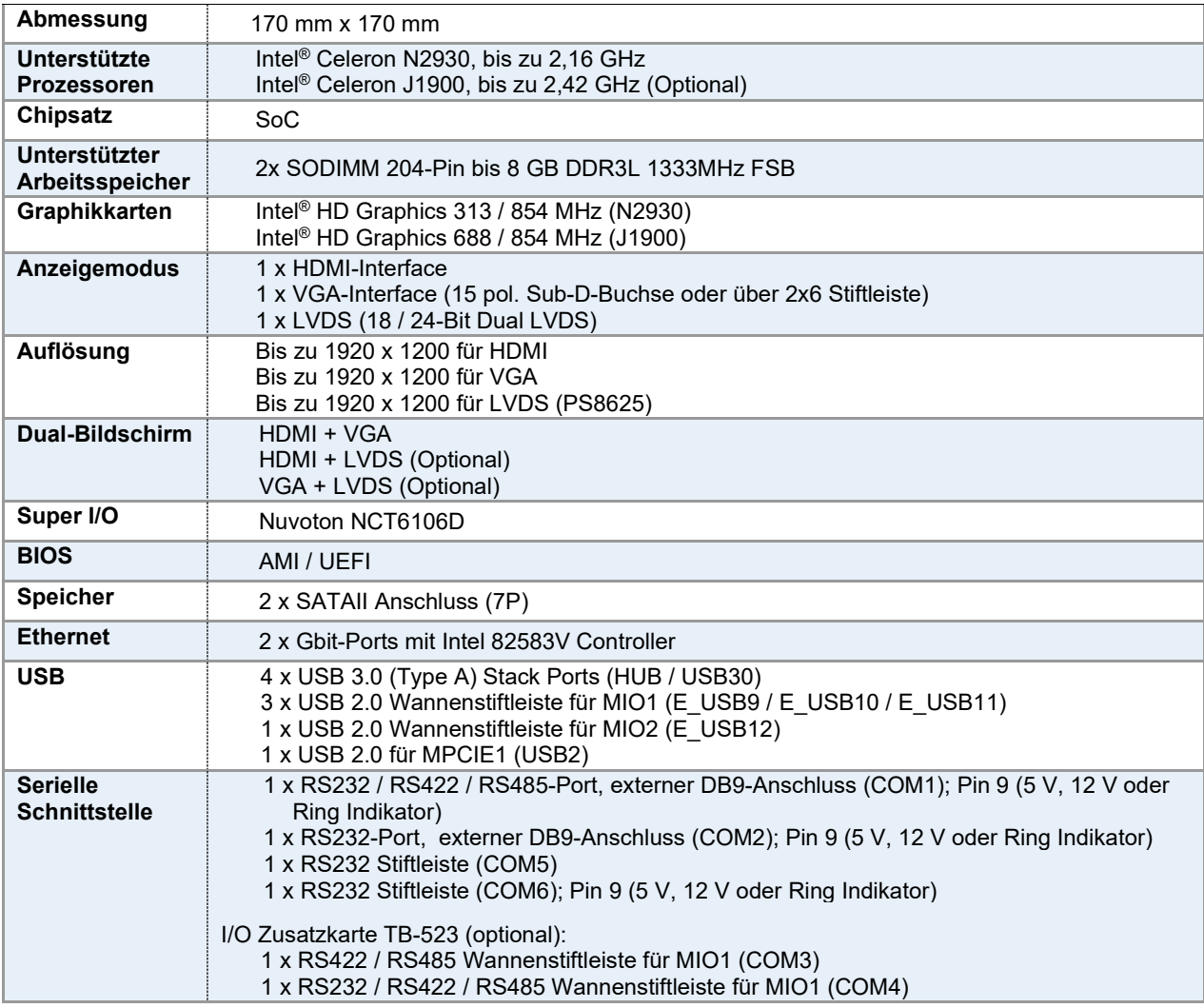

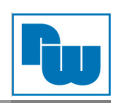

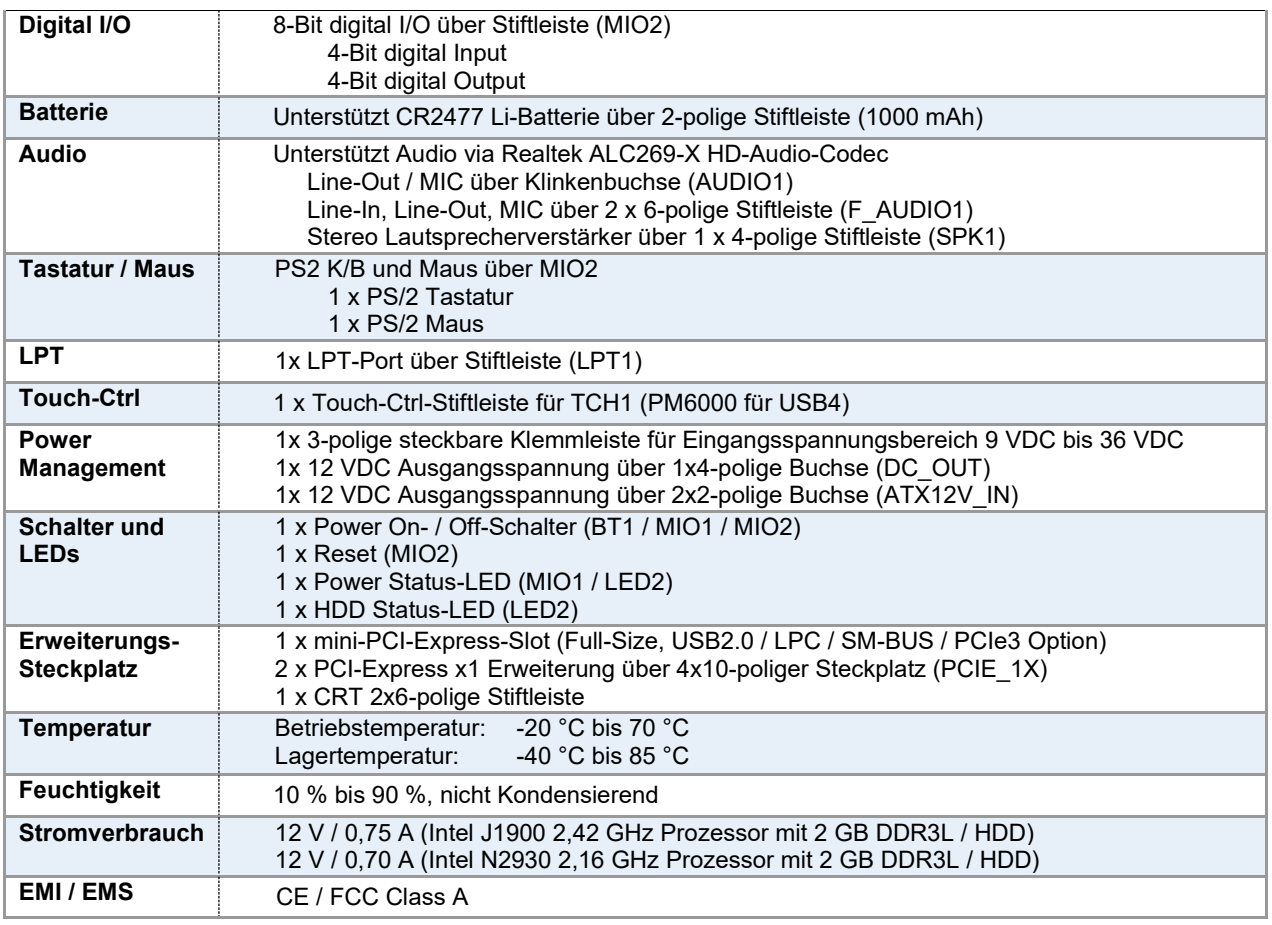

# <span id="page-14-0"></span>**4.2.2 ASB-M7102 - Maße Motherboard**

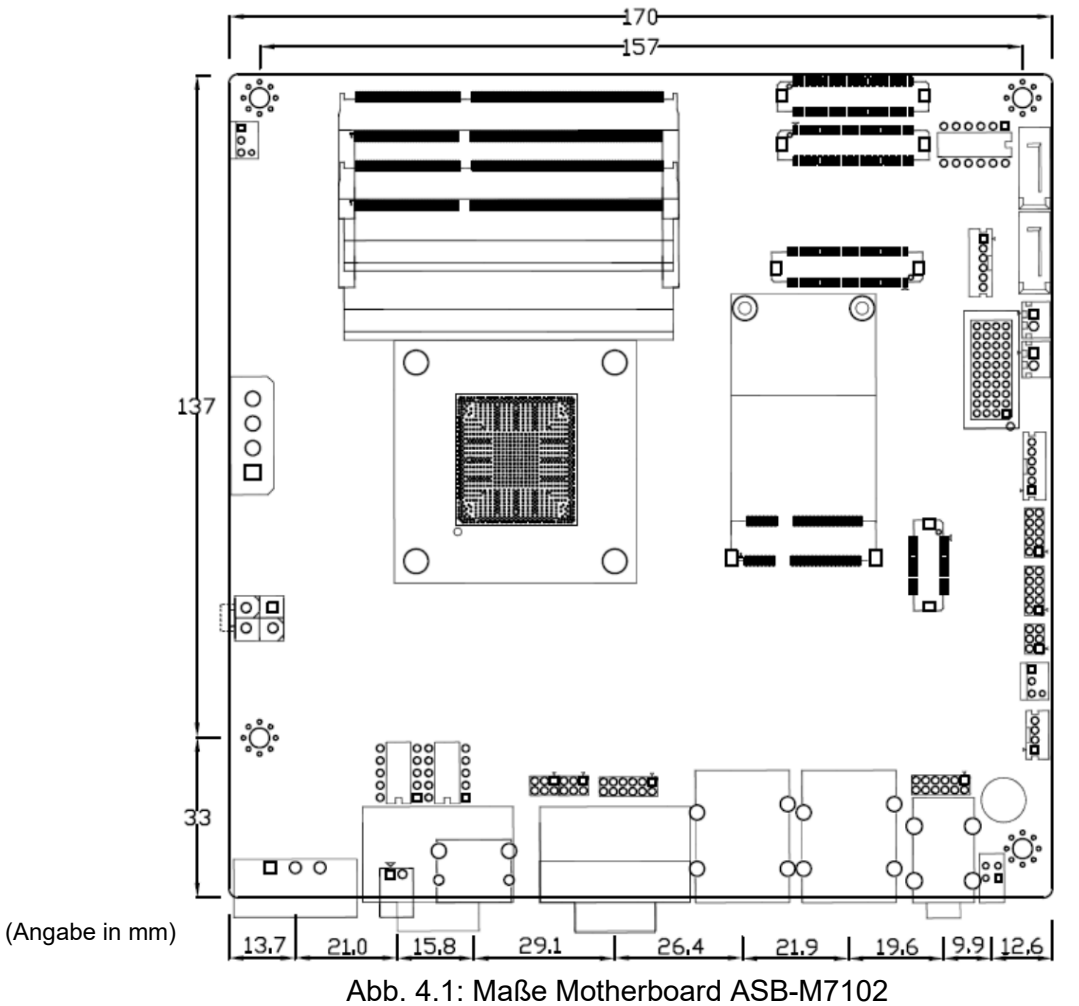

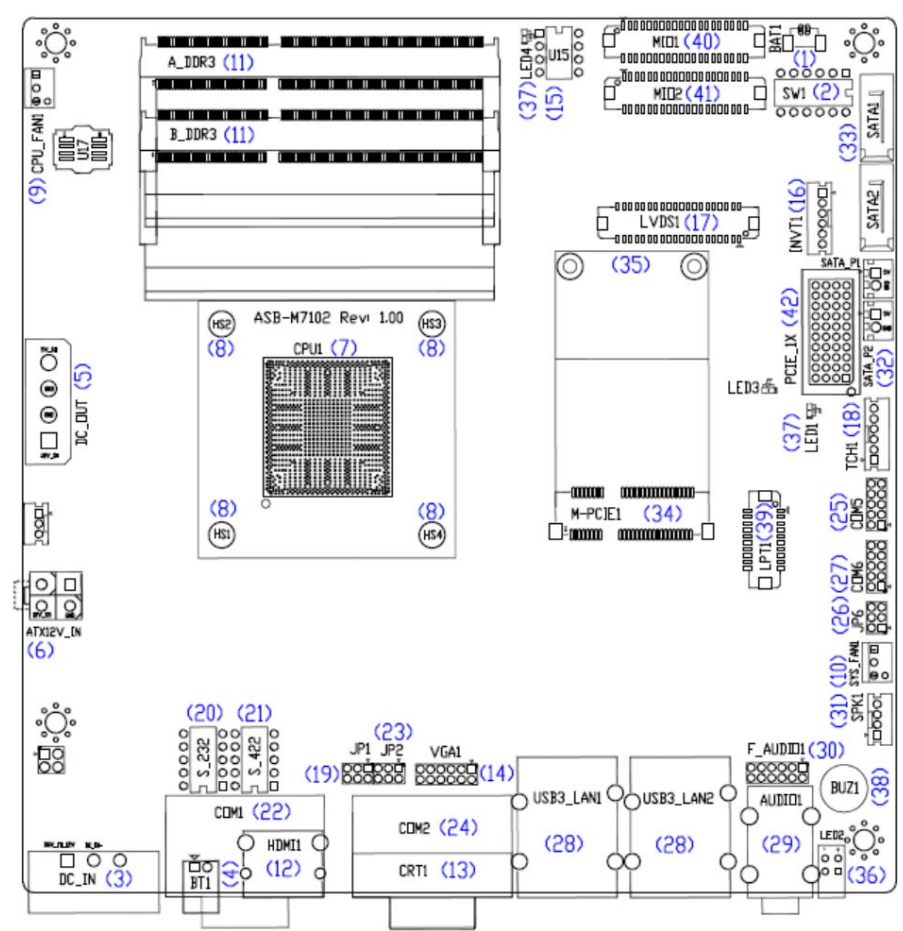

# <span id="page-15-0"></span>**4.2.3 ASB-M7102 - Anschluss- und Jumper-Einstellungen**

Abb. 4.2: ASB-M7102 - Anschlüsse und Jumper - Draufsicht

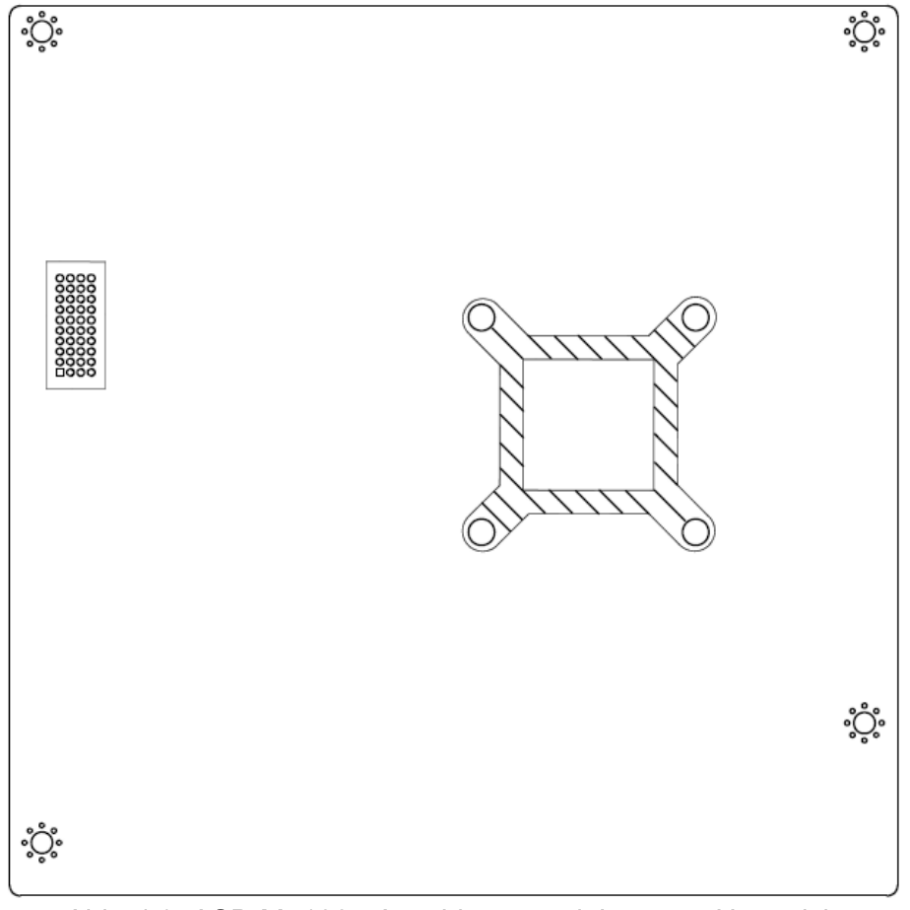

Abb. 4.3: ASB-M7102 - Anschlüsse und Jumper - Untersicht

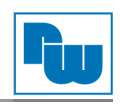

#### **1. BAT1:**

(1 x 2-polige Wannenstiftleiste mit 1,25 mm-Raster) Anschluss der 3,0 V Li-Batterie zur CMOS Versorgung.

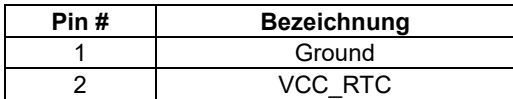

#### **2. SW1 (Pin 1 / Pin 2 / Pin 6):**

(DIP-Schalter) *ATX Power-* und *Auto-Power-on*-Jumper-Einstellung**.**

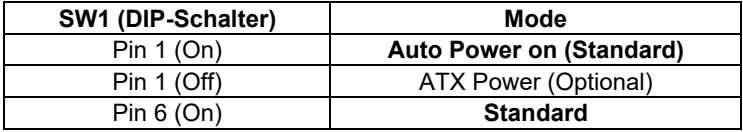

CMOS Reset-Schalter. Der CMOS Reset setzt die BIOS Einstellungen dauerhaft auf die Werkseinstellungen zurück.

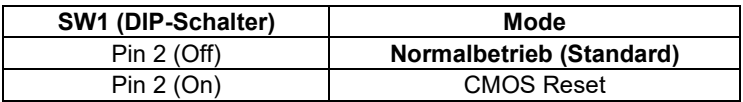

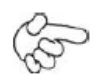

#### **Vorgehensweise CMOS-Reset:**

- 1. Schalten Sie das System aus und trennen es von der Stromversorgung.
- 2. Um die CMOS-Einstellungen auf Werkseinstellungen zu ändern schieben Sie den Schalter von Pin 2 für 3 Sekunden auf ON und anschließend wieder auf OFF.
- 3. Schalten Sie das System ein.
- 4. Drücken Sie während das POST-Screens die ESC"- oder "DEL"-Taste um in das CMOS-Setup-System zu gelangen und Ihre Einstellungen vorzunehmen.

VDC

5. Speichern Sie danach Ihre Änderungen und verlassen das BIOS.

#### **3. DC\_IN:**

(1 x 3-poliger Stecker mit 5,08 mm-Raster) 9 VDC bis 36 VDC Systemspannungsversorgung.

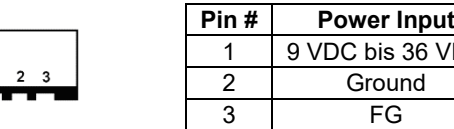

#### **4. BT1:**

**Power On- / Off-Schalter**, Anschluss für den Netzschalter. Hier schließen Sie den Netzschalter an. Standardmäßig sind die zwei Kontakte unterbrochen. Sie werden kurzzeitig verbunden um einen Systemstart, ein Herunterfahren oder ein Wake-Up aus dem Standby zu realisieren

# **5. DC\_OUT:**

(1 x 4-polige Buchse) Anschluss für +12 VDC und +5 VDC Systemausgangsspannung.

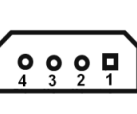

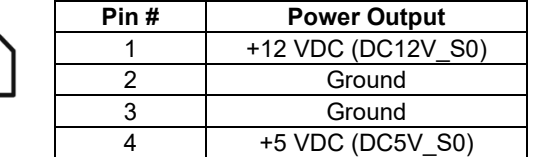

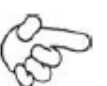

#### **Hinweis:**

Der max. Ausgangsstrom darf bei +5 VDC nicht über **0,5A** und bei +12 VDC nicht über **1A** liegen.

#### **6. ATX12V IN**(Optional)**:**

(2 x 2-polige Buchse mit 5,50 mm-Raster) Anschluss für 12 VDC Systemausgangsspannung.

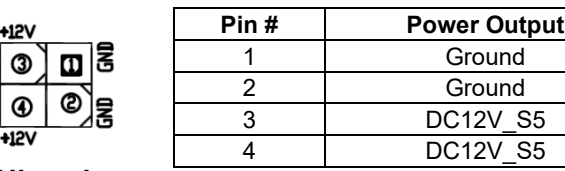

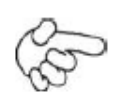

#### **Hinweis:**

Der max. Ausgangsstrom darf bei 12 VDC nicht über **1A** liegen.

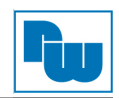

#### **7. CPU1:**

(FCBGA1170) Onboard Intel Bay trail-I/M-Prozessor.

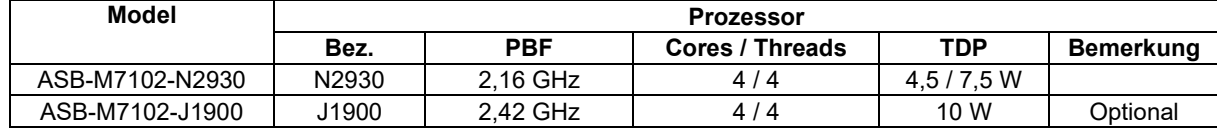

#### **8. HS1 / HS2 / HS3 / HS4:**

Montagelöcher zur Montage eines CPU-Lüfters. Mit den vier Löchern wird ein CPU-Kühler mittels Schrauben fest fixiert.

#### **9. CPU\_FAN1:**

(1 x 3-polige Stiftleiste mit 2,54 mm-Raster) Lüfter-Anschluss. An diesem Anschluss kann der Lüfter direkt betrieben werden. Im BIOS-CMOS-Setup haben Sie die Möglichkeit die Umdrehungsgeschwindigkeit des Lüfters einzustellen.

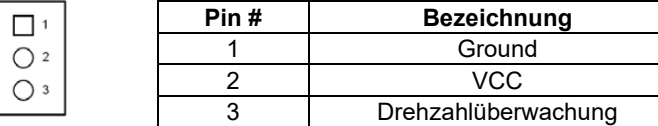

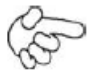

#### **Hinweis:**

Die Ausgangsleistung des Lüfters muss unter 5 W liegen.

#### **10. SYS\_FAN1:**

(1 x 3-polige Stiftleiste mit 2,54 mm-Raster) Lüfter-Anschluss. An diesem Anschluss kann der Lüfter direkt betrieben werden. Im BIOS-CMOS-Setup haben Sie die Möglichkeit die Umdrehungsgeschwindigkeit des Lüfters einzustellen.

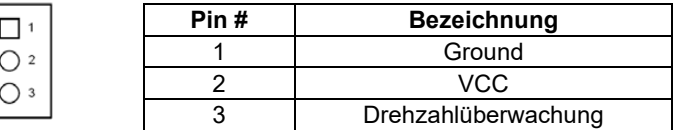

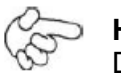

#### **Hinweis:**

Die Ausgangsleistung des Lüfters muss unter 5 W liegen.

#### **11. A\_DDR3 / B\_DDR3:**

(SO-DIMM 204 Pin-Steckplatz) DDR3L Speichersteckplatz. Der Steckplatz befindet sich auf der Oberseite des Boards und unterstützt 204 Pin 1,35 V DDR3L 1333 MHz FSB SO-DIMM Speichermodule bis 8 GB.

#### **12. HDMI1:**

(HDMI 19-poliger Steckverbinder) HDMI-Anschluss *(High Definition Multimedia Interface*)

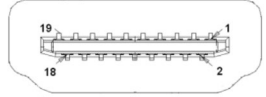

#### **13. CRT1:**

(CRT 15-polige Sub-D-Buchse) VGA-Anschluss *(Video Graphics Array*)

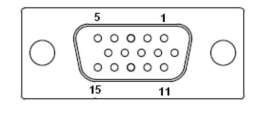

#### **14. VGA1:**

(CRT 2 x 6-polige Stiftleiste mit 2,0 mm-Raster) VGA-Anschluss. Anschluss eines VGA-Port über 2 x 6 poliges Anschlusskabel.

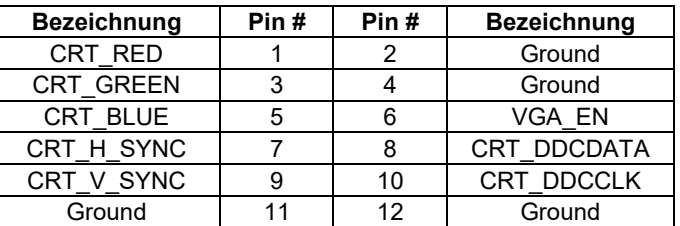

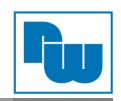

#### **15. U15**(Optional)**:**

AT24C02-DIP8, Das EEPROM (U15) gibt die LVDS-Auflösung vor. Wird eine andere Auflösung benötigt, bedarf es für U15 ein Upgrade.

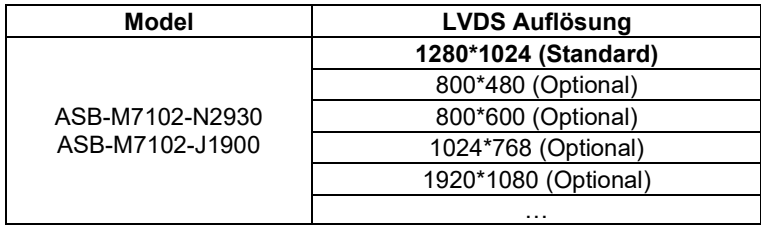

#### **16. INVT1**(Optional)**:**

(1 x 6-polige Wannenstiftleiste mit 2,0 mm-Raster) Anschluss der LVDS-Hintergrundbeleuchtung.

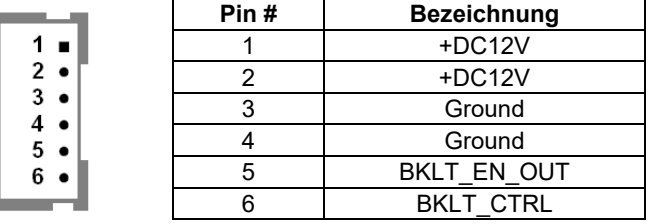

#### **17. LVDS1**(Optional)**:**

(2 x 20-poliger Steckverbinder mit 1,25 mm-Raster, DF13-40P) LVDS *(Low Voltage Differential Signaling*). Schnittstellenstandard für Hochgeschwindigkeits-Low-Power-Datenübertragung zur Displayverbindung von LCD-Panels, für 18 / 24-Bit-LVDS-Ausgang, unterstützt Parad PS8625 (DDI1 nach LVDS). Die Schnittstelle unterstützt Dual-Channel-24-Bit-Ausgabe.

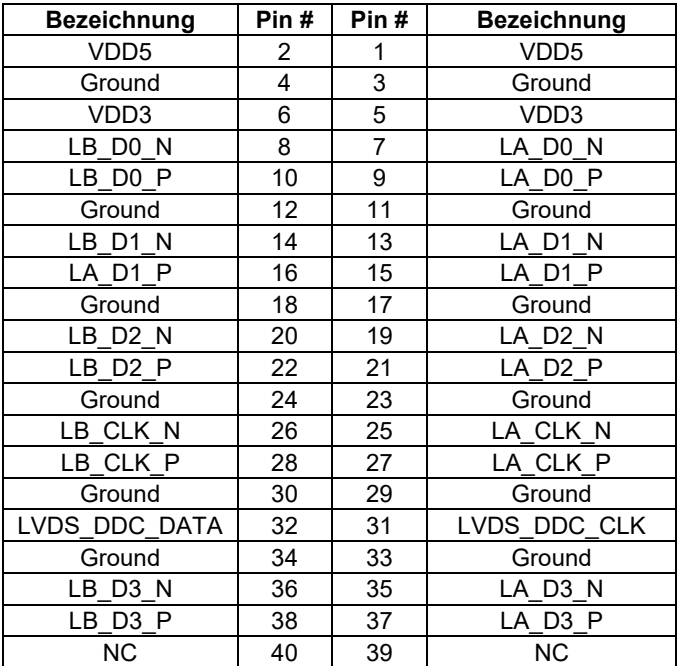

#### (DIP-Schalter SW1) LVDS-Jumpereinstellungen für 18 Bit oder 24 Bit Einstellung

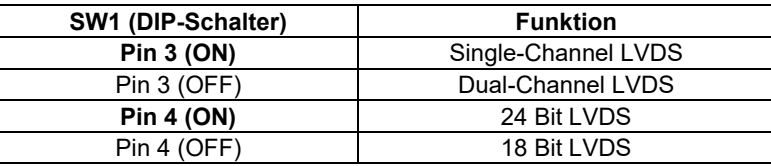

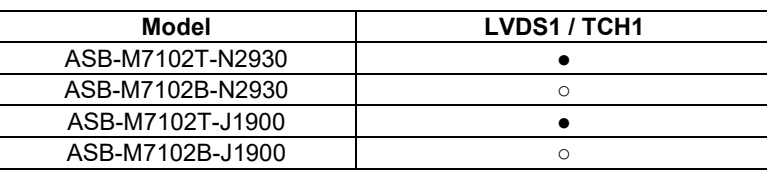

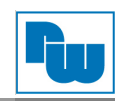

# **18. TCH1:**

(1 x 6-polige Wannenstiftleiste mit 2,0 mm-Raster) interner Anschluss für Touch-Steuerung.

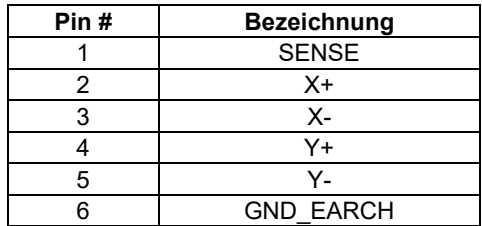

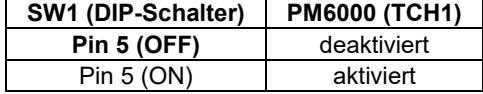

#### **19. JP1:**

(2 x 3-polige Stiftleiste mit 2,0 mm-Raster) COM1-Jumpereinstellung. Mit Pin 1 bis 6 wählen Sie das Signal, das an Pin 9 des COM1-Ports anliegt.

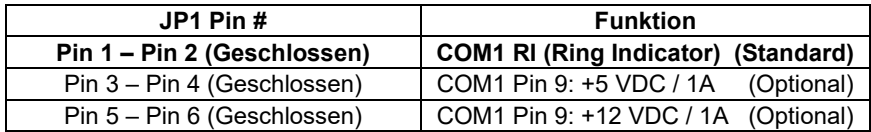

#### **20. S\_232:**

(DIP-Schalter) COM1-Jumpereinstellung. Wählbarer RS-232, RS-422 oder RS-485 Signalausgangs.

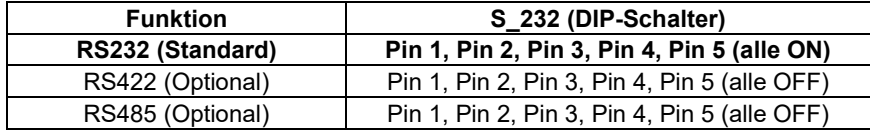

#### **21. S\_422:**

(DIP-Schalter) COM1-Jumpereinstellung. Wählbarer RS-232, RS-422 oder RS-485 Signalausgangs.

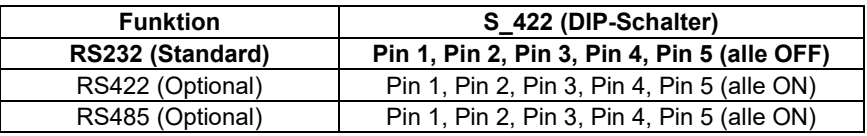

#### **22. COM1:**

**(Type DB9M)** Rückseitige serielle Schnittstelle. Standard Sub-D9-Stecker für eine direkte Verbindung von seriellen Geräten. Die Einstellung erfolgt über **JP1, S\_232 und S\_422** (siehe Punkte 19 - 21).

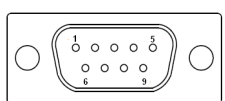

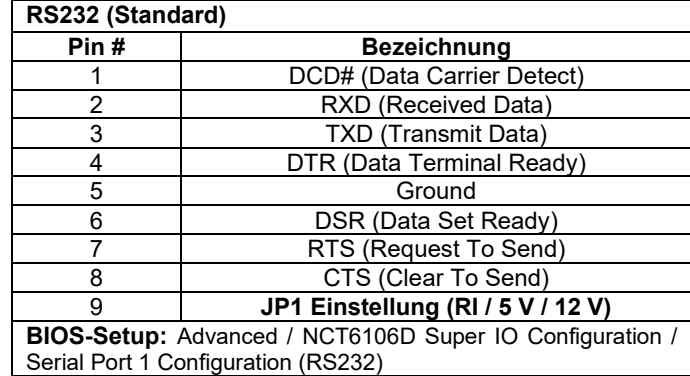

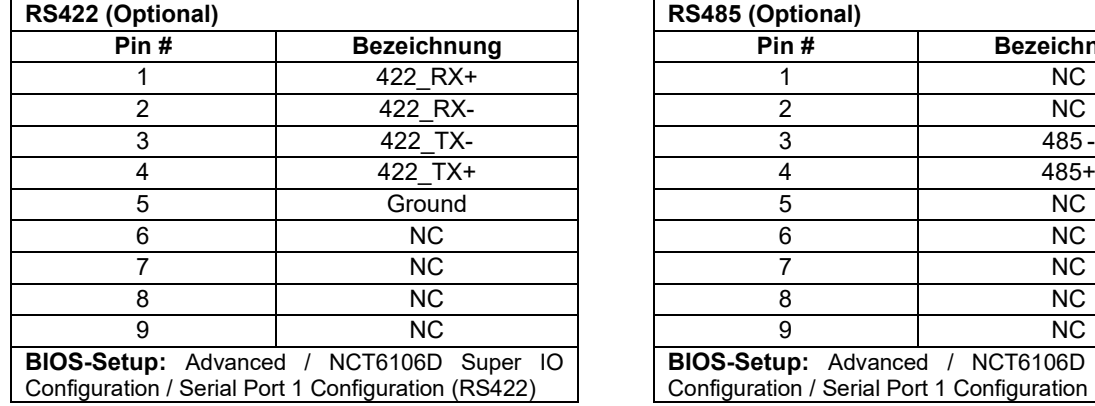

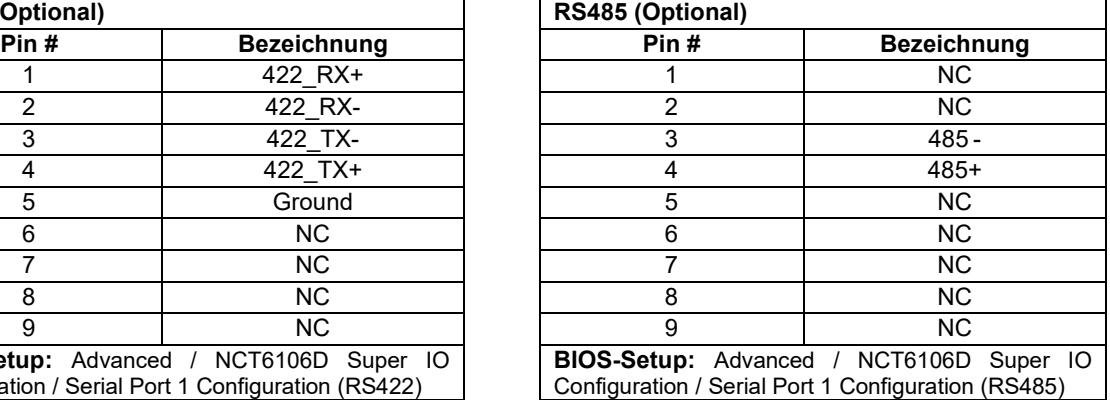

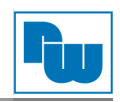

# **23. JP2:**

(2 x 3-polige mit Stiftleiste mit 2,0 mm-Raster) COM2-Jumpereinstellungen. Mit Pin 1 bis 6 wählen Sie das Signal, das an Pin 9 des COM2-Ports anliegt.

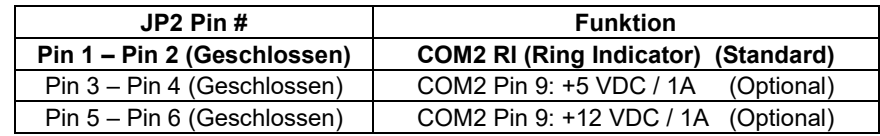

# **24. COM2:**

**(Type DB9M)** Rückseitige serielle Schnittstelle. Standard Sub-D9-Stecker für eine direkte Verbindung von seriellen Geräten.

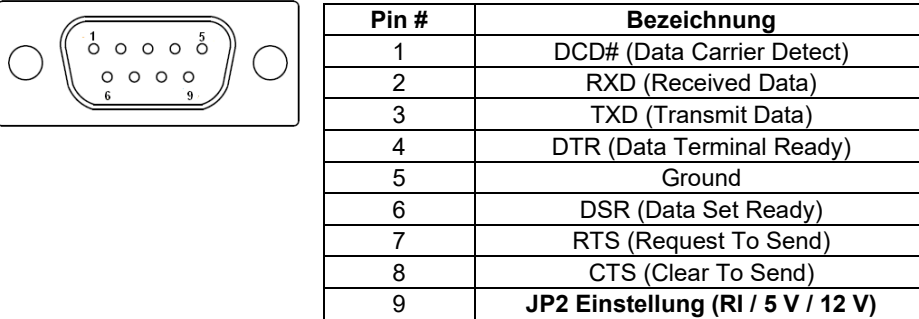

#### **25. COM5:**

(2 x 5-polige Stiftleiste mit 2,0 mm-Raster) COM5-Port. Standard RS232 Schnittstelle für direkte Verwendung mittels COM-Kabelverbindung.

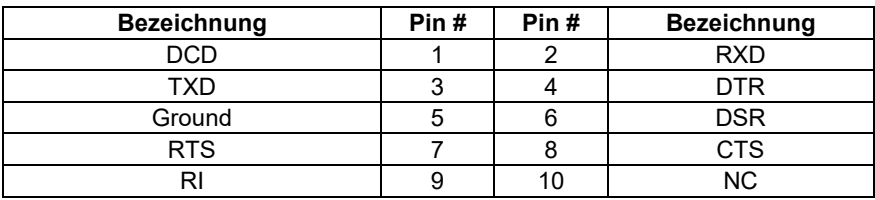

#### **26. JP6:**

(2 x 3-polige Stiftleiste mit 2,0 mm-Raster) COM\_6-Jumpereinstellung. Mit Pin 1 bis 6 wählen Sie das Signal, das an Pin 9 des COM\_6-Ports anliegt.

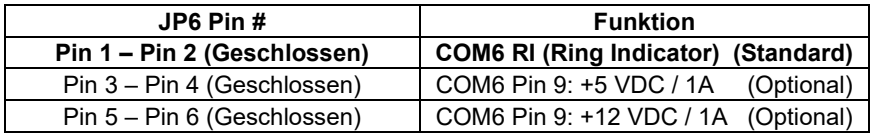

#### **27. COM6:**

(2 x 5-polige Stiftleiste mit 2,0 mm-Raster) COM6-Port. Standard RS232 Schnittstelle für direkte Verwendung mittels COM-Kabelverbindung.

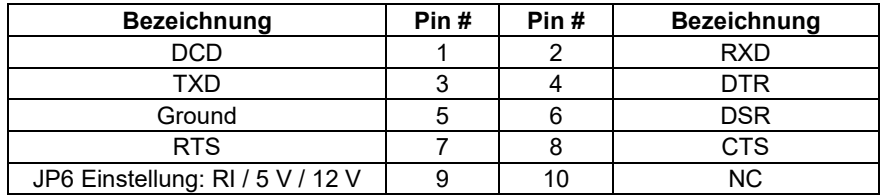

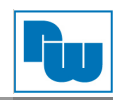

#### **28. USB3\_LAN1 / USB3\_LAN2:**

**USB3-5 / USB3-6 / USB3-7 / USB3-8**: (zweifach USB Type A) Rückseitiger USB-Anschluss mit vier USB 3.0 Ports. USB 3.0 ermöglicht Datenraten bis zu 5,0 Gbit/s. Ebenfalls werden USB2.0 und Full-Speed und Low-Speed-Datenraten unterstützt.

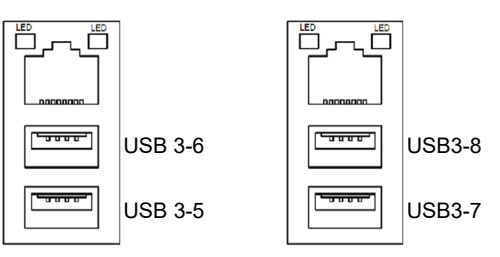

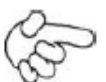

#### **Hinweis:**

Jede USB-Type-A-Buchse (2 Ports) hat eine max. Stromabgabe von 2,0 A. Benötigt das externe Gerät mehr als 2A, schließen Sie die Anschlüsse in verschiedenen Buchsen an!

**LAN1 / LAN2:** (RJ45-Buchse) Rückseitige LAN-Ports. Zwei Standard 10 / 100 / 1000 Mbit/s Ethernet-RJ45-Buchsen. Mit Intel® 82583V Chipsatz.

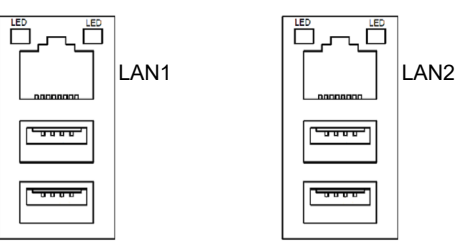

#### **29. AUDIO1:**

(3,5 mm Klinke zweifach Buchse) HD-Audio-Port. Onboard Realtek ALC269-X-Codec für High-Quality-Audio.

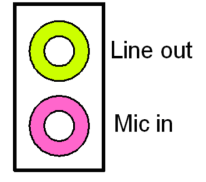

#### **30. F\_AUDIO2:**

(2 x 6-polige Stiftleiste mit 2,0 mm-Raster) Front-Audio. Onboard Realtek ALC269-X-Codec für High-Quality-Audio. Am Line-Out können Kopfhörer oder Verstärker angeschlossen werden, am Line-In externe Audioquellen via Line-In-Kabel. Mikrofone können über den MIC-Anschluss verwendet werden.

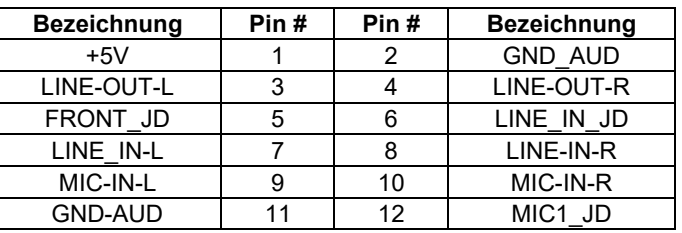

#### **31. SPK1:**

(1 x 4-polige Wannenstiftleiste mit 2,0 mm-Raster) Stereo Lautsprecherverstärker der Klasse D mit 2 Watt Ausgangsleistung pro Kanal.

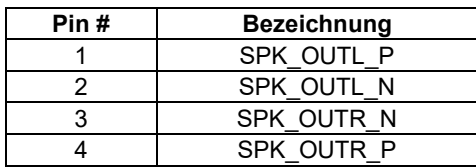

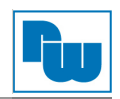

#### **32. SATA\_P1 / SATA\_P2:**

(1 x 2-polige Stiftleiste mit 2,5 mm-Raster) Zwei Onboard 5 VDC Versorgungsanschlüsse für SATA-Festplatten.

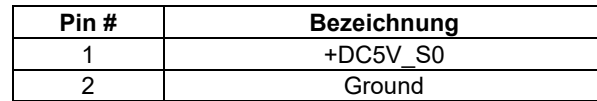

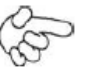

**Hinweis:**

Der Ausgangsstrom darf 1 A nicht überschreiten.

#### **33. SATA1 / SATA2:**

(SATA 7-Pin) Zwei SATA-Anschlüsse. SATA2 mit Geschwindigkeiten bis zu 3,0 Gbit/s.

#### **34. M-PCIE1:**

(52-poliger Steckbuchse für 30 x 50,95 mm Karten) mSATA-Sockel auf der Oberseite. Unterstützt mini-PCIe Karten mit LPC-, SM-Bus, PCIe-Signal und USB 2.0.

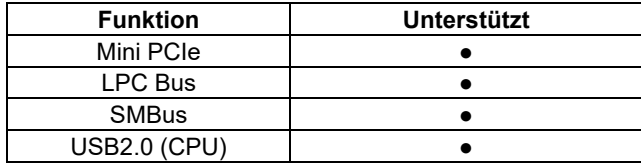

#### **35. H2 / H3:**

M-PCIE1 Montagelöcher. Montagelöcher zur Montage für mini-PCIe-Karte (30 x 50,95 mm).

#### **36. LED2:**

LED STATUS. Grün für die Motherboard-Standby-Power-Good-Statusanzeige. Gelb für HDD Status

#### **37. LED1 / LED2:**

LED1: LED STATUS. Grüne LED für Motherboard Spannungsversorgungs-Statusanzeige. LED2: LED STATUS. Grüne LED für den Standby-Status der Hauptplatine LED4: LED STATUS. Grüne LED für den CPU-Stromversorgungsstatus.

#### **38. BUZZER1:**

Onboard Buzzer (Summer)

#### **39. LPT1**:

(DF13-20-poliger Steckverbinder) 20-poliger Parallel-Port. Anschluss für Peripheriegeräte.

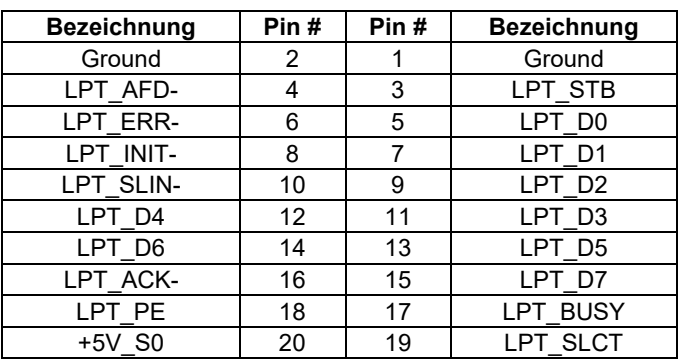

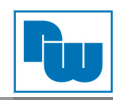

### **40. MIO1**:

(DF13-40-poliger Steckverbinder) Anschluss für Ausgangserweiterungsmodule. Der Anschluss verfügt über eine RS-232 Schnittstelle, wahlweise eine RS422 oder RS485-Schnittstelle, drei USB-Ports, eine Power-LED und einen Power On / Off Schalter. Anschluss zur Zusatzkarte **TB-523 MIO1** über Kabel.

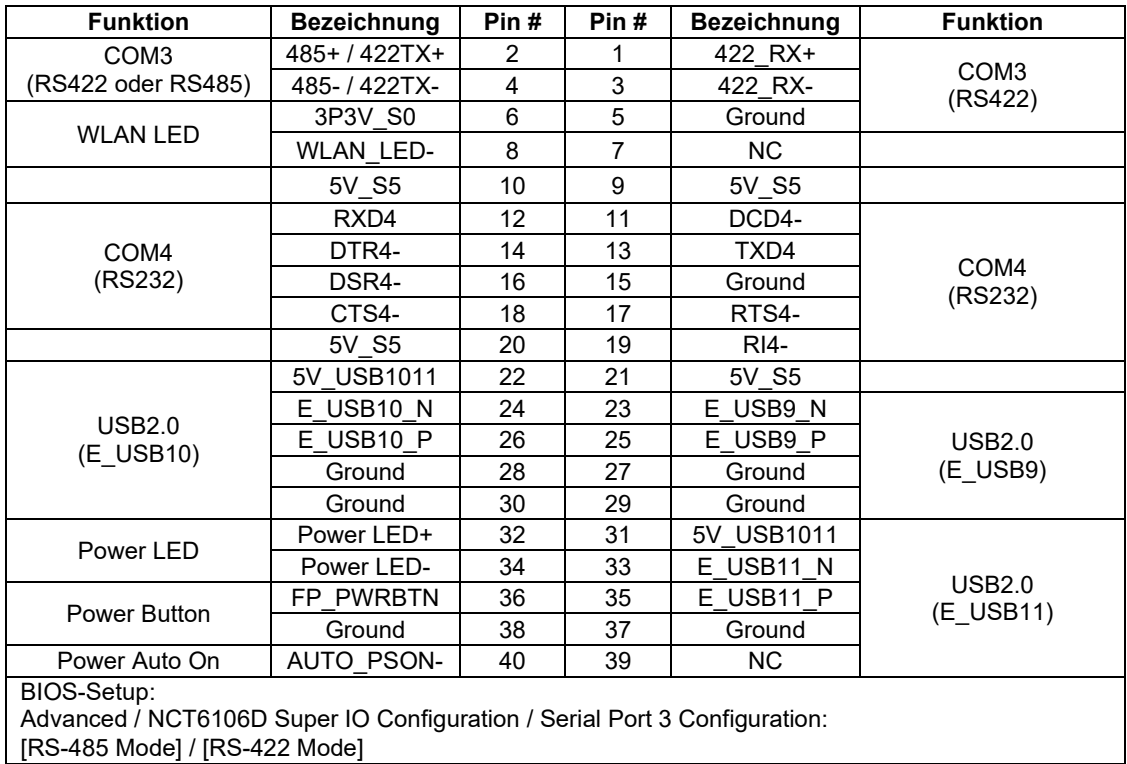

#### **41. MIO2**:

(DF13-40-poliger Steckverbinder) Frontseitiger Anschluss.

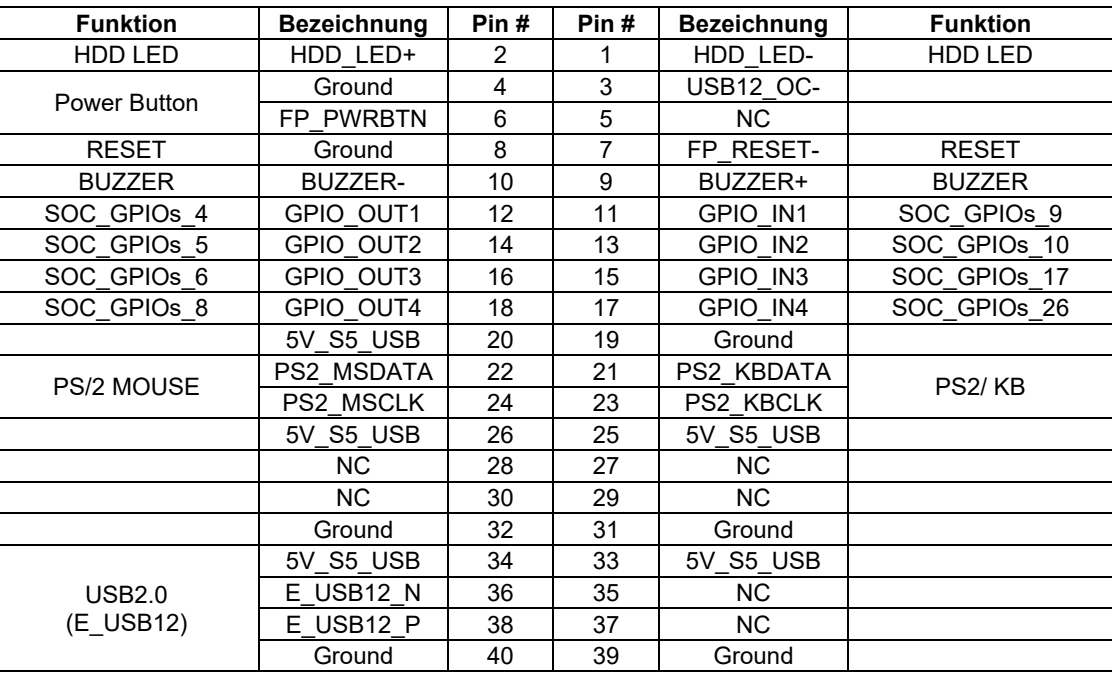

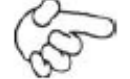

#### **Hinweis:**

Prüfen Sie vor dem Anschluss des Buzzers, der LEDs und des USB-Kabels, ob die Pin-Belegung mit der in der Tabelle angegebenen Belegung übereinstimmt. Jede Abweichung kann zu Systemfehlern, -abstürzen und/oder Hardwareschäden führen.

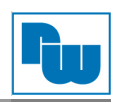

# **42. PCIE\_1X (Optional):**

(4 x 10-poliger Steckverbinder) Riser-Card Erweiterungssteckplatz. Erweiterung auf zwei mögliche PCIe X1 Signale.

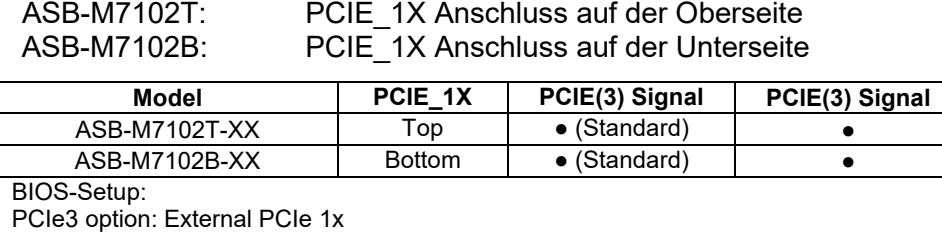

Onboard mini-PCIe

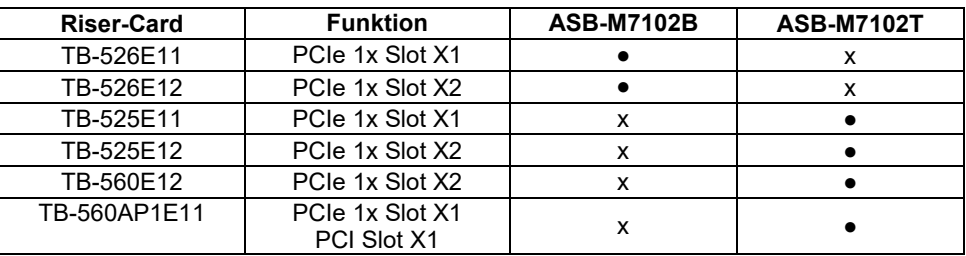

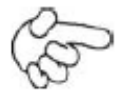

#### **Hinweis:**

Prüfen Sie, ob die Riser-Card, die Sie verwenden möchten zu Ihrem Steckplatzanschluss passt, da es sonst zu einer Beschädigung des Motherboards kommen kann. Bei Fragen wenden Sie sich bitte an den technischen Support.

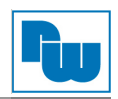

# <span id="page-25-0"></span>**4.3 CMI-AI103**

Das CMI-AI103 ist ein Motherboard, das durch eine gute Leistung die Anforderungen verschiedener Kundenbedürfnisse erfüllt. Es wurde auf Basis der Intel Apollo Lake-Plattform entwickelt, welche bereits in verschiedenen Bereichen der industriellen Steuerung weit verbreitete ist. Um spezielle Kundenanforderungen zu erfüllen besitzt es zwei Gbit-Ports, eine DP-Schnittstelle und eine mPCIe-Erweiterung.

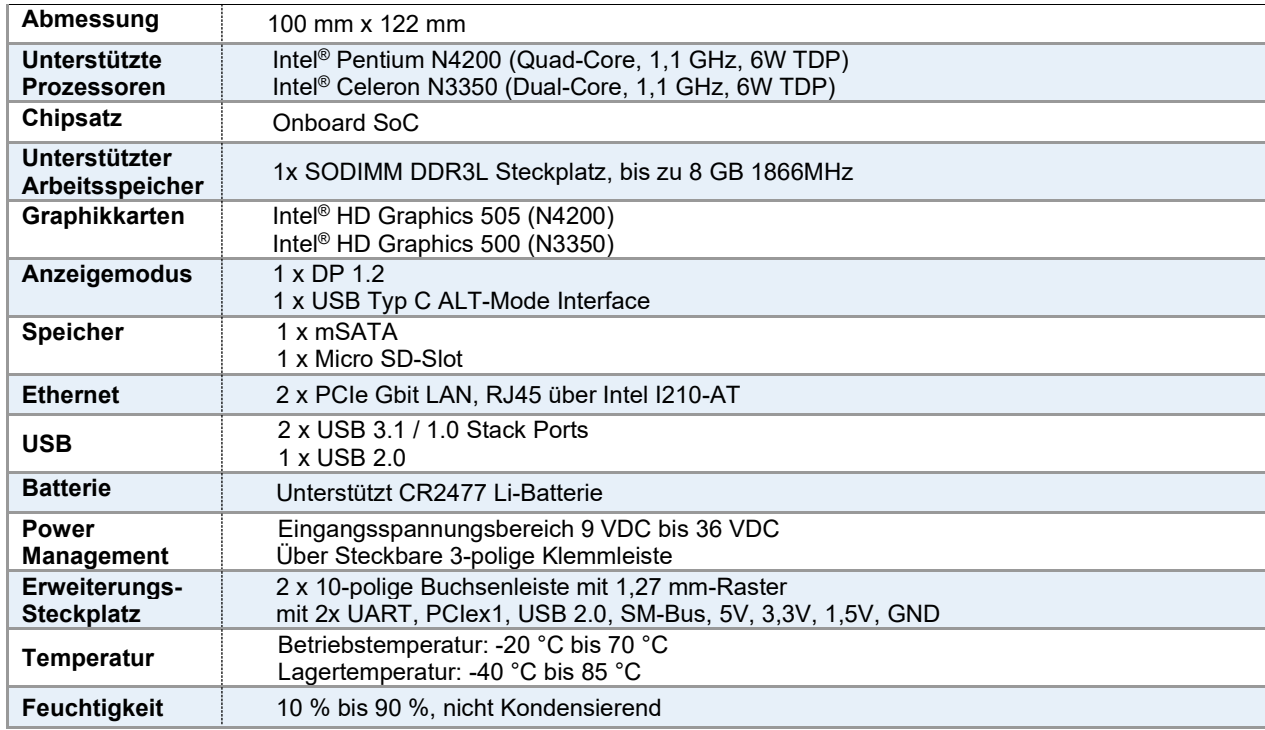

# <span id="page-25-1"></span>**4.3.1 CMI-AI103 - Spezifikationen**

# <span id="page-25-2"></span>**4.3.2 CMI-AI103 - Anschluss- und Jumper-Einstellungen**

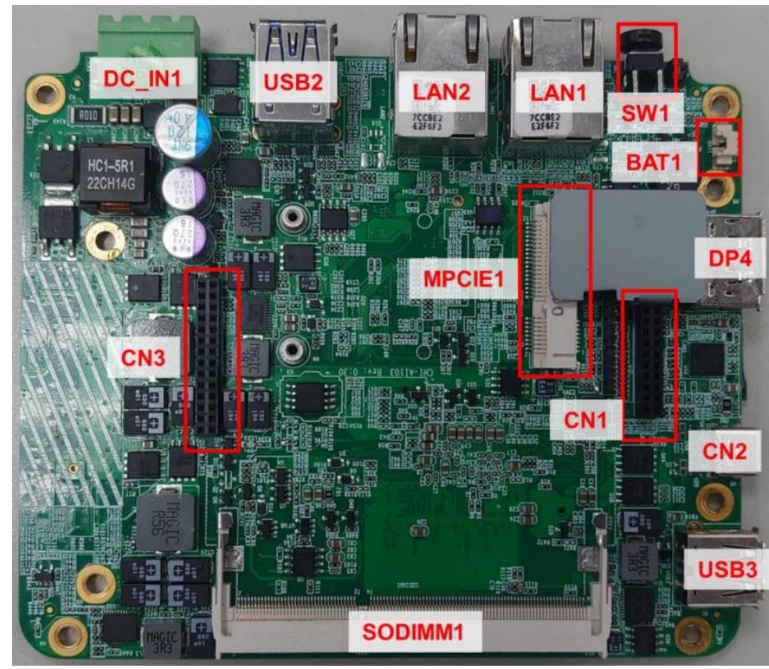

Abb. 4.4: CMI-AI103 - Anschlüsse und Jumper – Draufsicht

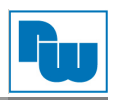

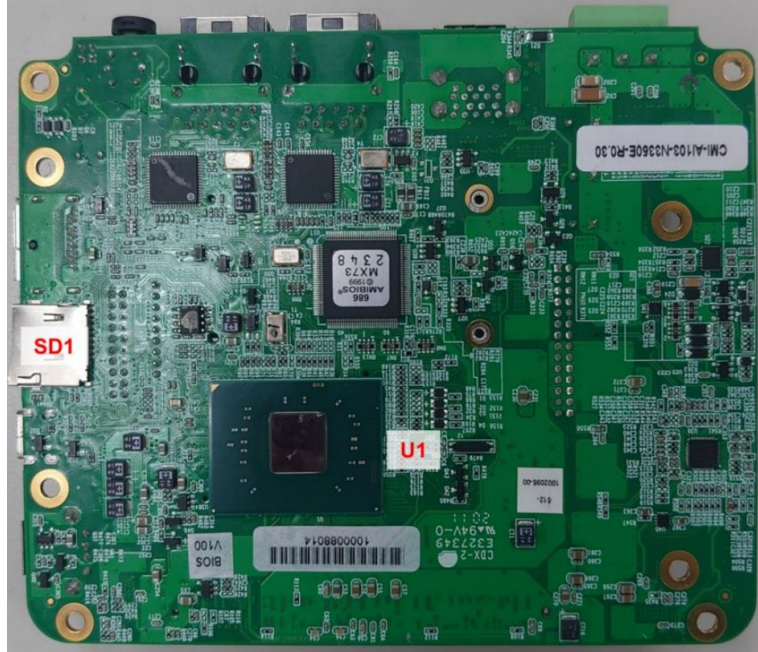

Abb. 4.5: CMI-AI103 - Anschlüsse und Jumper – Untersicht

#### **1. U1:**

(FCBGA1090) Onboard Pentium N4200 / Celeron N335 Prozessoren.

# **2. SODIMM1:**

(SO-DIMM DDR3L Steckplatz) DDR3L Speichersteckplatz.

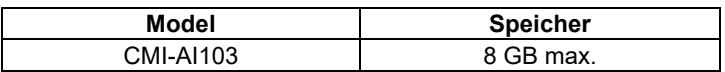

#### **3. BAT1:**

(1 x 2-polige Wannenstiftleiste mit 1,25 mm-Raster, SMD) Anschluss der 3,0 V Li-Batterie zur CMOS Versorgung. Der CMOS Reset setzt die BIOS Einstellungen dauerhaft auf die Werkseinstellungen zurück.

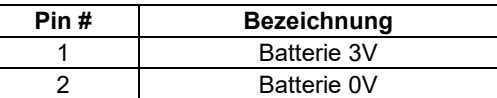

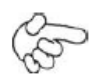

#### **Vorgehensweise CMOS-Reset:**

- 1. Schalten Sie das System aus und trennen es von der Stromversorgung.<br>2. Entfernen Sie die Batterie für 10 Sekunden und setzten Sie sie wieder ei
- 2. Entfernen Sie die Batterie für 10 Sekunden und setzten Sie sie wieder ein.<br>3. Schalten Sie das System ein.
- 3. Schalten Sie das System ein.
	- 4. Drücken Sie während das POST-Screens die ESC"- oder "DEL"-Taste um in das CMOS-Setup-System zu gelangen und Ihre Einstellungen vorzunehmen.
- 5. Speichern Sie danach Ihre Änderungen und verlassen das BIOS.

#### **4. SD1:**

(Micro SD-card-Slot) Micro SD-Speicherkartenhalter.

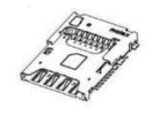

#### **5. MPCIE1 (miniPCI Express / mini SATA):**

(52-poliger Steckbuchse für 30 x 50,95 mm Karten) / mPCI-Steckplatz. Unterstützt mini-PCIe Karten (Full-Size) mit PCIex1, USB 2.0, LPC- und SM-Bus.

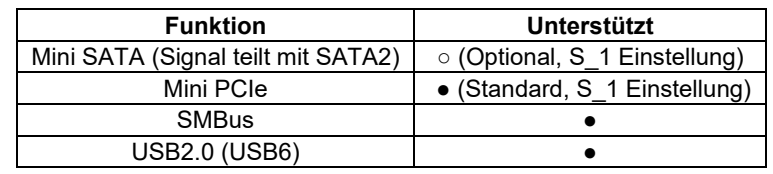

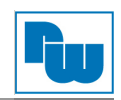

# **6. DC\_IN1:**

(1 x 3-poliger Stecker mit 5,08 mm-Raster) 9 VDC bis 36 VDC Systemspannungsversorgung.

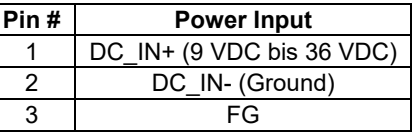

#### **7. SW1:**

**Power On- / Off-Schalter**, (1 x 2-polige Wannenstiftleiste mit 2,0 mm-Raster) Anschluss für den Netzschalter. Hier schließen Sie den Netzschalter an. Standardmäßig sind die Kontakte unterbrochen. Sie werden kurzzeitig verbunden um einen Systemstart, ein Herunterfahren oder ein Wake-Up aus dem Standby zu realisieren. P SW1 oder BT1 muss vor der Inbetriebnahme ausgewählt werden.

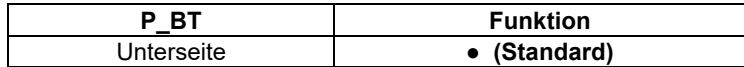

#### **8. DP4:**

(20-poliger Steckverbinder) Display-Port-Anschluss. Unterstützt DP 1.2

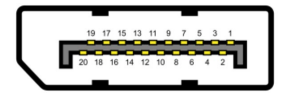

#### **9. USB2:**

**USB3-1 / USB3-2**: (zweifach USB Type A) USB-Anschluss mit zwei USB 3.1 Ports. High-Speed USB 2.0 ermöglicht Datenraten bis zu 480 Mbit/s, USB 3.0 ermöglicht Datenraten bis zu 5,0 Gbit/s. Ebenfalls werden USB-Full-Speed und Low-Speed-Datenraten unterstützt.

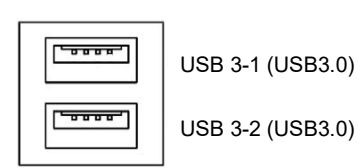

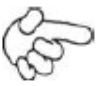

#### **Hinweis:**

Jede USB-Type-A-Buchse (2 Ports) hat eine max. Stromabgabe von 2,0 A. Benötigt das externe Gerät mehr als 1,5 A, schließen Sie die Anschlüsse in verschiedenen Buchsen an!

#### **10. USB3:**

Standard USB 2.0 Typ A Anschluss.

#### **11. LAN1 / LAN2:**

**LAN1 / LAN2:** (RJ45-Buchse) LAN-Ports. Zwei Standard 10 / 100 / 1000 Mbit/s Ethernet-RJ45- Buchsen. Mit Intel® 82574L Chipsatz, LINK-LED (grün) und ACTIVE-LED (grün oder orange) am Ethernet-Port zum Anzeigen der Aktivität und Übertragung.

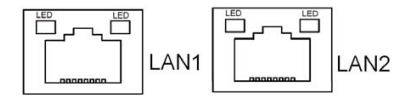

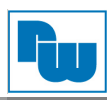

# **12. CN1:**

(2 x 10-poliger Steckbuchse)

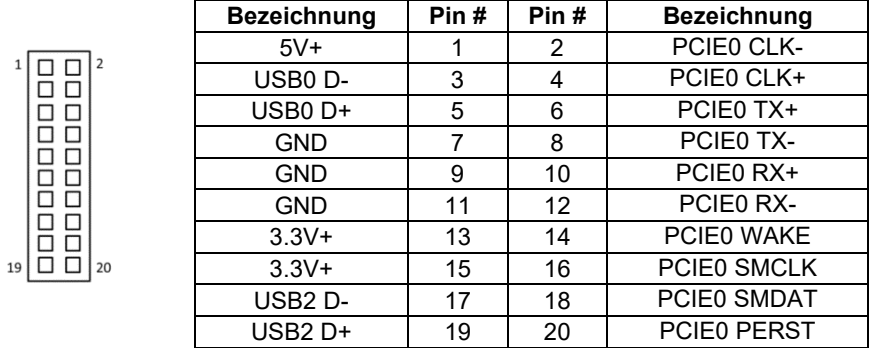

# **13. CN2:**

USB Typ C Buchse

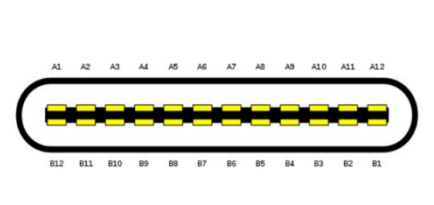

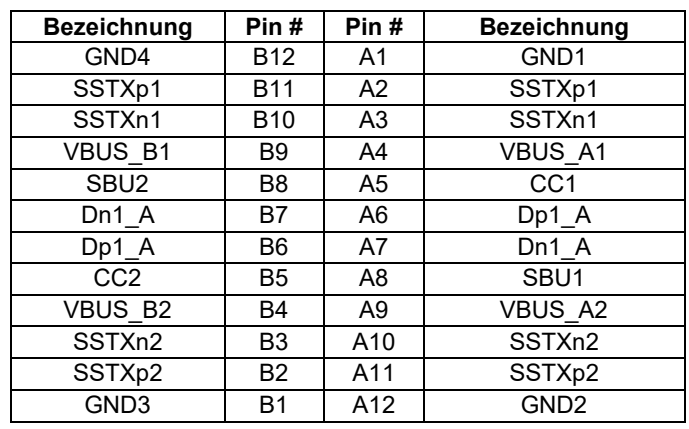

#### **14. CN3:**

(2 x 14-poliger Steckbuchse)

<u>,</u><br>| appopunational<br>| appopunational profile<br>| appopunational profile

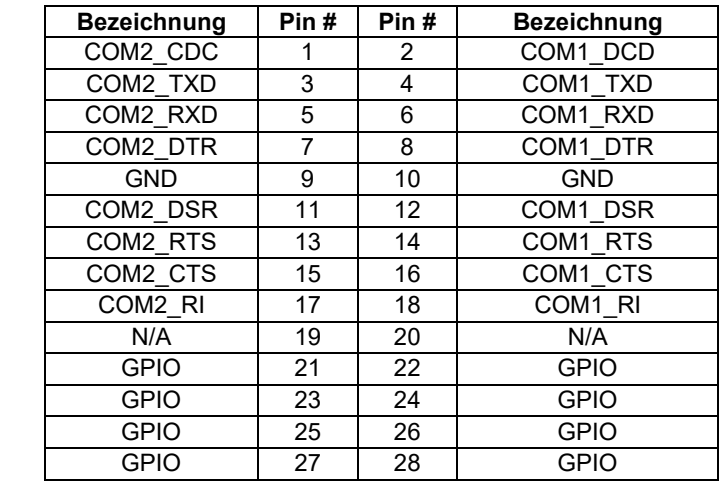

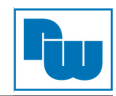

# <span id="page-29-0"></span>**4.3.3 Zusatzkarte TB-591 - Anschluss- und Jumper-Einstellungen**

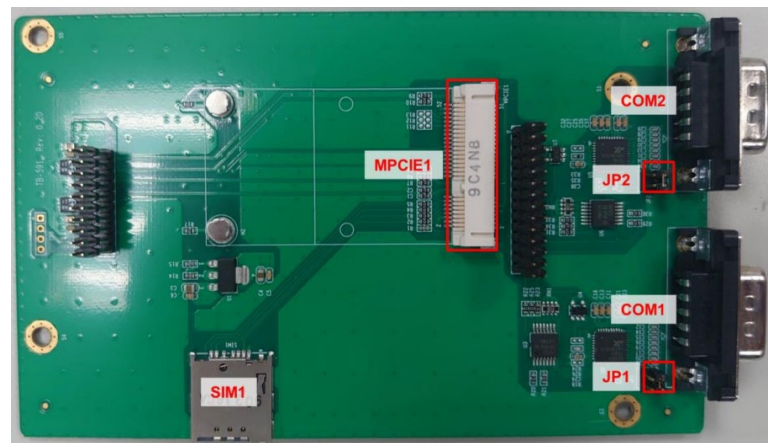

Abb. 4.6: TB-591 - Anschlüsse und Jumper

#### **1. COM1/2 (TB-591):**

**(Type DB9)** Rückseitige serielle Schnittstelle. Standard Sub-D9-Stecker für eine direkte Verbindung von seriellen Geräten. Die Einstellung (RI oder 5V) von COM1 und COM2 erfolgen über **JP1** und **JP2**.

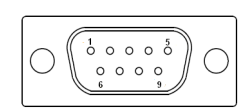

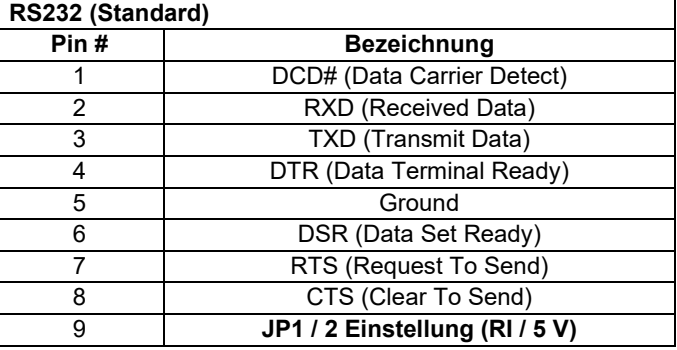

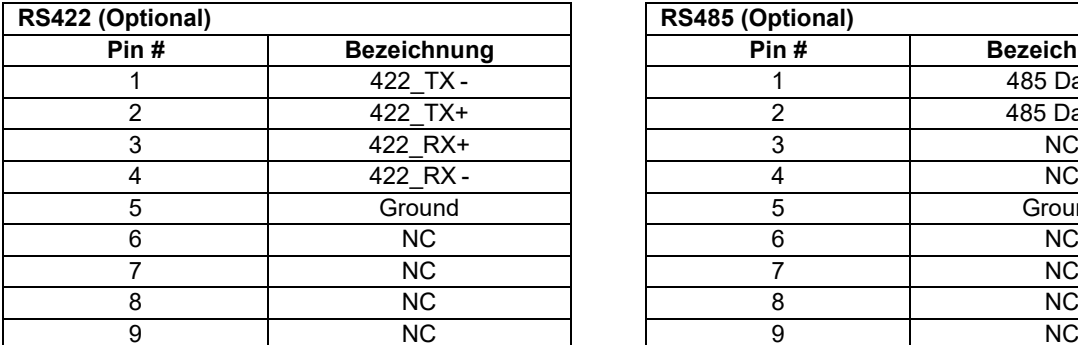

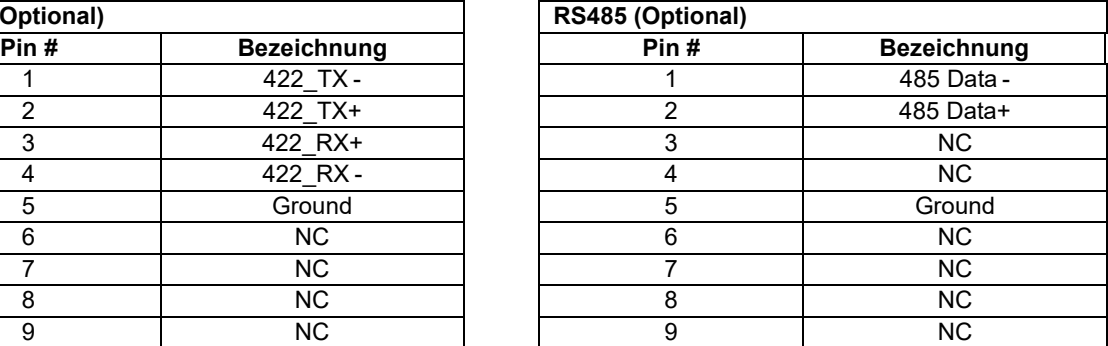

#### **2. JP1/2 (TB-591):**

(2 x 2-polige mit Stiftleiste) COM1 und COM2-Jumpereinstellungen. Mit Pin 1 bis 4 wählen Sie das Signal, das an Pin 9 des COM1 und COM2-Ports anliegt.

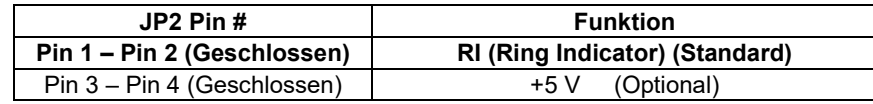

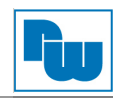

# <span id="page-30-0"></span>**4.4 SBC-7113**

Das SBC-7113 ist ein nicht dem Standard entsprechendes Industrie-Motherboard, entwickelt auf Basis des Intel H170. Es bietet vielfältige Peripherieschnittstellen, die den verschiedenen Bedürfnissen der Kunden gerecht werden. Es besitzt vier Gbit-Ports, sechs COM-Ports und zwei mini PCI-Konfigurationen. Um die speziellen Bedürfnisse von High-End-Kunden zu erfüllen, hat ADOtec eine 80-polige PCIe-X4-Erweiterungsschnittstelle entwickelt und kann in verschiedenen Bereichen der industriellen Steuerung verwendet werden.

# <span id="page-30-1"></span>**4.4.1 SBC-7113 - Spezifikationen**

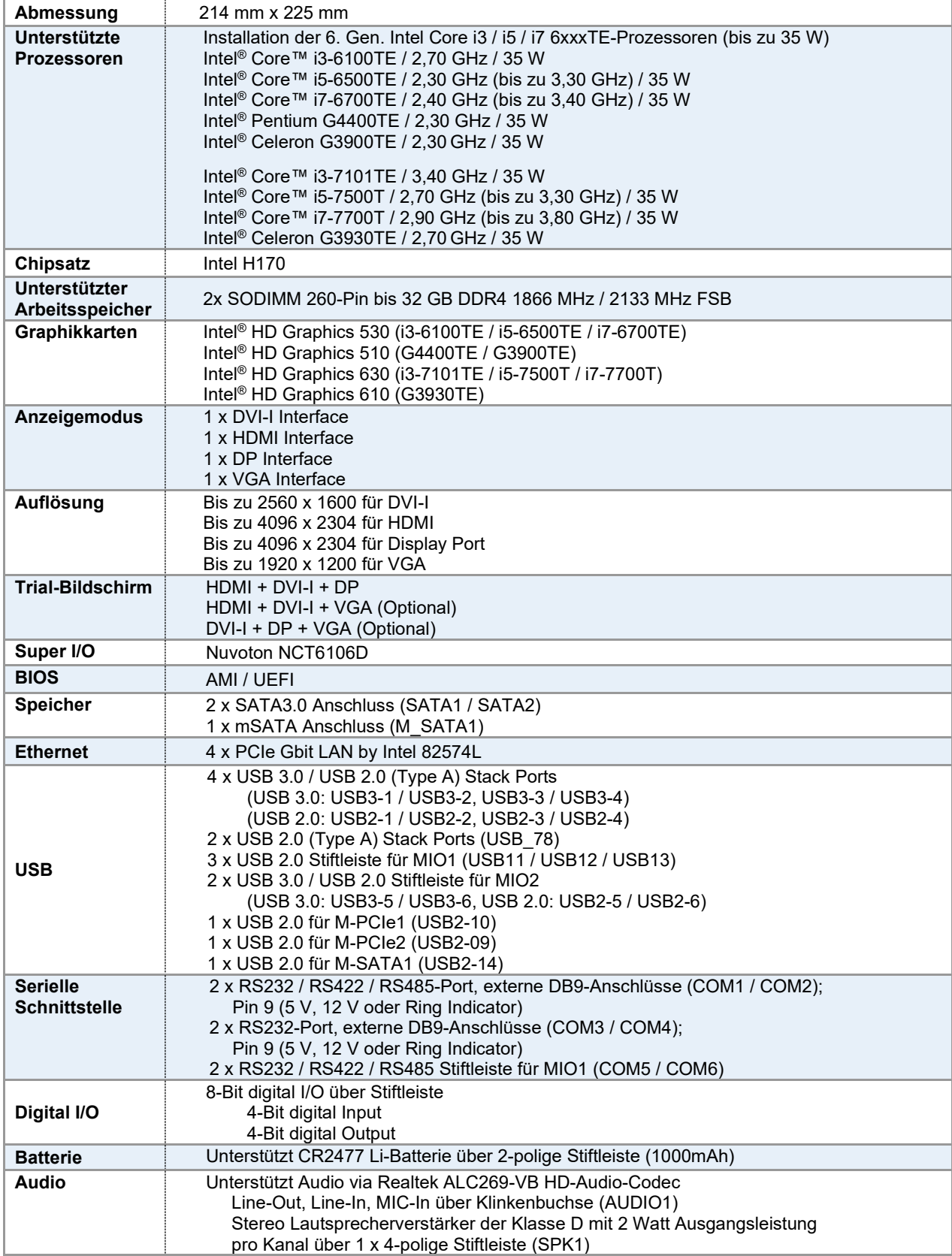

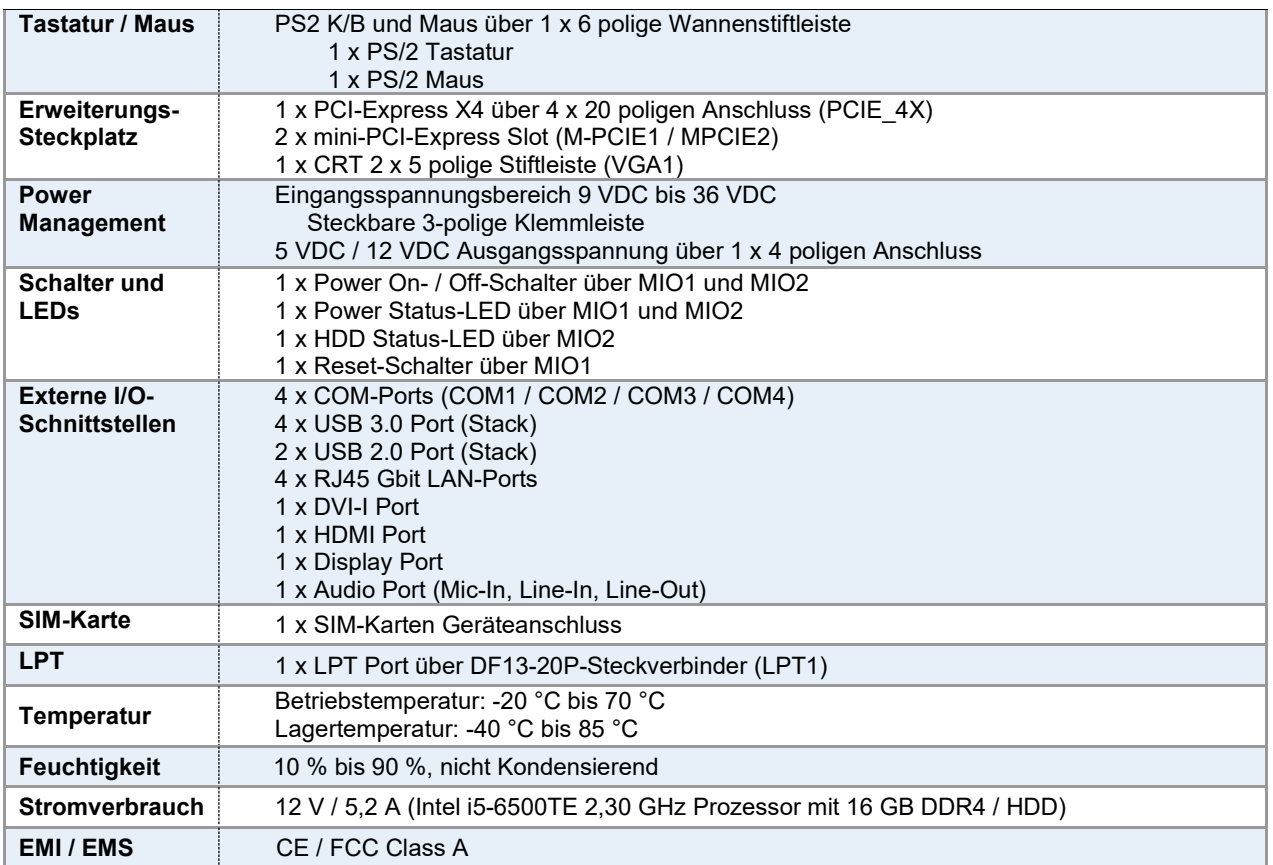

# <span id="page-31-0"></span>**4.4.2 SBC-7113 - Maße Motherboard**

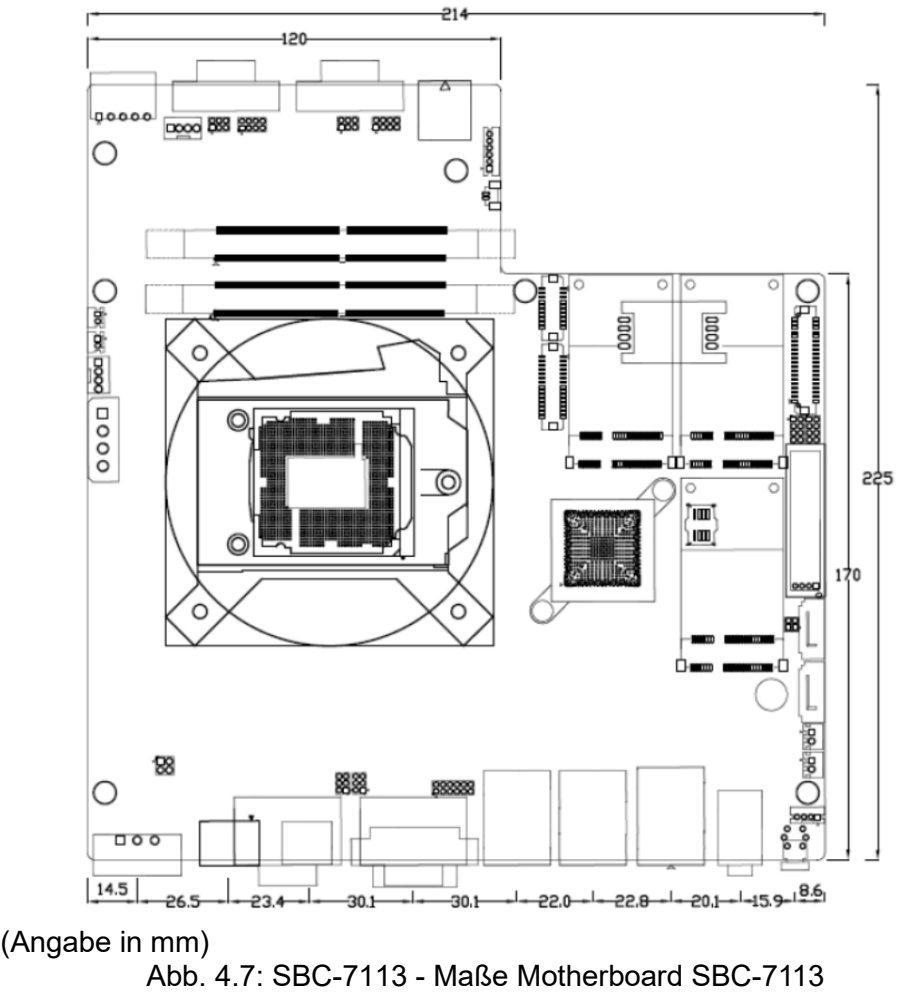

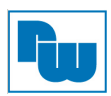

# <span id="page-32-0"></span>**4.4.3 SBC-7113 - Anschluss- und Jumper-Einstellungen**

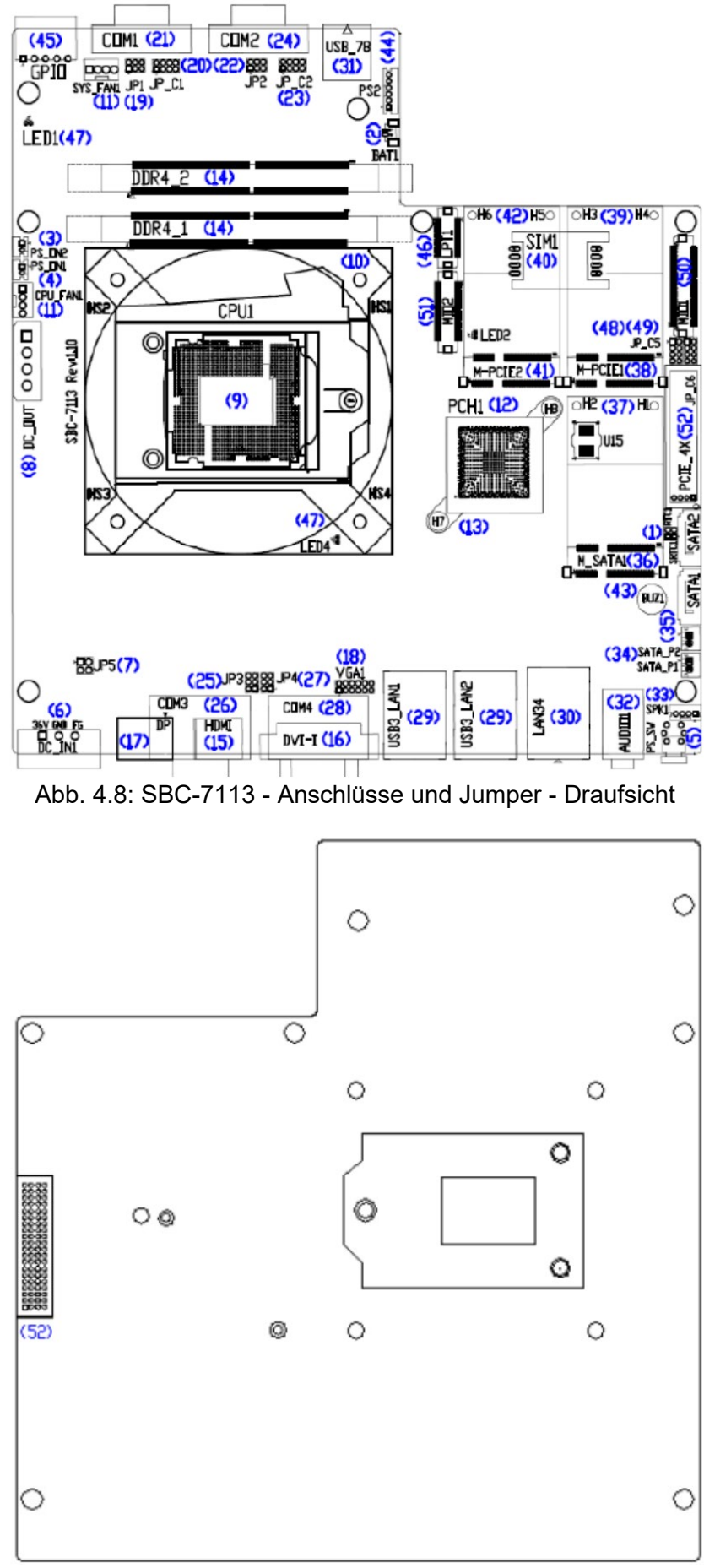

Abb. 4.9: SBC-7113 - Anschlüsse und Jumper - Untersicht

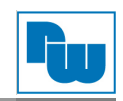

# **1. RTC1 / SRTC1:**

(2 x 2-polige Wannenstiftleiste mit 2,0 mm-Raster) CMOS Reset. Der CMOS Reset setzt die BIOS Einstellungen dauerhaft auf die Werkseinstellungen zurück.

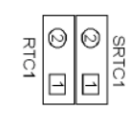

**RTC1 / SRTC1 CMOS** RTC1 Pin 1 – SRTC Pin 1 (Geschlossen) oder alle offen **Normalbetrieb (Standard)**<br>
Pin 2 (Geschlossen) **Normalbetrieb (Standard)** Pin  $1 - Pin 2$  (Geschlossen)

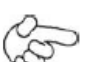

#### **Vorgehensweise CMOS-Reset:**

- 1. Schalten Sie das System aus und trennen es von der Stromversorgung.
- 2. Um die CMOS-Einstellungen auf Werkseinstellungen zu ändern nehmen Sie die Jumper-Kappe um Pin 1 und Pin 2 für 3 Sekunden zu schließen und entfernen diese anschließend wieder.
- 3. Schalten Sie das System ein.
- 4. Drücken Sie während des Boot-Screens die ESC"- oder "DEL"-Taste um in das CMOS-Setup-System zu gelangen und Ihre Einstellungen vorzunehmen.
- 5. Speichern Sie danach Ihre Änderungen und verlassen das BIOS.

#### **2. BAT1:**

(1 x 2-polige Wannenstiftleiste mit 1,25 mm-Raster) Anschluss der 3,0 V Li-Batterie zur CMOS Versorgung.

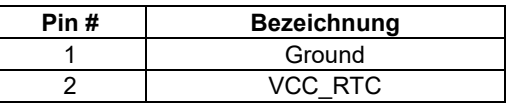

#### **3. PS\_ON2:**

(1 x 2-polige Wannenstiftleiste mit 2,0 mm-Raster) *ATX Power-* und *Auto-Power-on*-Einstellung**.**

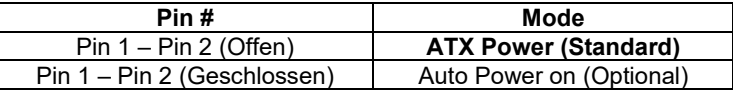

#### **4. PS\_ON1:**

(1 x 2-polige Wannenstiftleiste mit 2,0 mm-Raster) Anschlüsse für die Funktion des Power On/Off Taster. Standardmäßig sind die Kontakte unterbrochen. Sie werden kurzzeitig verbunden um einen Systemstart, ein Herunterfahren oder ein Wake-Up aus dem Standby zu realisieren.

#### **5. PS\_SW1:**

**Power On/Off Taste**: Anschluss für 2-poligen Stecker

**Pin # Power Input (DC\_IN1)** 1 9 VDC bis 36 VDC 2 Ground  $3 \sqrt{5}$ 

**Power LED Status**: Grüne LED für Motherboard Spannungsversorgungs-Statusanzeige

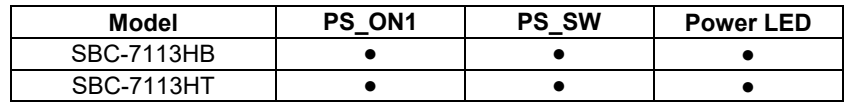

#### **6. DC\_IN1:**

(1 x 3-poliger Stecker mit 5,08 mm-Raster) 9 VDC bis 36 VDC Systemspannungsversorgung.

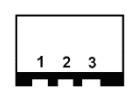

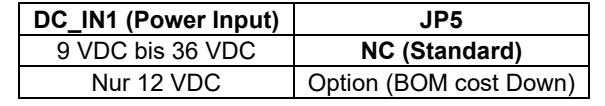

#### **7. JP5:**

(2 x 2-polige Stiftleiste mit 2,0 mm-Raster) Jumpereinstellung für alternative 12 VDC Spannungsversorgung.

#### **8. DC\_OUT:**

(1 x 4-polige Buchse) Anschluss für +12 VDC und +5 VDC Systemausgangsspannung.

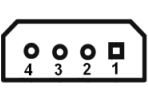

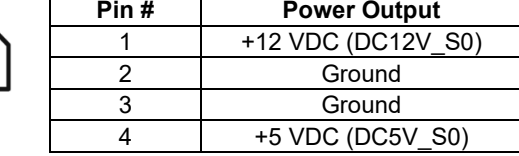

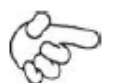

**Hinweis:**

Der max. Ausgangsstrom darf bei +5 VDC nicht über **0,5A** und bei +12 VDC nicht über **1A** liegen.

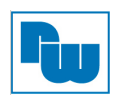

#### **9. CPU1:**

(LGA1151 Sockel) Steckplatz für Intel Core i3 / i5 / i7 Prozessoren der 6. Gen

#### **10. HS1 / HS2 / HS3 / HS4:**

Montagelöcher zur Montage eines CPU-Lüfters.

#### **11. CPU\_FAN1 / SYS\_FAN1:**

(1 x 4-polige Stiftleiste mit 2,54 mm-Raster) Lüfter-Anschluss. An diesem Anschluss kann der Lüfter direkt betrieben werden. Im BIOS-CMOS-Setup haben Sie die Möglichkeit die Umdrehungsgeschwindigkeit des Lüfters einzustellen.

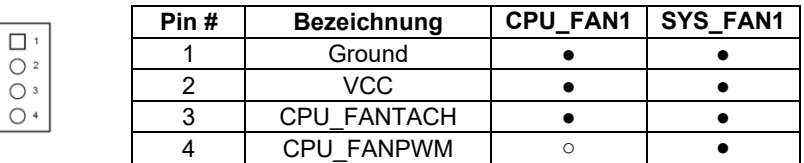

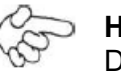

#### **Hinweis:**

Die Ausgangsleistung des Lüfters muss unter 5 W liegen.

#### **12. PCH1:**

(BGA, 23 x 24 mm) Intel H170 Chipsatz.

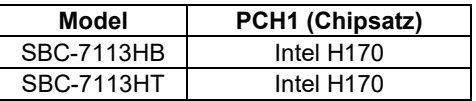

#### **13. HS7 / HS8:**

Montagelöcher zur Montage eines Kühlkörpers für PCH1.

#### **14. DDR4\_1 / DDR4\_2:**

(SO-DIMM 260 Pin-Steckplatz) DDR4 Speichersteckplatz. Der Steckplatz befindet sich auf der Oberseite des Boards und unterstützt 260 Pin 1,2 V DDR4 1866 MHz / 2133 MHz FSB SO-DIMM Speichermodule bis 32 GB.

#### **15. HDMI1:**

(HDMI 19-poliger Steckverbinder) HDMI-Anschluss *(High Definition Multimedia Interface*)

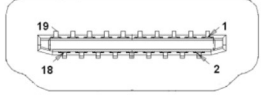

#### **16. DVI-I:**

(DVI-I Steckverbinder) DVI-I-Anschluss *(Digital Visual Interface - Integrated*)

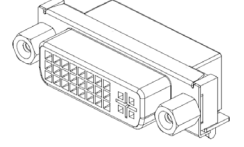

#### **17. DP:**

(DP Steckverbinder) DP-Anschluss *(Display Port*)

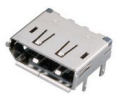

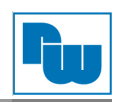

#### **18. VGA1:**

(CRT 2 x 6-polige Stiftleiste mit 2,0 mm-Raster) VGA-Anschluss *(Video Graphic Array*). Anschluss eines VGA-Port über 2 x 6 poliges Anschlusskabel. Der IT6515FN-Chip ist ein High-Performance Single-Chip mit Display-Port nach VGA-Wandler.

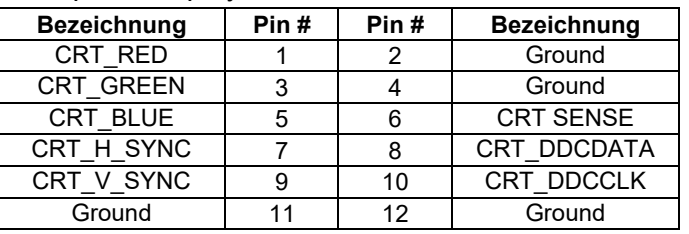

#### **19. JP1:**

(2 x 3-polige Stiftleiste mit 2,0 mm-Raster) COM1-Jumpereinstellung. Mit Pin 1 bis 6 wählen Sie das Signal, das an Pin 9 des COM1-Ports anliegt.

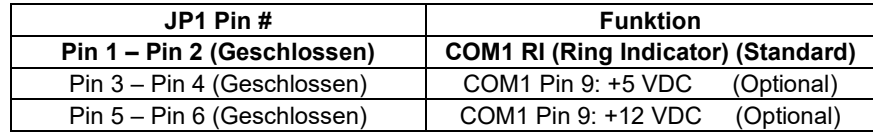

#### **20. JP\_C1 (Optional):**

(2 x 4-polige Stiftleiste mit 2,0 mm-Raster) Reserve.

#### **21. COM1:**

**(Type DB9M)** Serielle Schnittstelle. Standard Sub-D9-Stecker für eine direkte Verbindung von seriellen Geräten. Die Einstellung erfolgt über **JP1.**

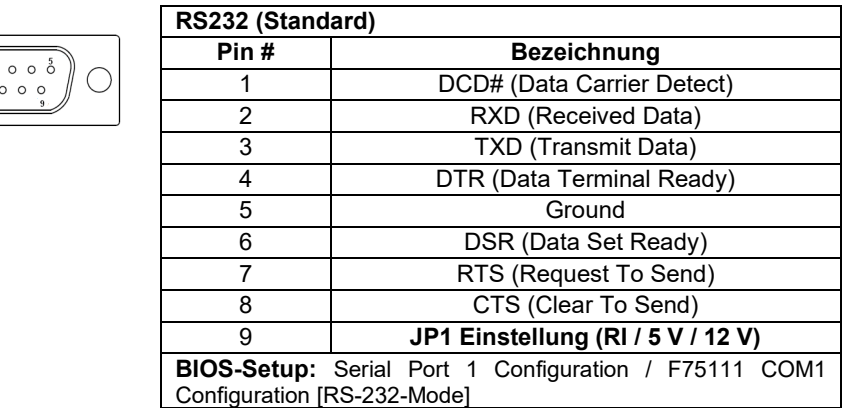

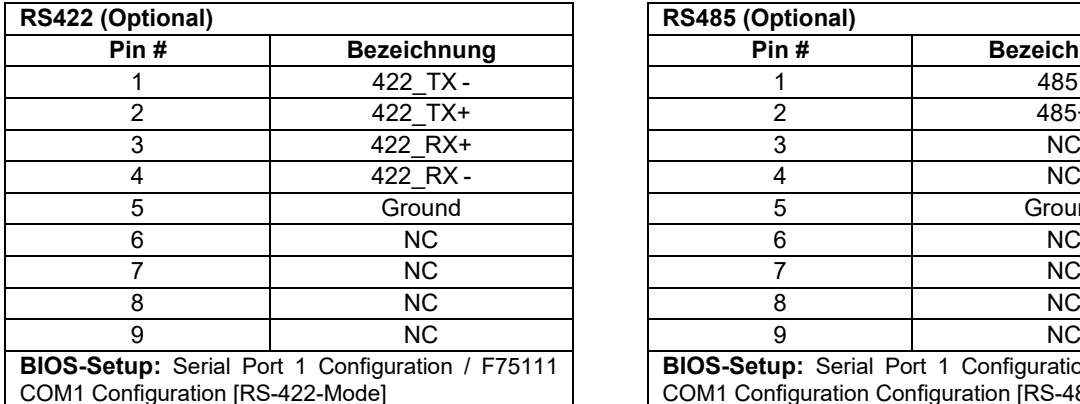

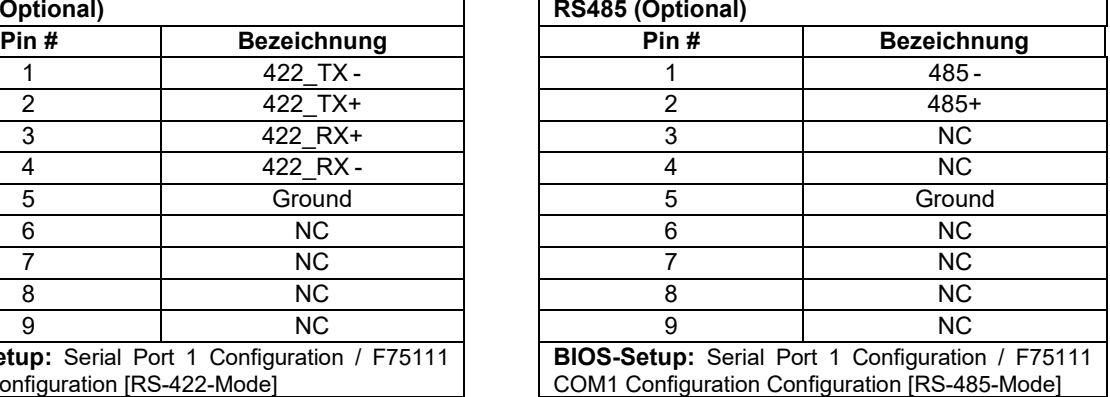

#### **22. JP2:**

(2 x 3-polige mit Stiftleiste mit 2,0 mm-Raster) COM2-Jumpereinstellungen. Mit Pin 1 bis 6 wählen Sie das Signal, das an Pin 9 des COM2-Ports anliegt.

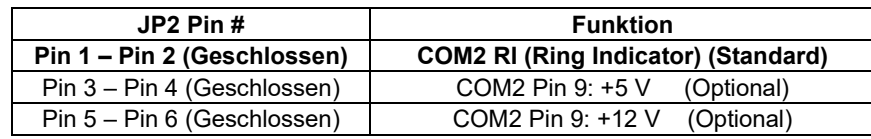

#### **23. JP\_C2 (Optional):**

(2 x 4-polige Stiftleiste mit 2,0 mm-Raster) Reserve.
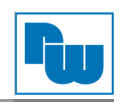

# **24. COM2:**

**(Type DB9M)** Rückseitige serielle Schnittstelle. Standard Sub-D9-Stecker für eine direkte Verbindung von seriellen Geräten. Die Einstellung erfolgt über **JP2.**

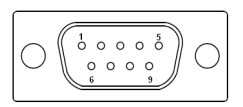

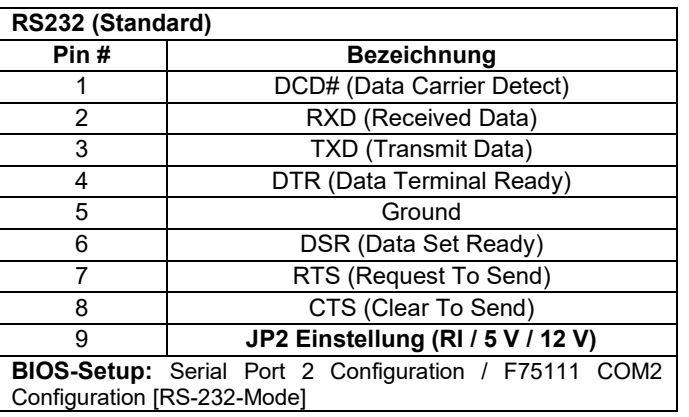

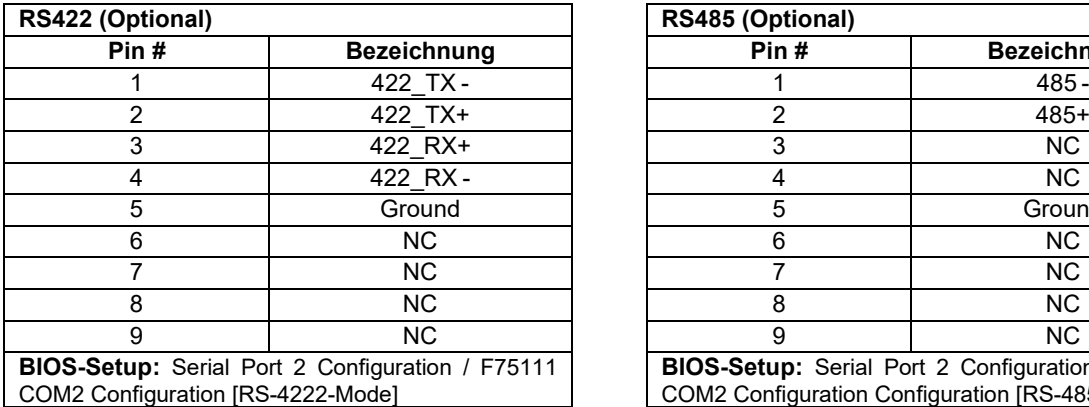

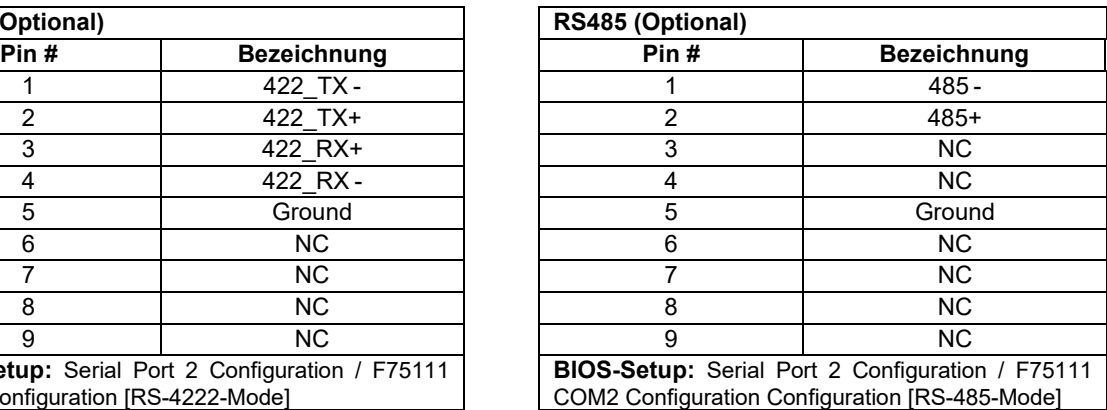

#### **25. JP2:**

(2 x 3-polige Stiftleiste mit 2,0 mm-Raster) COM3-Jumpereinstellung. Mit Pin 1 bis 6 wählen Sie das Signal, das an Pin 9 des COM3-Ports anliegt.

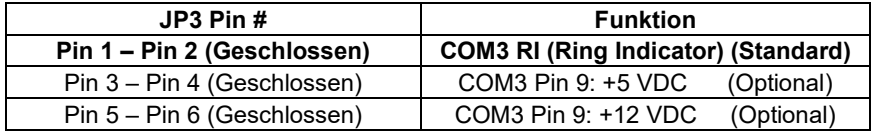

### **26. COM1:**

**(Type DB9M)** Rückseitige serielle Schnittstelle. Standard Sub-D9-Stecker für eine direkte Verbindung von seriellen Geräten. Die Einstellung erfolgt über **JP3.**

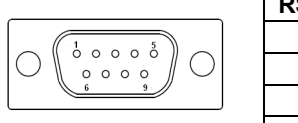

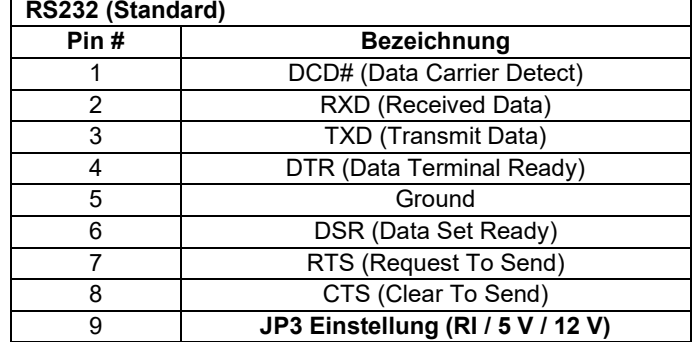

### **27. JP4:**

(2 x 3-polige Stiftleiste mit 2,0 mm-Raster) COM4-Jumpereinstellung. Mit Pin 1 bis 6 wählen Sie das Signal, das an Pin 9 des COM4-Ports anliegt.

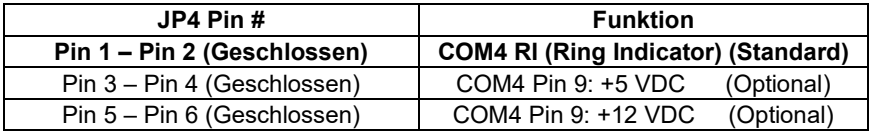

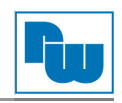

# **28. COM4:**

**(Type DB9M)** Rückseitige serielle Schnittstelle. Standard Sub-D9-Stecker für eine direkte Verbindung von seriellen Geräten. Die Einstellung erfolgt über **JP4.**

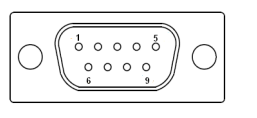

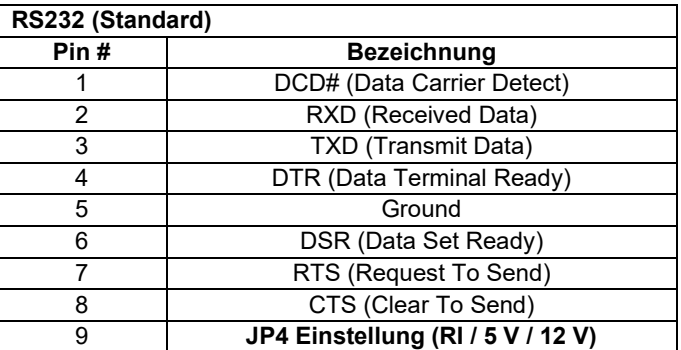

# **29. USB3\_LAN1 / USB3\_LAN2:**

**USB3-1 / USB3-1 / USB3-3 / USB3-4**: (zweifach USB Type A) USB-Anschluss mit vier USB 3.0 Ports. USB 3.0 ermöglicht Datenraten bis zu 5,0 Gbit/s. Ebenfalls werden USB2.0 und Full-Speed und Low-Speed-Datenraten unterstützt.

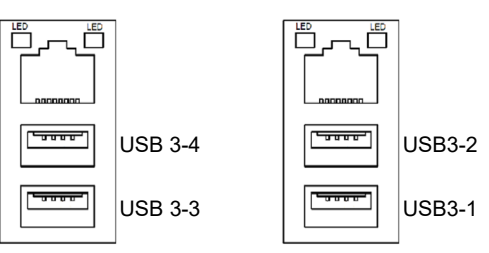

$$
\bigotimes^{\hspace{-3.1mm} \triangle}
$$

# **Hinweis:**

Jede USB-Type-A-Buchse (2 Ports) hat eine max. Stromabgabe von 2,0 A. Benötigt das externe Gerät mehr als 2A, schließen Sie die Anschlüsse in verschiedenen Buchsen an!

**LAN1 / LAN2:** (RJ45-Buchse) LAN-Ports. Zwei Standard 10 / 100 / 1000 Mbit/s Ethernet-RJ45- Buchsen. Mit Intel® 82574L Chipsatz.

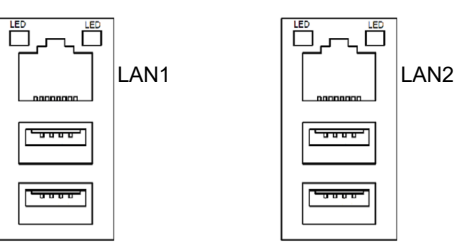

**LAN LED:** Die Grüne LED leuchtet ausschließlich bei der Nutzung Gbit/s LAN. Bei 10 bzw. 100 Mbit/s leuchtet diese nicht.

### **30. LAN3 / LAN4:**

**LAN3 / LAN4:** (RJ45-Buchse) Rückseitige LAN-Ports. Zwei Standard 10 / 100 / 1000 Mbit/s Ethernet-RJ45-Buchsen. Mit Intel® 82574L Chipsatz.

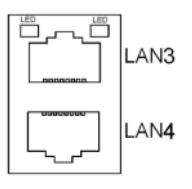

**LAN LED:** Die Grüne LED leuchtet ausschließlich bei der Nutzung Gbit/s LAN. Bei 10 bzw. 100 Mbit/s leuchtet diese nicht.

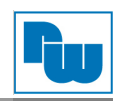

# **31. USB78:**

**USB5 / USB6**: (zweifach USB Type A) USB-Anschluss mit zwei USB 2.0 Ports. USB 2.0 ermöglicht Datenraten bis zu 480 Mbit/s. Ebenfalls werden Full-Speed und Low-Speed-Datenraten unterstützt.

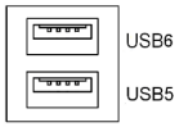

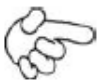

#### **Hinweis:**

Jede USB-Type-A-Buchse (2 Ports) hat eine max. Stromabgabe von 1,5 A. Benötigt das externe Gerät mehr als 1,5 A, schließen Sie die Anschlüsse in verschiedenen Buchsen an!

### **32. AUDIO1:**

(3,5 mm Klinke Dreifach-Buchse) HD-Audio-Port. Onboard Realtek ALC269-VB-Codec für High-Quality-Audio.

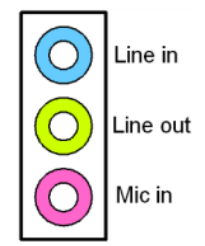

#### **33. SPK1:**

(1 x 4-polige Wannenstiftleiste mit 2,0 mm-Raster) Stereo Lautsprecherverstärker der Klasse D mit 2 Watt Ausgangsleistung pro Kanal.

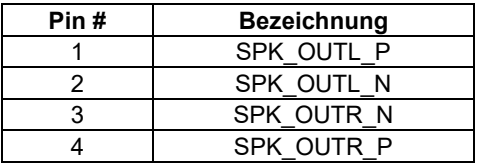

### **34. SATA\_P1 / SATA\_P2:**

(1 x 2-polige Stiftleiste mit 2,5 mm-Raster) Zwei Onboard 5 VDC Versorgungsanschlüsse für SATA-Festplatten.

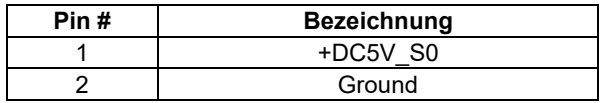

# **Hinweis:**

Der Ausgangsstrom darf 1 A nicht überschreiten.

### **35. SATA1 / SATA2:**

(SATA 7-Pin) Zwei SATA-Anschlüsse. SATA1 und SATA2 mit Geschwindigkeiten bis zu 6,0 Gbit/s. RAID-Controller unterstützt RAID0 oder RAID1.

### **36. M-SATA1:**

(52-poliger Steckbuchse für 30 x 50,95 mm Karten) mSATA-Sockel auf der Oberseite. Unterstützt mini-PCIe Karten mit SM-Bus, mSATA-Signal und USB 2.0. B2 mSATA-Bus für Flash Speicher Signal.

#### **37. H1 / H2:**

M-SATA1 Montagelöcher. Montagelöcher zur Montage für mini-mSATA-Karte (30 x 50,95 mm).

### **38. M-PCIE1:**

(52-poliger Steckbuchse für 30 x 50,95 mm Karten) mPCIe-Sockel auf der Oberseite. Unterstützt mini-PCIe Karten mit SIM, SM-Bus, PCIe-Signal und USB 2.0.

#### **39. H3 / H4:**

M-PCIE1 Montagelöcher. Montagelöcher zur Montage für mini-PCIe-Karte (30 x 50,95 mm).

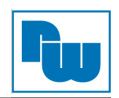

### **40. SIM1**:

(6-poliger SIM Sockel) Anschluss für SIM Karten Geräten.

### **41. M-PCIE2:**

(52-poliger Steckbuchse für 30 x 50,95 mm Karten) mPCIe-Sockel auf der Oberseite. Unterstützt mini-PCIe Karten mit LPC, SM-Bus, PCIe-Signal und USB 2.0.

### **42. H5 / H6:**

M-PCIE2 Montagelöcher. Montagelöcher zur Montage für mini-PCIe-Karte (30 x 50,95 mm).

### **43. BUZZER1:**

Onboard Buzzer (Summer)

### **44. PS2:**

(1 x 6-polige Wannenstiftleiste mit 2,0 mm-Raster) PS/2-Anschluss für Maus und Tastatur. Der Anschluss kann mittels passender Kabelverbindung direkt verwendet werden.

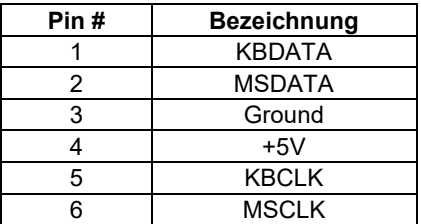

### **45. GPIO1**:

(2 x 5-polige Stiftleiste mit 3,5 mm-Raster) Allgemeiner I/O-Port. Bietet dem Kunden selbstprogrammierbare Schnittstellen für den flexiblen Einsatz.

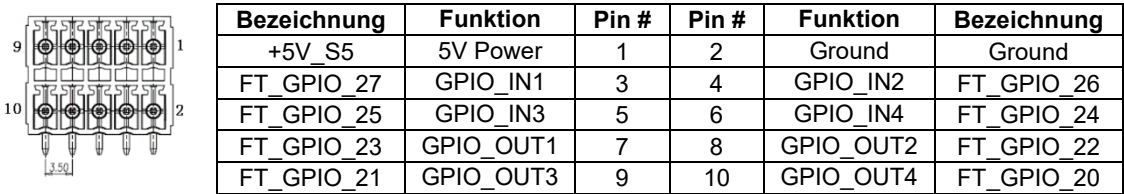

# **46. LPT**:

(DF13-20-poliger Steckverbinder) 20-poliger Parallel-Port. Anschluss für Peripheriegeräte.

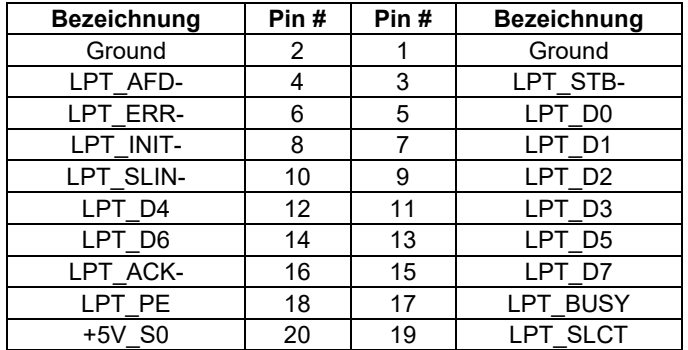

# **47. LED1 / LED2 / LED4:**

LED1: LED STATUS. Grüne LED für Motherboard Spannungsversorgungs-Statusanzeige. LED2: LED STATUS. Grüne LED für die Motherboard-Standby-Power-Good-Statusanzeige. LED4: LED STATUS. Grüne LED für CPU-Spannungsversorgungs-Statusanzeige.

# **48. JP\_C5 (Optional):**

(2 x 4-polige Stiftleiste mit 2,0 mm-Raster) Reserve.

### **49. JP\_C6 (Optional):**

(2 x 4-polige Stiftleiste mit 2,0 mm-Raster) Reserve.

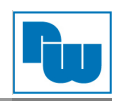

# **50. MIO1**:

(DF13-40-poliger Steckverbinder) Anschluss für Ausgangserweiterungsmodule. Der Anschluss verfügt über zwei wahlweise RS-232, RS422 oder RS485-Schnittstelle, drei USB-Ports, eine Power-LED und einen Power On / Off Schalter. Anschluss zum Board über spezielles Kabel.

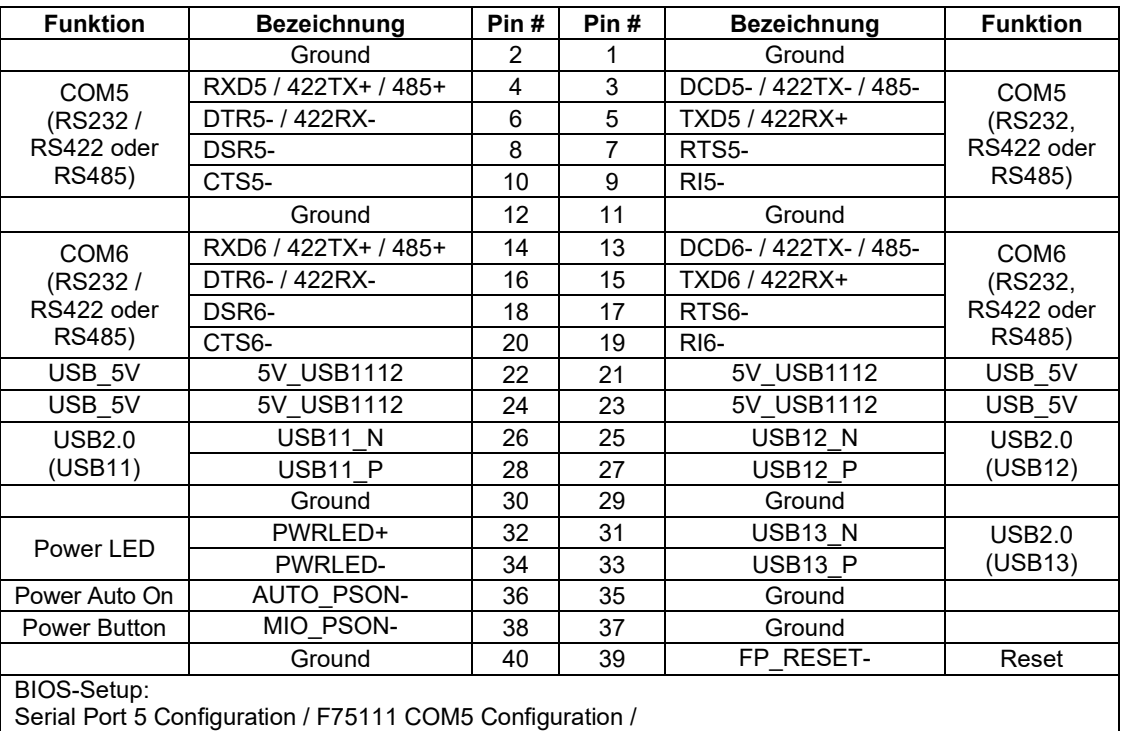

Serial Port 6 Configuration / F75111 COM6 Configuration:

**[RS-232 Mode]** / [RS-485 Mode] / [RS-422 Mode]

# **51. MIO2**:

(DF13-30-poliger Steckverbinder) Frontseitiger Anschluss.

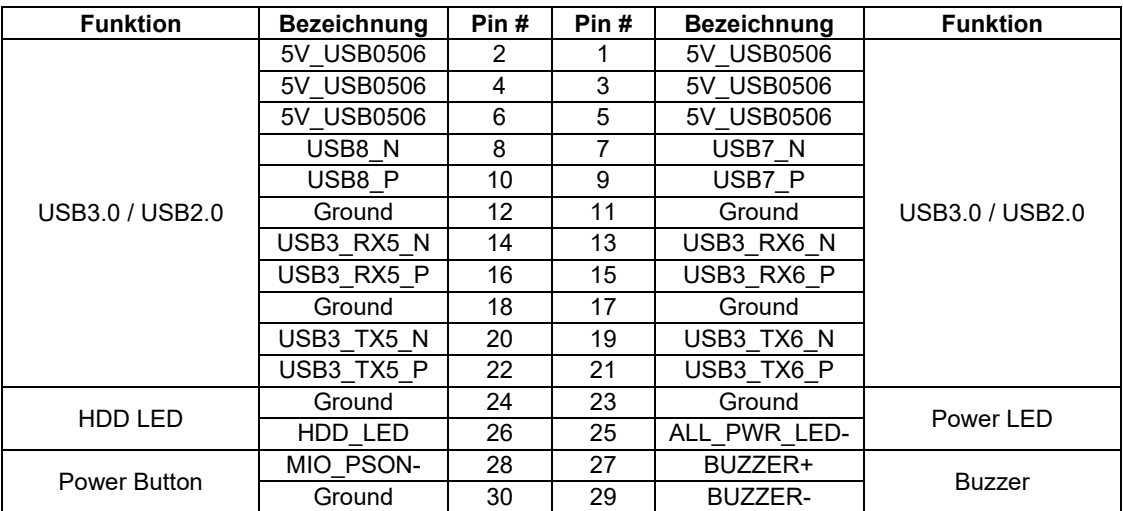

### **USB3.0 / USB2.0:**

(Pin 1 bis Pin 22) **USB3-5 / USB3-6 / USB2-7 / USB2-8** USB-Anschluss mit zwei USB 3.0 / USB 2.0 Ports über externes Kabel.

#### **Hinweis:**

Jede USB-Type-A-Buchse (2 Ports) hat eine max. Stromabgabe von 2,0 A. Benötigt das externe Gerät mehr als 2A, schließen Sie die Anschlüsse in verschiedenen Buchsen an!

### **HDD LED:**

(Pin 24 – Pin 26) Anschluss für Festplatten-Aktivitäts-LED. Die LED blinkt, wenn die Festplatte Daten liest oder schreibt.

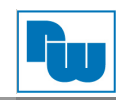

### **Power LED:**

(Pin 23 – Pin 25) Anschluss für Power-LED. Die LED leuchtet, wenn das System eingeschaltet ist oder sich im S0 / S1-Zustand befindet. Im S4 / S5-Zustand ist die LED aus.

### **Power Button:**

(Pin 28 – Pin 30) Anschluss für den 2.poligen Stecker. Standardmäßig sind die Kontakte unterbrochen. Sie werden kurzzeitig verbunden um einen Systemstart, ein Herunterfahren oder ein Wake-Up aus dem Standby zu realisieren.

### **Buzzer:**

(Pin 27 – Pin 29) Anschluss für einen externen Summer

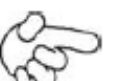

### **Hinweis:**

Prüfen Sie vor dem Anschluss des Buzzers, der LEDs und des USB-Kabels, ob die Pin-Belegung mit der in der Tabelle angegebenen Belegung übereinstimmt. Jede Abweichung kann zu Systemfehlern, -abstürzen und/oder Hardwareschäden führen.

### **52. PCIE\_4X (Optional):**

(4 x 20-poliger Steckverbinder) Riser-Card Erweiterungssteckplatz. Erweiterungsmöglichkeit auf ein PCIe X4 Signal oder vier PCIe X1 Signale.

SBC-7113HT: PCIE\_4X Anschluss auf der Oberseite<br>SBC-7113HB: PCIE\_4X Anschluss auf der Unterseite PCIE 4X Anschluss auf der Unterseite

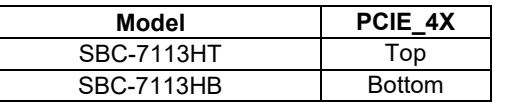

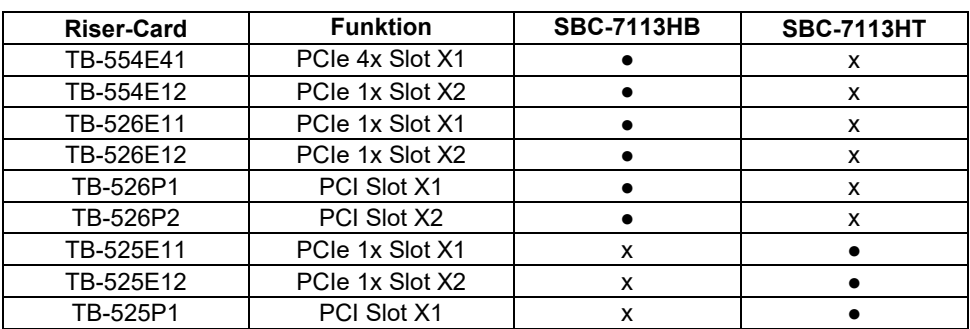

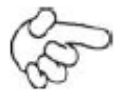

### **Hinweis:**

Prüfen Sie, ob die Riser-Card, die Sie verwenden möchten zu Ihrem Steckplatzanschluss passt, da es sonst zu einer Beschädigung des Motherboards kommen kann. Bei Fragen wenden Sie sich bitte an den technischen Support.

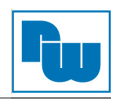

# **53. TB-554E41:**

(Riser-Card) Anschluss über SBC-7113HB PCIE\_4X Steckplatz auf der Unterseite. Verfügt über einen PCIe X4 Steckplatz.

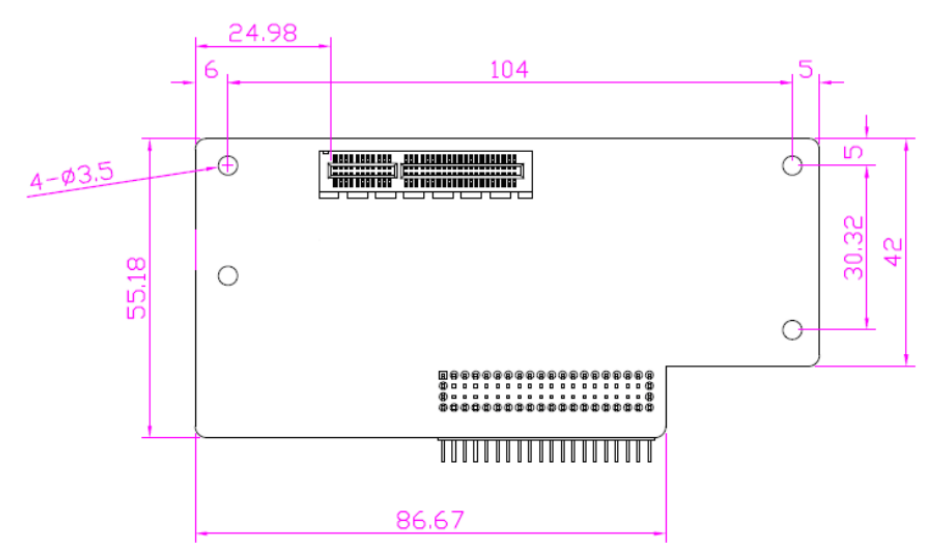

### **54. TB-554E12:**

(Riser-Card) Anschluss über SBC-7113HB PCIE\_4X Steckplatz auf der Unterseite. Verfügt über zwei PCIe X1 Steckplätze.

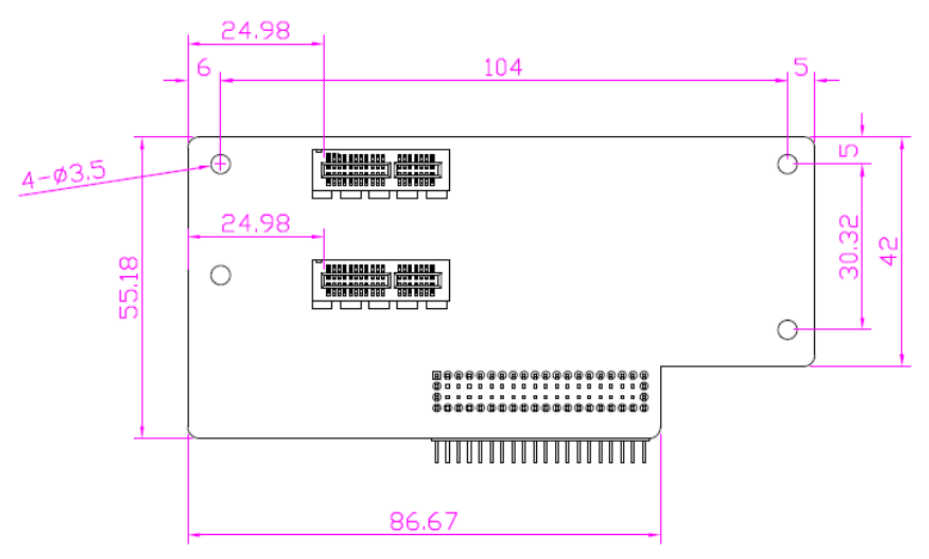

# **55. TB-526E11:**

(Riser-Card) Anschluss über SBC-7113HB PCIE\_4X Steckplatz auf der Unterseite. Verfügt über einen PCIe X1 Steckplatz.

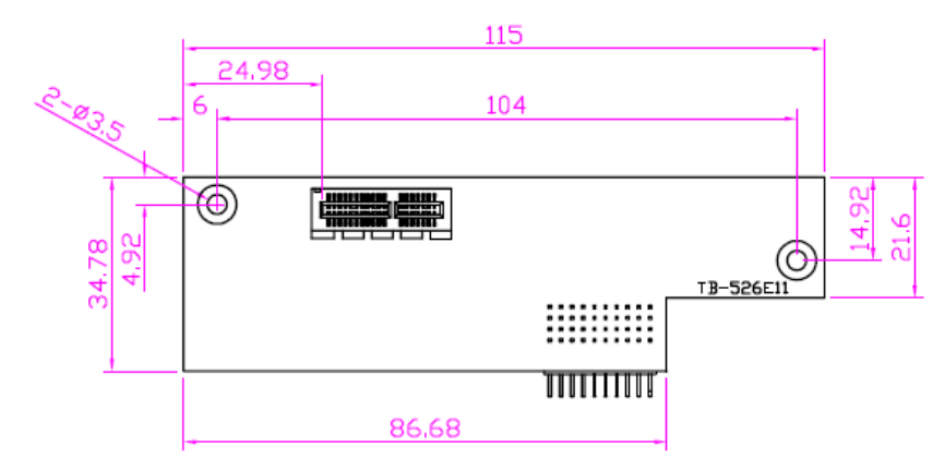

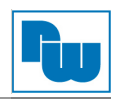

# **56. TB-526E12:**

(Riser-Card) Anschluss über SBC-7113HB PCIE\_4X Steckplatz auf der Unterseite. Verfügt über zwei PCIe X1 Steckplätze.

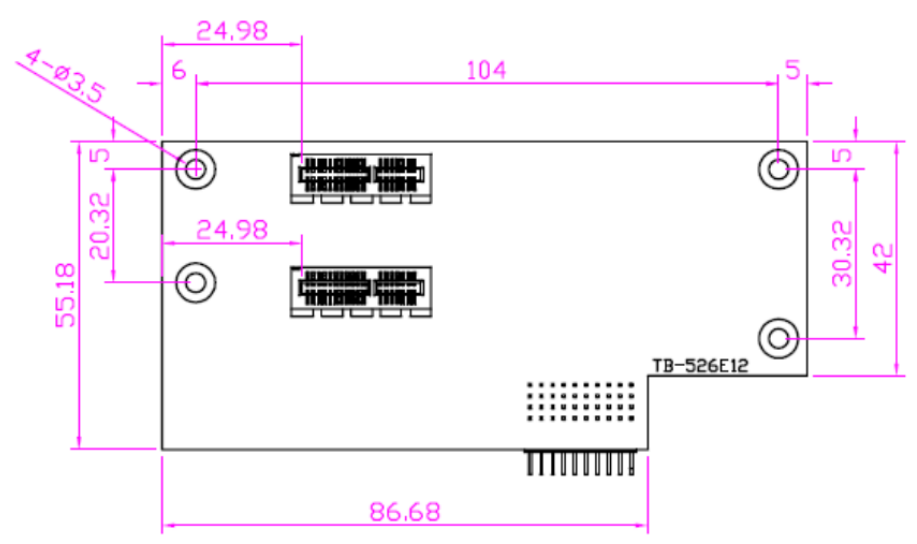

### **57. TB-526P1:**

(Riser-Card) Anschluss über SBC-7113HB PCIE\_4X Steckplatz auf der Unterseite. Verfügt über einen PCI Steckplatz.

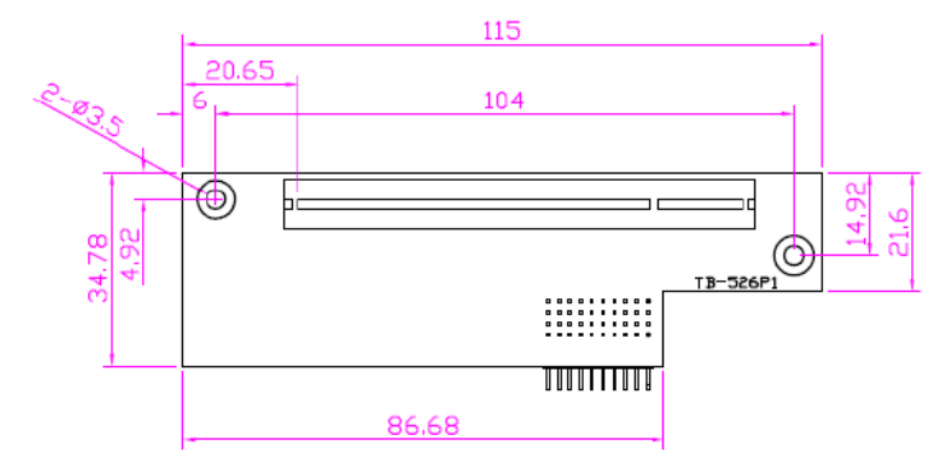

### **58. TB-526P2:**

(Riser-Card) Anschluss über SBC-7113HB PCIE\_4X Steckplatz auf der Unterseite. Verfügt über zwei PCI Steckplätze.

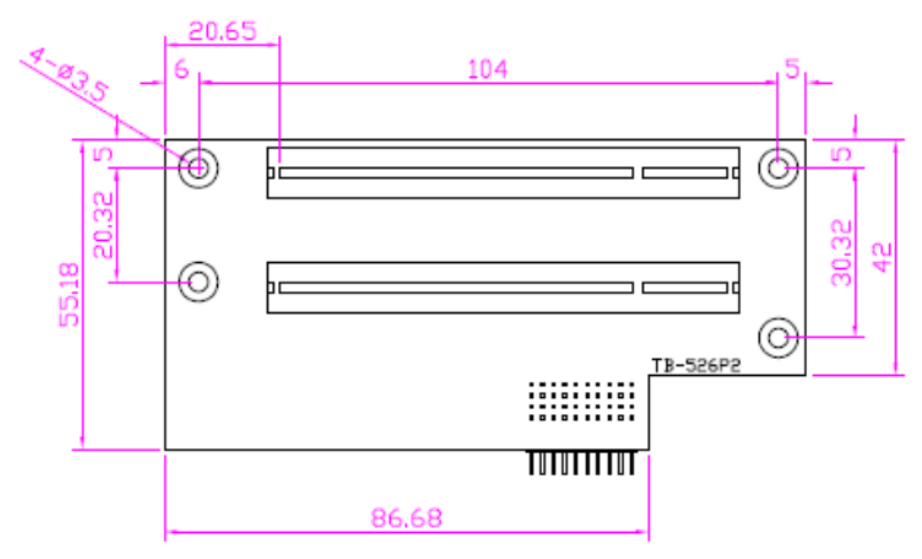

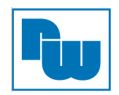

# **59. TB-525E11:**

(Riser-Card) Anschluss über SBC-7113HT PCIE\_4X Steckplatz auf der Oberseite. Verfügt über einen PCIe X1 Steckplatz.

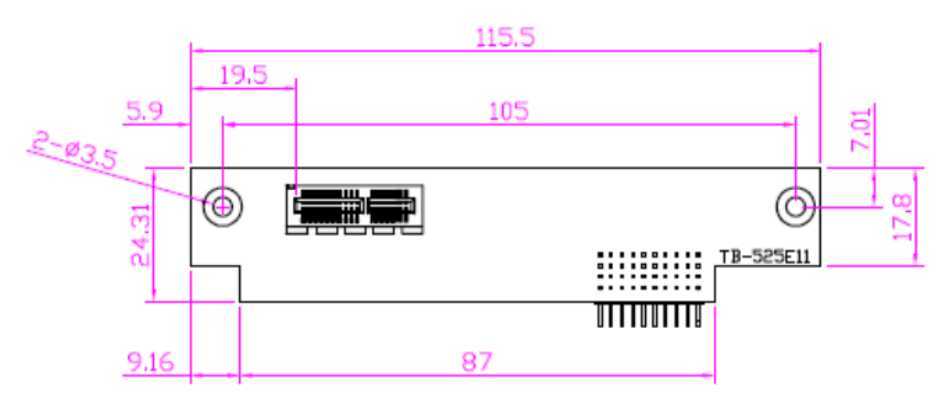

#### **60. TB-525E12:**

(Riser-Card) Anschluss über SBC-7113HT PCIE\_4X Steckplatz auf der Oberseite. Verfügt über zwei PCIe X1 Steckplätze.

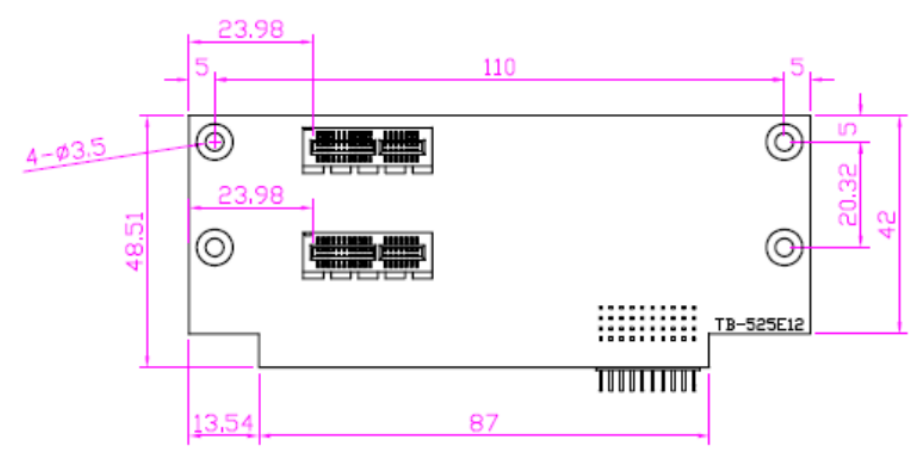

#### **61. TB-525P1:**

Anschluss über SBC-7113HT PCIE\_4X Steckplatz auf der Oberseite. Ermöglicht einen PCI Steckplatz.

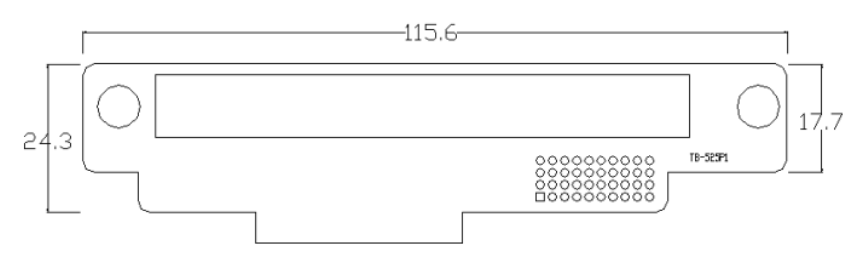

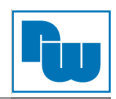

# **4.5 SBC-7114**

Das SBC-7114 ist ein 4″ Industrie-Motherboard, entwickelt auf Basis der Intel Skylake-U-Prozessoren. Es bietet vielfältige Peripherieschnittstellen, die den verschiedenen Bedürfnissen der Kunden gerecht werden. So besitzt es zweifach Gbit-Ports, 6 COM-Ports, eine mSATA-Konfiguration, einen eDP-Port, einen HDMI / DP-Port und eine LVDS-Schnittstelle. Um auf die speziellen Bedürfnisse von High-End-Kunden einzugehen verfügt es über reichliche Erweiterungsfunktionen (CN1 / CN2 / CN3) und kann in verschiedenen Bereichen der industriellen Steuerung verwendet werden.

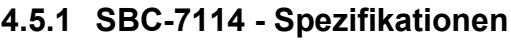

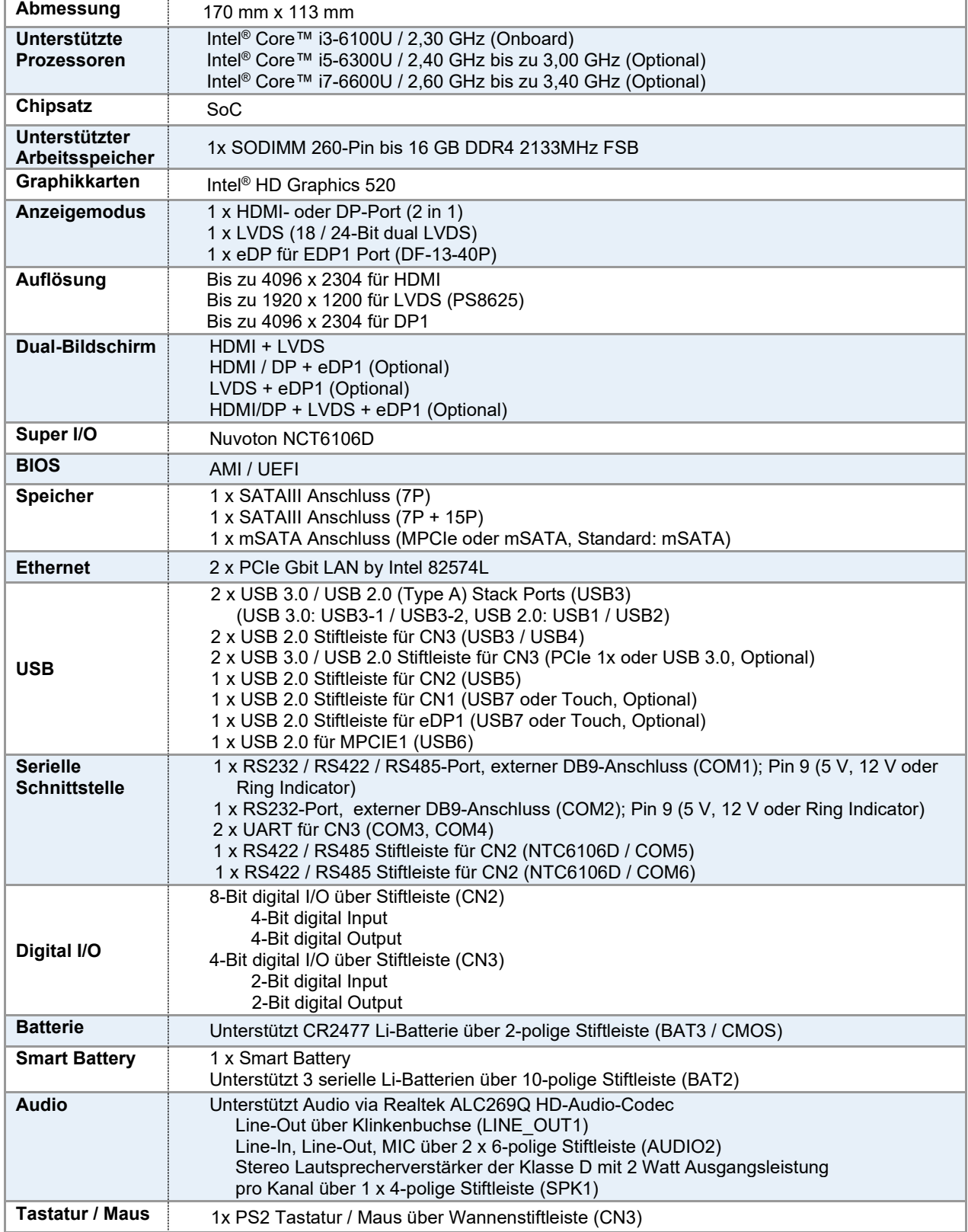

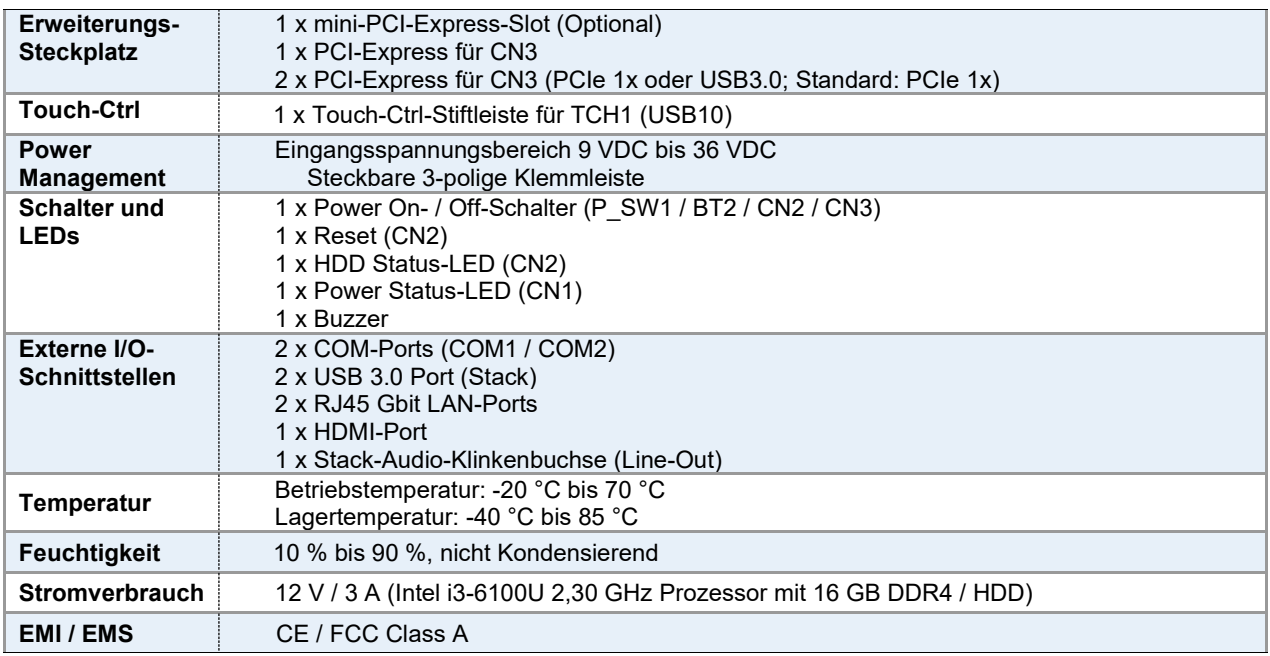

# **4.5.2 SBC-7114 - Maße Motherboard**

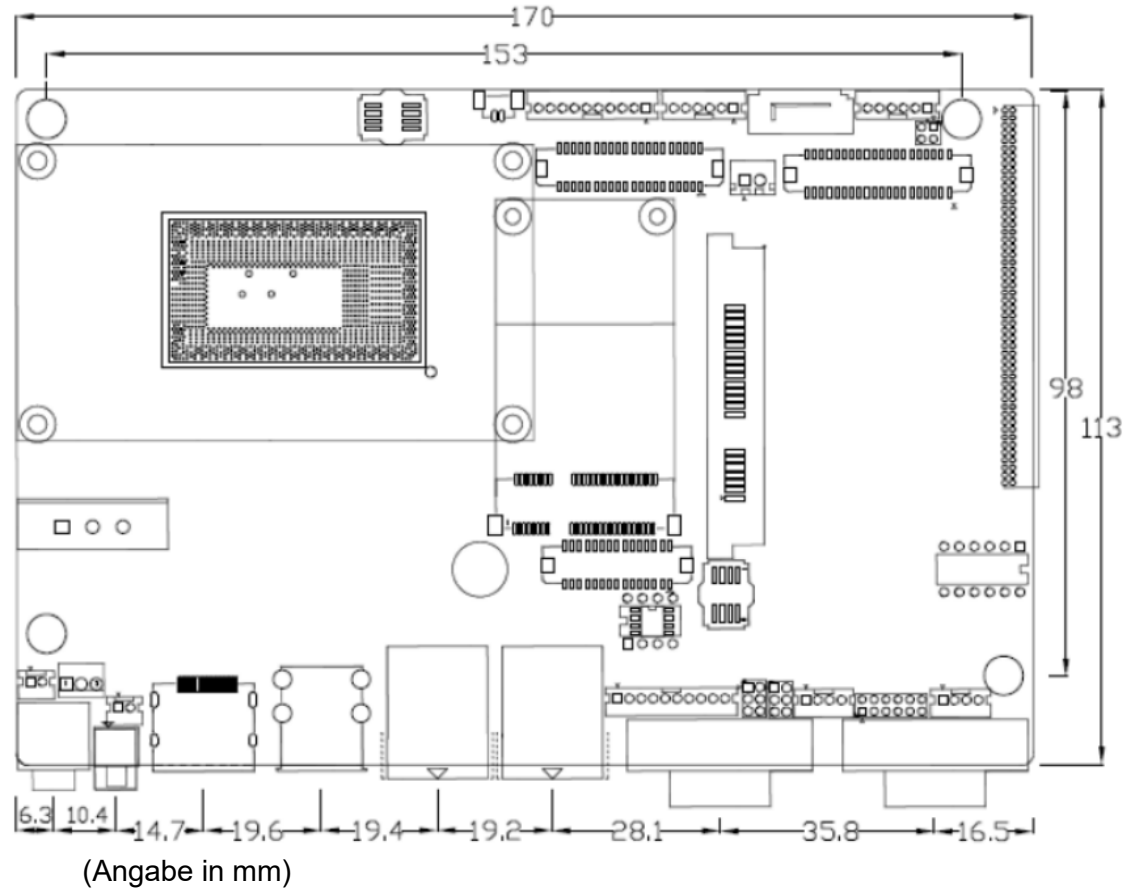

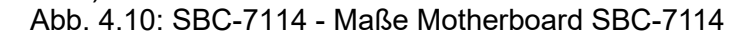

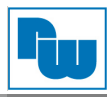

# **4.5.3 SBC-7114 - Anschluss- und Jumper-Einstellungen**

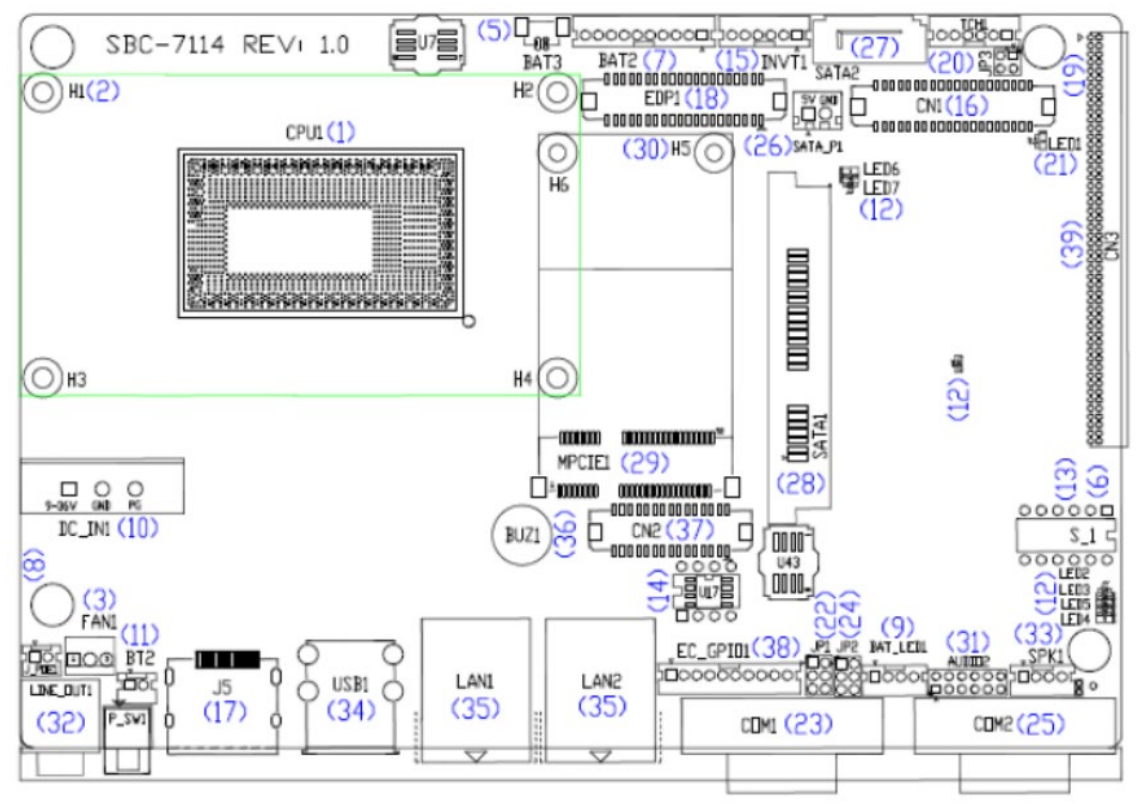

Abb. 4.11: SBC-7114 - Anschlüsse und Jumper - Draufsicht

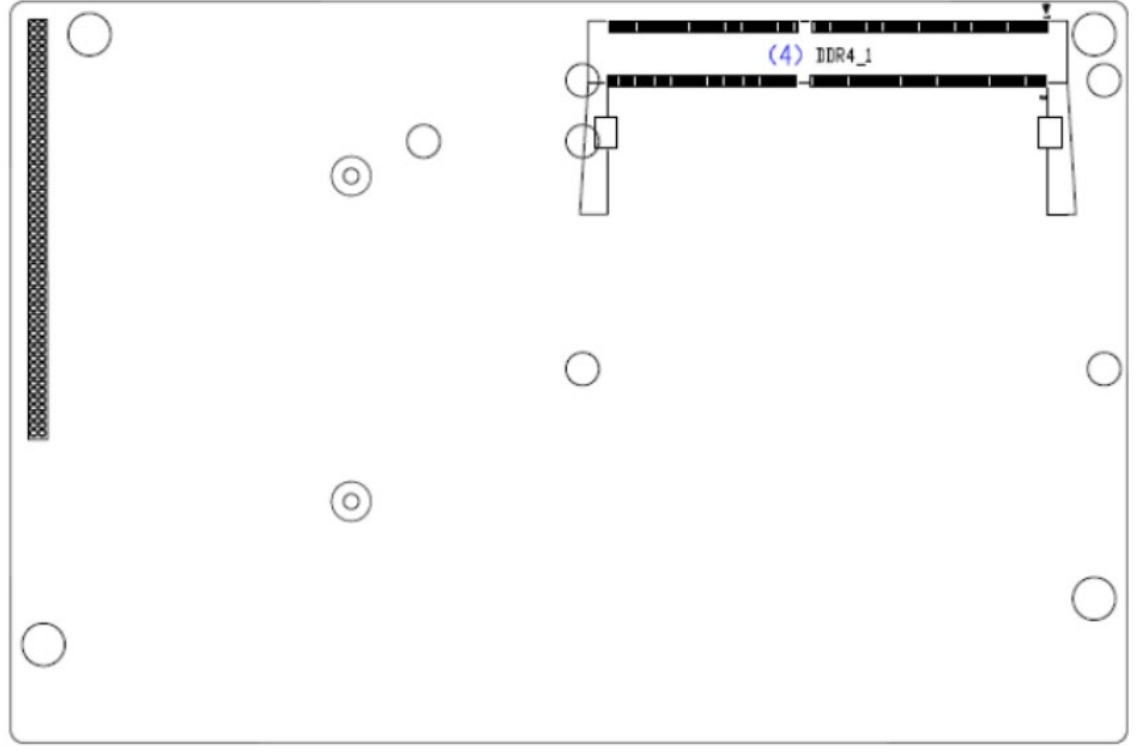

Abb. 4.12: SBC-7114 - Anschlüsse und Jumper - Untersicht

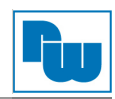

# **1. CPU1:**

(FCBGA1356) Onboard Intel Skylake-U-Prozessor.

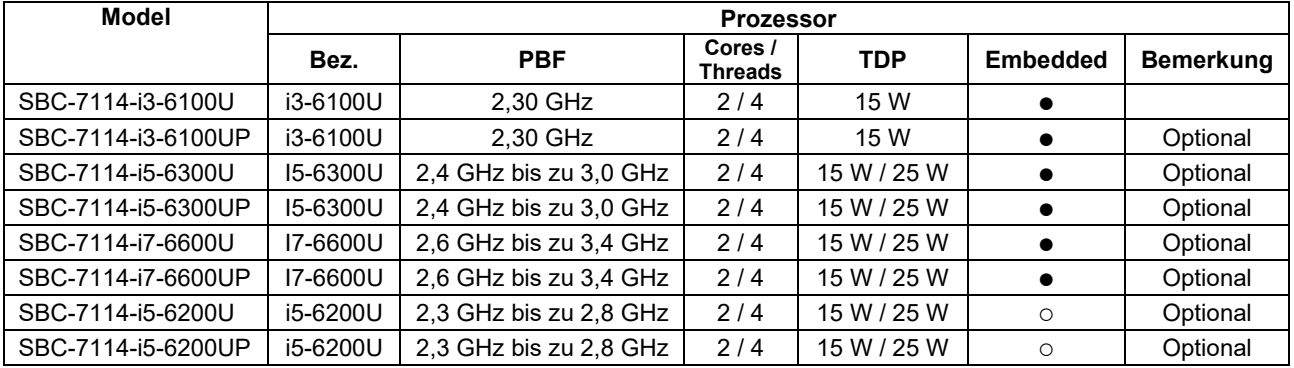

# **2. H1 / H2 / H3 / H4 (Optional):**

Montagelöcher zur Montage des CPU1 Intel Skylake-U-Prozessor mittels Senkkopf-schrauben.

# **3. FAN1:**

(1 x 3-polige Stiftleiste mit 2,54 mm-Raster) Lüfteranschluss. An diesem Anschluss kann der Lüfter direkt betrieben werden. Im BIOS-CMOS-Setup haben Sie die Möglichkeit die Umdrehungsgeschwindigkeit des Lüfters einzustellen.

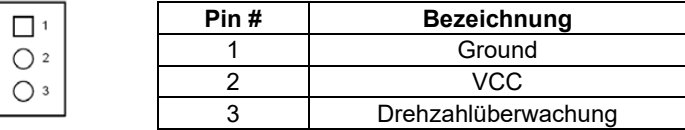

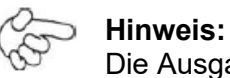

Die Ausgangsleistung des Lüfters muss unter 5 W liegen.

# **4. DDR4\_1:**

(SO-DIMM 260 Pin-Steckplatz) DDR4 Speichersteckplatz. Der Steckplatz befindet sich auf der Oberseite des Boards und unterstützt 260 Pin 1,2 V DDR4 2133 MHz FSB SO-DIMM Speichermodule bis 16 GB.

# **5. BAT3:**

(1 x 2-polige Wannenstiftleiste mit 1,25 mm-Raster, SMD) Anschluss der 3,0 V Li-Batterie zur CMOS Versorgung.

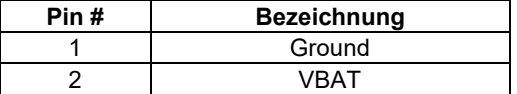

# **6. S\_1 (Pin 1 / Pin 2 / Pin 6):**

(DIP-Schalter) *ATX Power-* und *Auto-Power-on*-Jumper-Einstellung**.**

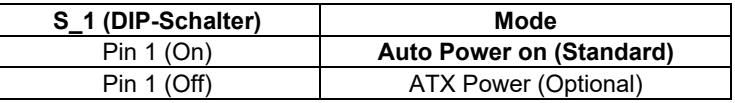

(DIP-Schalter) CMOS Reset-Schalter. Der CMOS Reset setzt die BIOS Einstellungen dauerhaft auf die Werks-einstellungen zurück.

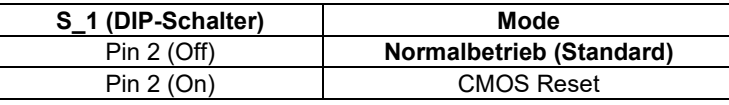

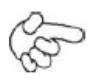

### **Vorgehensweise CMOS-Reset:**

- 1. Schalten Sie das System aus und trennen es von der Stromversorgung.
- 2. Um die CMOS-Einstellungen auf Werkseinstellungen zu ändern schieben Sie den Schalter von Pin 2 für 3 Sekunden auf ON und anschließend wieder auf OFF.
- 3. Schalten Sie das System ein.
- 4. Drücken Sie während das POST-Screens die ESC"- oder "DEL"-Taste um in das CMOS-Setup-System zu gelangen und Ihre Einstellungen vorzunehmen.
- 5. Speichern Sie danach Ihre Änderungen und verlassen das BIOS.

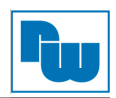

### (DIP-Schalter) EC Reset-Schalter Einstellungen.

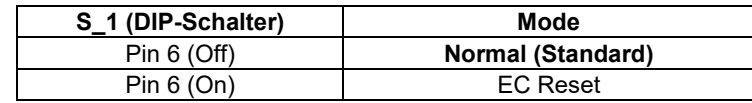

# **7. BAT2:**

(1 x 10-polige Wannenstiftleiste mit 2,0 mm-Raster) Smart-Battery-Interface.

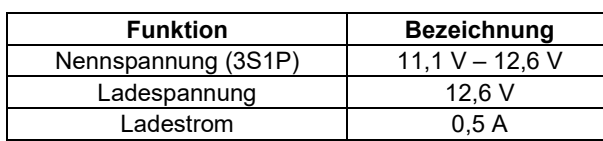

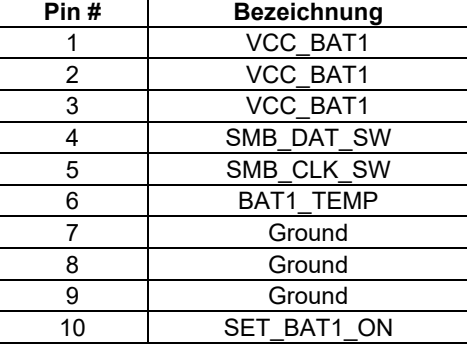

# **8. J\_POE1:**

(1 x 2-polige Stiftleiste mit 2,0 mm-Raster) POE oder DCIN Eingangseinstellung.

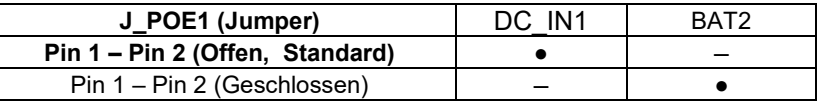

# **9. BAT\_LED1:**

(1 x 4-polige Wannenstiftleiste mit 2,0 mm-Raster) Batterie Ladezustandsanzeige für BAT2.

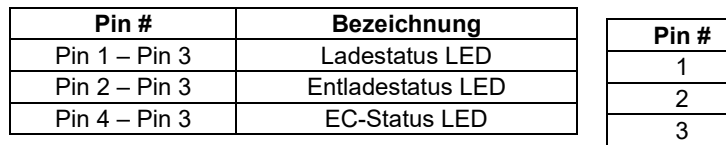

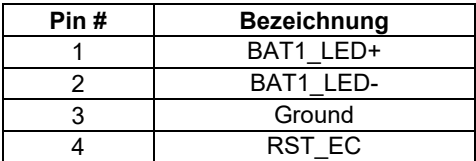

# **10. DC\_IN1:**

(1 x 3-poliger Stecker mit 5,08 mm-Raster) 9 VDC bis 36 VDC Systemspannungsversorgung.

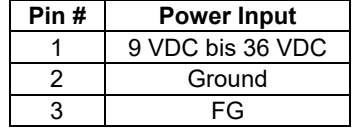

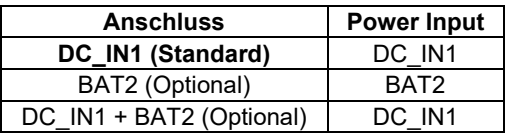

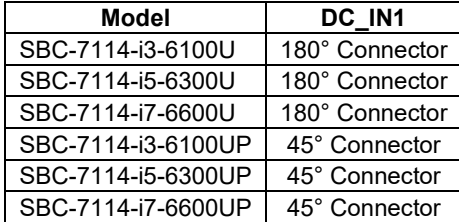

# **11. P\_SW1 / BT2:**

**Power On- / Off-Schalter**, Anschluss für den Netzschalter. Standardmäßig sind die Kontakte unterbrochen. Sie werden kurzzeitig verbunden um einen Systemstart, ein Herunterfahren oder ein Wake-Up aus dem Standby zu realisieren.

### **12. LED2 / LED3 / LED4 / LED5 / LED6 / LED7 / LED8:**

LED2: LED STATUS. Grüne LED für 3P3V\_ALLS\_EC Spannungsversorgungs-Statusanzeige. LED3: LED STATUS. Grüne LED für 3P3V\_S5 Spannungsversorgungs-Statusanzeige. LED4: LED STATUS. Grüne LED für die Motherboard-Standby-Power-Good-Statusanzeige. LED5: LED STATUS. Reserve LED6: LED STATUS. Grüne LED für Ladestatusanzeige. LED7: LED STATUS. Grüne LED für Anzeige abgeschlossenen Ladezustands. LED8: LED STATUS. Grüne LED für Ladezustands-Power-Good-Statusanzeige.

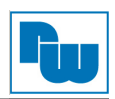

# **13. S\_1 (Pin 3 / Pin 4):**

(DIP-Schalter) LVDS-Jumpereinstellungen.

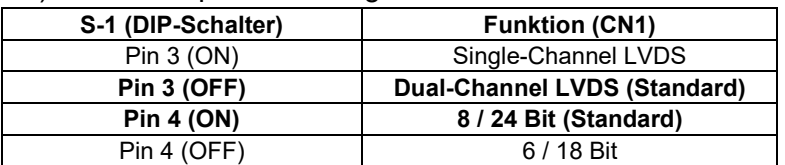

### **14. U17:**

AT24C02-DIP8, Das EEPROM (U17) gibt die LVDS-Auflösung vor. Wird eine andere Auflösung benötigt, bedarf es für U17 ein Upgrade.

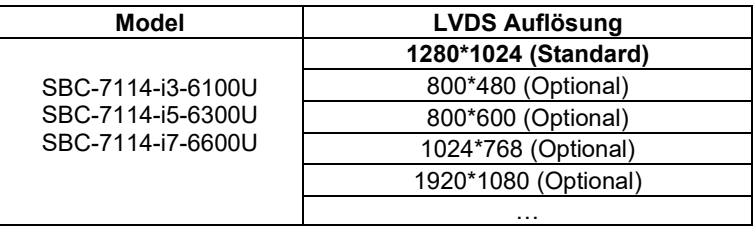

### **15. INVT1:**

(1 x 6-polige Wannenstiftleiste mit 2,0 mm-Raster) Anschluss der LVDS-Hintergrundbeleuchtung.

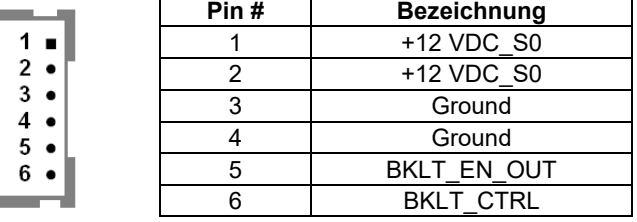

### **16. CN1:**

(2 x 20-poliger Steckverbinder mit 1,25 mm-Raster, DF13-40P) LVDS *(Low Voltage Differential Signaling*). Schnittstellenstandard für Hochgeschwindigkeits-Low-Power-Datenübertragung zur Displayverbindung von LCD-Panels, für 18 / 24-Bit-LVDS-Ausgang, unterstützt Parad PS8625 (DP nach LVDS). Die Schnittstelle unterstützt Dual-Channel-24-Bit-Ausgabe.

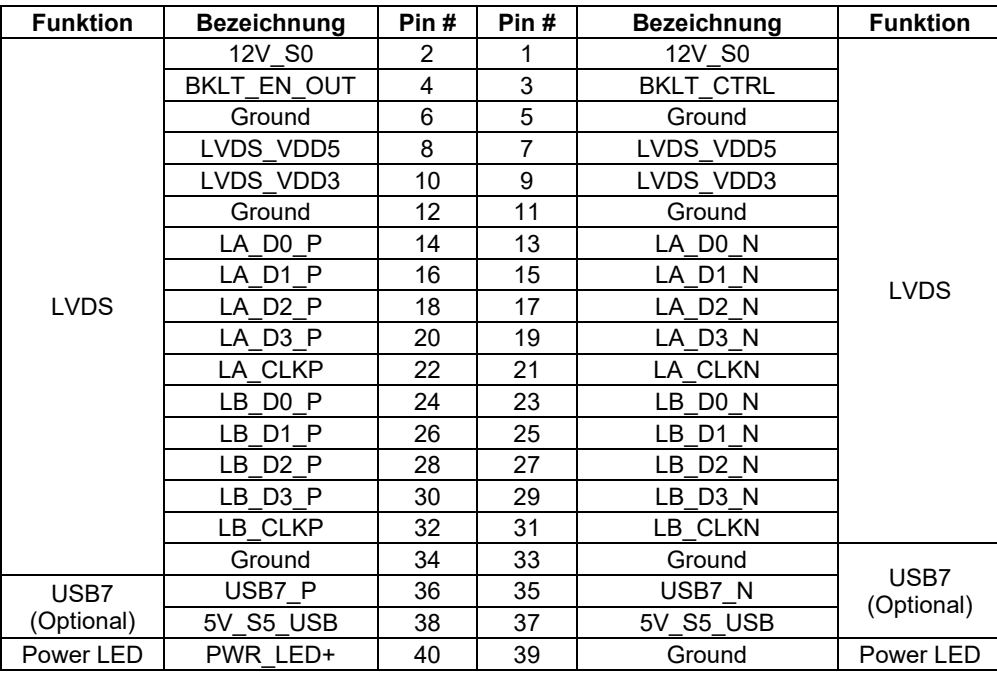

# **17. J5 (Optional):**

(20-poliger DP-Anschluss / 19-poliger HDMI-Steckverbinder) Display-Port-Anschluss bzw. HDMI-Anschluss *(High Definition Multimedia Interface*)

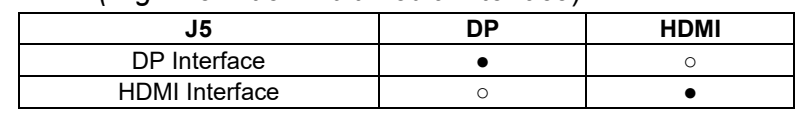

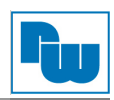

# **18. EDP1 (Optional):**

(2 x 20-poliger Steckverbinder) EDP1-Anschluss.

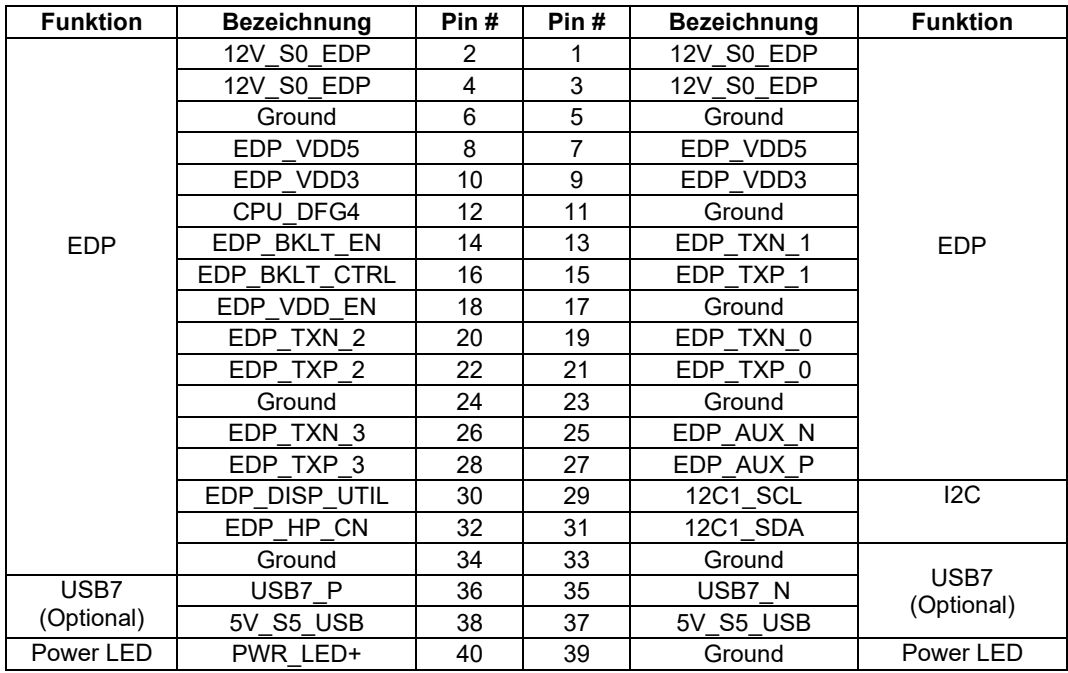

### **19. JP3:**

(2 x 2-polige Stiftleiste mit 2,0 mm-Raster) Touch-Jumpereinstellungen.

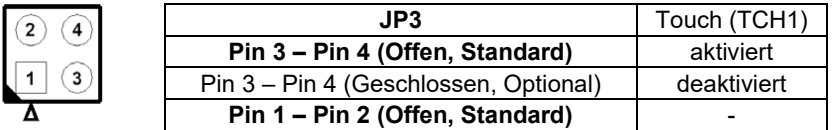

![](_page_51_Picture_459.jpeg)

# **20. TCH1:**

(1 x 6-polige Wannenstiftleiste mit 2,0 mm-Raster) interner Anschluss für Touch-Steuerung.

![](_page_51_Picture_460.jpeg)

# **21. LED1:**

LED1: LED STATUS. Grüne LED Statusanzeige für die Touch-Spannungsversorgung.

### **22. JP1:**

(2 x 3-polige Stiftleiste mit 2,0 mm-Raster) COM1-Jumpereinstellung. Mit Pin 1 bis 6 wählen Sie das Signal, das an Pin 9 des COM1-Ports anliegt.

![](_page_51_Picture_461.jpeg)

![](_page_52_Picture_1.jpeg)

# **23. COM1:**

**(Type DB9M)** Rückseitige serielle Schnittstelle. Standard Sub-D9-Stecker für eine direkte Verbindung von seriellen Geräten. Die Einstellung erfolgt über **JP1.**

![](_page_52_Picture_4.jpeg)

![](_page_52_Picture_408.jpeg)

**RS422 (Optional) RS485 (Optional) Pin # Bezeichnung Pin # Bezeichnung** 1 422\_TX - 1 485 -2 422\_TX+ 2 485+ 3 422 RX+ 4 422 RX -6 | NC | | 6 | NC 7 | NC | | 7 | NC 8 | NC | | 8 | NC 9 | NC | | 9 | NC **BIOS-Setup:** Advanced / NCT6106D Super IO Configuration / F75111 Port 1 Configuration (RS422)

![](_page_52_Picture_409.jpeg)

### **24. JP2:**

(2 x 3-polige mit Stiftleiste mit 2,0 mm-Raster) COM2-Jumpereinstellungen. Mit Pin 1 bis 6 wählen Sie das Signal, das an Pin 9 des COM2-Ports anliegt.

![](_page_52_Picture_410.jpeg)

### **25. COM2:**

**(Type DB9M)** Rückseitige serielle Schnittstelle. Standard Sub-D9-Stecker für eine direkte Verbindung von seriellen Geräten.

![](_page_52_Picture_13.jpeg)

![](_page_52_Picture_411.jpeg)

# **26. SATA\_P1:**

(1 x 2-polige Stiftleiste mit 2,5 mm-Raster) Onboard 5 VDC Versorgungsanschluss für SATA-Festplatte.

![](_page_52_Picture_412.jpeg)

![](_page_52_Picture_18.jpeg)

#### **Hinweis:**

Der Ausgangsstrom darf 1 A nicht überschreiten.

![](_page_53_Picture_1.jpeg)

### **27. SATA2 (Optional):**

(SATA 7-Pin) SATA-Anschluss. Für Geschwindigkeiten bis zu 6,0 Gbit/s.

### **28. SATA1:**

(SATA 7-Pin + 15-Pin) SATA-Anschluss. Für Geschwindigkeiten bis zu 6,0 Gbit/s.

### **29. MPCIE1:**

(52-poliger Steckbuchse für 30 x 50,95 mm Karten) / mSATA-Sockel auf der Oberseite. Unterstützt mini-PCIe Karten mit LPC-, SM-Bus, mSATA-Signal und USB 2.0.

![](_page_53_Picture_287.jpeg)

### **30. H5 / H6:**

MPCIE1 Montagelöcher. Montagelöcher zur Montage für mini-PCIe-Karte (30 x 50,95 mm).

### **31. AUDIO2:**

(2 x 6-polige Stiftleiste mit 2,0 mm-Raster) Front-Audio. Onboard Realtek ALC269Q-Codec für High-Quality-Audio. Am Line-Out können Kopfhörer oder Verstärker angeschlossen werden, am Line-In externe Audioquellen via Line-In-Kabel. Mikrofone können über den MIC-Anschluss verwendet werden.

![](_page_53_Picture_288.jpeg)

### **32. LINE\_OUT:**

(3,5 mm Klinke) HD-Audio-Port. Onboard Realtek ALC269-VB-Codec für High-Quality-Audio. Am Line-Out können Kopfhörer oder Verstärker angeschlossen werden.

![](_page_53_Picture_16.jpeg)

### **33. SPK1:**

(1 x 4-polige Wannenstiftleiste mit 2,0 mm-Raster) Stereo Lautsprecherverstärker der Klasse D mit 2 Watt Ausgangsleistung.

### **34. USB1:**

**USB3-1 / USB3-2**: (zweifach USB Type A) USB-Anschluss mit zwei USB 3.0 Ports. High-Speed USB 2.0 ermöglicht Datenraten bis zu 480 Mbit/s, USB 3.0 ermöglicht Datenraten bis zu 5,0 Gbit/s. Ebenfalls werden USB-Full-Speed und Low-Speed-Datenraten unterstützt.

![](_page_53_Picture_21.jpeg)

![](_page_53_Picture_22.jpeg)

#### **Hinweis:**

Jede USB-Type-A-Buchse (2 Ports) hat eine max. Stromabgabe von 2,0 A. Benötigt das externe Gerät mehr als 1,5 A, schließen Sie die Anschlüsse in verschiedenen Buchsen an!

![](_page_54_Picture_1.jpeg)

# **35. LAN1 / LAN2:**

(RJ45-Buchse) LAN-Ports. Zwei Standard 10 / 100 / 1000 Mbit/s Ethernet-RJ45-Buchsen. Mit Intel® 82574L Chipsatz, LINK-LED (grün) und ACTIVE-LED (gelb) am Ethernet-Port zum Anzeigen der Aktivität und Übertragung.

![](_page_54_Figure_4.jpeg)

### **36. BUZ1:**

Onboard Buzzer (Summer)

### **37. CN2**:

(DF13-30-poliger Steckverbinder) Anschluss für Ausgangserweiterungsmodule. Der Anschluss verfügt über acht GPIO-Kontakte, wahlweise eine RS422 oder RS485-Schnittstelle, einen USB 2.0 Port, einen Power On / Off und ein Reset-Anschluss.

![](_page_54_Picture_411.jpeg)

### **38. EC\_GPIO1**:

 $(1 \times 10$ -polige Stiftleiste mit 2,0 mm-Raster) Anschluss für Erweiterungsmodule. Der Anschluss verfügt über acht GPIO-Kontakte.

![](_page_54_Picture_412.jpeg)

![](_page_55_Picture_1.jpeg)

# **39. CN3**:

(2 x 50-polige Buchsenleiste mit 1,27 mm-Raster). Anschluss für Ausgangserweiterungsmodule. Der Anschluss verfügt über vier GPIO-Kontakte, zwei USB 2.0 Ports, einen PS/2- Maus- und einen PS/2-Tastaturanschluss, zwei UART, einen SM-Bus-Anschluss und USB 3.0 und zwei USB 2.0 Ports. Zur Verwendung mit der TB-528 Erweiterungskarte.

![](_page_55_Picture_616.jpeg)

![](_page_56_Picture_1.jpeg)

# **40. TB-528C2ME1 (Optional):**

SBC-7114 Erweiterungskarte. TB-528C2ME1 CN3-Anschluss an SBC-7114 CN3-Stiftleiste.

![](_page_56_Figure_4.jpeg)

# **CN3**:

(2 x 30-polige Stiftleiste mit 1,27 mm-Raster) Anschluss an SBC-7114 CN3-Stiftleiste.

### **M-PCIE1**:

(52-poliger Steckbuchse) mini-PCIe-Sockel auf der Oberseite. Unterstütz mini PCIe Karten mit USB 2.0 (USB3), SM-Bus, SIM-und PCIe- Signal. Die Größe der Karte beträgt 30 x 30 mm oder 30 x 50,95 mm.

![](_page_56_Picture_252.jpeg)

### **H1 / H2:**

MPCIE1 Montagelöcher. Montagelöcher zur Montage für mini-PCIe-Karte, H1 für mini-PCIe-Karten (30 x 50,95 mm), H2 für half-size mini-PCIe-Karten (30 x 30 mm).

### **LED1**:

Mini-PCIe-Status-LED.

### **SIM1**:

(6-poliger SIM Sockel) Anschluss für SIM Karten Geräten.

### **PS2**:

(1 x 6-polige Wannenstiftleiste mit 2,0 mm-Raster) PS/2-Anschluss für Maus und Tastatur. Der Anschluss kann mittels passender Kabelverbindung direkt verwendet werden.

![](_page_56_Picture_253.jpeg)

### **GPIO1**:

(2 x 5-polige Stiftleiste mit 2,0 mm-Raster) Allgemeiner I/O-Port. Bietet dem Kunden selbstprogrammierbare Schnittstellen für den flexiblen Einsatz.

![](_page_56_Picture_254.jpeg)

![](_page_57_Picture_1.jpeg)

# **USB\_23**:

(2 x 5-polige Stiftleiste mit 2,0 mm-Raster) Frontseitiger USB-Anschluss. Ermöglicht mittels passender Kabelverbindung einen USB-Anschluss mit einer Datenrate bis zu 480 Mbit/s.

![](_page_57_Picture_345.jpeg)

![](_page_57_Picture_5.jpeg)

### **Hinweis:**

Prüfen Sie vor dem Anschluss des USB-Kabels, ob die Pin-Belegung mit der in der Tabelle angegebenen Belegung übereinstimmt. Jede Abweichung kann zu Systemfehlern, -abstürzen und/oder Hardwareschäden führen.

### **JP5**:

(2 x 3-polige Stiftleiste mit 2,0 mm-Raster) COM5-Jumpereinstellung. Mit Pin 1 bis 6 wählen Sie das Signal, das an Pin 9 des COM5-Ports anliegt.

![](_page_57_Picture_346.jpeg)

### **COM5 (SBC-7114 / COM3)**:

(Type DB9) serielle Schnittstelle. Standard Sub-D9 Stecker für eine direkte Verbindung von seriellen Geräten. Die Einstellung von COM5 erfolgt über Pin 1 bis 6 von **JP5** (siehe vorherigen Punkt).

![](_page_57_Picture_13.jpeg)

![](_page_57_Picture_347.jpeg)

### **JP6**:

(2 x 3-polige Stiftleiste mit 2,0 mm-Raster) COM\_6-Jumpereinstellung. Mit Pin 1 bis 6 wählen Sie das Signal, das an Pin 9 des COM\_6-Ports anliegt.

![](_page_57_Picture_348.jpeg)

### **COM6 (SBC-7114 / COM4)**:

(Type DB9) serielle Schnittstelle. Standard Sub-D9 Stecker für eine direkte Verbindung von seriellen Geräten. Die Einstellung von COM6 erfolgt über Pin 1 bis 6 von **JP6** (siehe vorherigen Punkt).

![](_page_57_Picture_20.jpeg)

![](_page_57_Picture_349.jpeg)

![](_page_58_Picture_1.jpeg)

# **COM\_6**:

(2 x 5-polige Stiftleiste mit 2,0 mm-Raster) zusätzlicher COM6-Port. Zusätzliche serielle RS232 Schnittstelle für direkte Verwendung mittels COM-Kabelverbindung.

![](_page_58_Picture_244.jpeg)

# **41. TB-528C2 (Optional):**

SBC-7114 Erweiterungskarte. TB-528C2 CN3-Anschluss an SBC-7114 CN3-Stiftleiste.

![](_page_58_Figure_7.jpeg)

# **CN3**:

(2 x 30-polige Stiftleiste mit 1,27 mm-Raster) Anschluss an SBC-7114 CN3-Stiftleiste.

# **LED1**:

Mini-PCIe-Status-LED.

# **PS2**:

(1 x 6-polige Wannenstiftleiste mit 2,0 mm-Raster) PS/2-Anschluss für Maus und Tastatur. Der Anschluss kann mittels passender Kabelverbindung direkt verwendet werden.

![](_page_58_Picture_245.jpeg)

### **GPIO1**:

(2 x 5-polige Stiftleiste mit 2,0 mm-Raster) Allgemeiner I/O-Port. Bietet dem Kunden selbstprogrammierbare Schnittstellen für den flexiblen Einsatz.

![](_page_58_Picture_246.jpeg)

![](_page_59_Picture_1.jpeg)

# **USB\_23**:

(2 x 5-polige Stiftleiste mit 2,0 mm-Raster) Frontseitiger USB-Anschluss. Ermöglicht mittels passender Kabelverbindung einen USB-Anschluss mit einer Datenrate bis zu 480 Mbit/s.

![](_page_59_Picture_341.jpeg)

![](_page_59_Picture_5.jpeg)

### **Hinweis:**

Prüfen Sie vor dem Anschluss des USB-Kabels, ob die Pin-Belegung mit der in der Tabelle angegebenen Belegung übereinstimmt. Jede Abweichung kann zu Systemfehlern, -abstürzen und/oder Hardwareschäden führen.

### **JP5**:

(2 x 3-polige Stiftleiste mit 2,0 mm-Raster) COM5-Jumpereinstellung. Mit Pin 1 bis 6 wählen Sie das Signal, das an Pin 9 des COM5-Ports anliegt.

![](_page_59_Picture_342.jpeg)

### **COM5 (SBC-7114 / COM3)**:

(Type DB9) serielle Schnittstelle. Standard Sub-D9 Stecker für eine direkte Verbindung von seriellen Geräten. Die Einstellung von COM5 erfolgt über Pin 1 bis 6 von **JP5** (siehe vorherigen Punkt).

![](_page_59_Picture_13.jpeg)

![](_page_59_Picture_343.jpeg)

### **JP6**:

(2 x 3-polige Stiftleiste mit 2,0 mm-Raster) COM\_6-Jumpereinstellung. Mit Pin 1 bis 6 wählen Sie das Signal, das an Pin 9 des COM\_6-Ports anliegt.

![](_page_59_Picture_344.jpeg)

### **COM6 (SBC-7114 / COM4)**:

(Type DB9) serielle Schnittstelle. Standard Sub-D9 Stecker für eine direkte Verbindung von seriellen Geräten. Die Einstellung von COM6 erfolgt über Pin 1 bis 6 von **JP6** (siehe vorherigen Punkt).

![](_page_59_Picture_20.jpeg)

![](_page_59_Picture_345.jpeg)

![](_page_60_Picture_1.jpeg)

# **COM\_6**:

(2 x 5-polige Stiftleiste mit 2,0 mm-Raster) zusätzlicher COM6-Port. Zusätzliche serielle RS232 Schnittstelle für direkte Verwendung mittels COM-Kabelverbindung.

![](_page_60_Picture_264.jpeg)

# **42. TB-528C1U2P1 / TB-528C1U2 (Optional):**

SBC-7114 Erweiterungskarte. TB-528C1U2P1 / TB-528C1U2 CN3-Anschluss an SBC-7114 CN3-Stiftleiste.

![](_page_60_Figure_7.jpeg)

# **CN3**:

(2 x 30-polige Stiftleiste mit 1,27 mm-Raster) Anschluss an SBC-7114 CN3-Stiftleiste.

# **M-PCIE1**:

(52-poliger Steckbuchse) mini-PCIe-Sockel auf der Oberseite. Unterstütz mini PCIe Karten mit USB 2.0 (USB3), SM-Bus, SIM-und PCIe- Signal. Die Größe der Karte beträgt 30 x 30 mm oder 30 x 50,95 mm.

![](_page_60_Picture_265.jpeg)

# **H1 / H2:**

MPCIE1 Montagelöcher. Montagelöcher zur Montage für mini-PCIe-Karte, H1 für mini-PCIe-Karten (30 x 50,95 mm), H2 für half-size mini-PCIe-Karten (30 x 30 mm).

# **LED1**:

Mini-PCIe-Status-LED.

# **SIM1 (Optional)**:

(6-poliger SIM Sockel) Anschluss für SIM Karten Geräten.

# **PS\_ON1:**

(1 x 2-polige Wannenstiftleiste mit 2,0 mm-Raster) *ATX Power-* und *Auto-Power-on*-Einstellung**.**

![](_page_60_Picture_266.jpeg)

# **PS\_ON2 (Optional):**

(1 x 2-polige Wannenstiftleiste mit 2,0 mm-Raster)

![](_page_61_Picture_1.jpeg)

# **PS2**:

(1 x 6-polige Wannenstiftleiste mit 2,0 mm-Raster) PS/2-Anschluss für Maus und Tastatur. Der Anschluss kann mittels passender Kabelverbindung direkt verwendet werden.

![](_page_61_Picture_281.jpeg)

### **GPIO1**:

(2 x 5-polige Stiftleiste mit 2,0 mm-Raster) Allgemeiner I/O-Port. Bietet dem Kunden selbstprogrammierbare Schnittstellen für den flexiblen Einsatz.

![](_page_61_Picture_282.jpeg)

### **USB23 (SBC-7114 USB3 / USB4)**:

(Double stack USB Type A) Rückseitiger USB-Anschluss mit vier USB2.0 Ports. High-Speed USB 2.0 ermöglicht Datenraten bis zu 480 Mbit/s.

![](_page_61_Figure_10.jpeg)

### **USB\_23 (Optional)**:

(2 x 5-polige Stiftleiste mit 2,0 mm-Raster) Frontseitiger USB-Anschluss. Ermöglicht mittels passender Kabelverbindung einen USB-Anschluss mit einer Datenrate bis zu 480 Mbit/s.

![](_page_61_Picture_283.jpeg)

![](_page_61_Picture_14.jpeg)

#### **Hinweis:**

Prüfen Sie vor dem Anschluss des USB-Kabels, ob die Pin-Belegung mit der in der Tabelle angegebenen Belegung übereinstimmt. Jede Abweichung kann zu Systemfehlern, -abstürzen und/oder Hardwareschäden führen.

### **JP5**:

(2 x 3-polige Stiftleiste mit 2,0 mm-Raster) COM5-Jumpereinstellung. Mit Pin 1 bis 6 wählen Sie das Signal, das an Pin 9 des COM5-Ports anliegt.

![](_page_61_Picture_284.jpeg)

![](_page_62_Picture_1.jpeg)

# **COM5 (SBC-7114 / COM3)**:

(Type DB9) serielle Schnittstelle. Standard Sub-D9 Stecker für eine direkte Verbindung von seriellen Geräten. Die Einstellung von COM5 erfolgt über Pin 1 bis 6 von **JP5** (siehe vorherigen Punkt).

![](_page_62_Picture_4.jpeg)

![](_page_62_Picture_252.jpeg)

# **JP6**:

(2 x 3-polige Stiftleiste mit 2,0 mm-Raster) COM\_6-Jumpereinstellung. Mit Pin 1 bis 6 wählen Sie das Signal, das an Pin 9 des COM\_6-Ports anliegt.

![](_page_62_Picture_253.jpeg)

# **COM6 (SBC-7114 / COM4)**:

(Type DB9) serielle Schnittstelle. Standard Sub-D9 Stecker für eine direkte Verbindung von seriellen Geräten. Die Einstellung von COM6 erfolgt über Pin 1 bis 6 von **JP6** (siehe vorherigen Punkt).

![](_page_62_Picture_11.jpeg)

![](_page_62_Picture_254.jpeg)

# **S1**:

**PWR BT: POWER On / Off Button**, Hier schließen Sie den Netzschalter an. Standardmäßig sind die Kontakte unterbrochen. Sie werden kurzzeitig verbunden um einen Systemstart, ein Herunterfahren oder ein erwecken aus dem Standby zu realisieren.

# **PWR LED:**

POWER Status-LED.

![](_page_62_Picture_255.jpeg)

![](_page_63_Picture_1.jpeg)

# **43. TB-528CAN2 R0.10 (Optional):**

SBC-7114 Erweiterungskarte. TB-528CAN2 CN3-Anschluss an SBC-7114 CN3-Stiftleiste. Beinhaltet zwei CAN-Bus Anschlüsse.

![](_page_63_Figure_4.jpeg)

### **CN3**:

(2 x 30-polige Stiftleiste mit 1,27 mm-Raster) Anschluss an SBC-7114 CN3-Stiftleiste.

### **M-PCIE1**:

(52-poliger Steckbuchse) mini-PCIe-Sockel auf der Oberseite. Unterstütz mini PCIe Karten mit USB 2.0, SM-Bus, SIM-und PCIe- Signal. Die Größe der Karte beträgt 30 x 30 mm oder 30 x 50,95 mm.

![](_page_63_Picture_188.jpeg)

# **H1 / H2:**

MPCIE1 Montagelöcher. Montagelöcher zur Montage für mini-PCIe-Karte, H1 für mini-PCIe-Karten (30 x 50,95 mm), H2 für half-size mini-PCIe-Karten (30 x 30 mm).

# **LED1**:

Mini-PCIe-Status-LED.

### **SIM1 (Optional)**:

(6-poliger SIM Sockel) Anschluss für SIM Karten Geräten.

### **PS2**:

(1 x 6-polige Wannenstiftleiste mit 2,0 mm-Raster) PS/2-Anschluss für Maus und Tastatur. Der Anschluss kann mittels passender Kabelverbindung direkt verwendet werden.

![](_page_63_Picture_189.jpeg)

![](_page_64_Picture_1.jpeg)

### **USB\_IN (Optional)**:

(2 x 5-polige Stiftleiste mit 2,0 mm-Raster) Frontseitiger USB-Anschluss. Ermöglicht mittels passender Kabelverbindung zwei USB-Anschluss mit einer Datenrate bis zu 480 Mbit/s.

![](_page_64_Picture_400.jpeg)

![](_page_64_Picture_5.jpeg)

### **Hinweis:**

Prüfen Sie vor dem Anschluss des USB-Kabels, ob die Pin-Belegung mit der in der Tabelle angegebenen Belegung übereinstimmt. Jede Abweichung kann zu Systemfehlern, -abstürzen und/oder Hardwareschäden führen.

# **JP\_SET (Optional)**:

(2 x 5-polige Stiftleiste mit 2,0 mm-Raster).

![](_page_64_Picture_401.jpeg)

#### **JP6**:

(2 x 3-polige Stiftleiste mit 2,0 mm-Raster) COM\_6-Jumpereinstellung. Mit Pin 1 bis 6 wählen Sie das Signal, das an Pin 9 des COM\_6-Ports anliegt.

![](_page_64_Picture_402.jpeg)

### **COM6 (SBC-7114 / COM4)**:

(2 x 5-polige Stiftleiste mit 2,0 mm-Raster) zusätzlicher COM6-Port. Zusätzliche serielle RS232 Schnittstelle für direkte Verwendung mittels COM-Kabelverbindung.

![](_page_64_Picture_403.jpeg)

### **COM5 (SBC-7114 / COM4)**:

(2 x 5-polige Stiftleiste mit 2,0 mm-Raster) zusätzlicher COM5-Port. Zusätzliche serielle RS232 Schnittstelle für direkte Verwendung mittels COM-Kabelverbindung.

![](_page_64_Picture_404.jpeg)

### **GPIO1**:

(2 x 5-polige Stiftleiste mit 2,0 mm-Raster) Allgemeiner I/O-Port. Bietet dem Kunden selbstprogrammierbare Schnittstellen für den flexiblen Einsatz.

![](_page_64_Picture_405.jpeg)

![](_page_65_Picture_1.jpeg)

# **JTAG**:

(2 x 5-polige Stiftleiste mit 2,0 mm-Raster) Reserve.

**JP1**:

(1 x 2-polige Stiftleiste mit 2,0 mm-Raster) Reserve.

**JP2**:

(1 x 2-polige Stiftleiste mit 2,0 mm-Raster) Reserve.

# **CAN1 / CAN2**:

(1 x 10-poliger Steckverbinder mit 3,5 mm-Raster) verfügt über zwei CAN-Bus Interface.

![](_page_65_Picture_200.jpeg)

(siehe TB-528CAN2 Anleitung)

# **44. TB-528U2 (Optional):**

SBC-7114 Erweiterungskarte. TB-528U2 CN3-Anschluss an SBC-7114 CN3-Stiftleiste.

![](_page_65_Figure_14.jpeg)

# **CN3**:

(2 x 30-polige Stiftleiste mit 1,27 mm-Raster) Anschluss an SBC-7118 CN3-Stiftleiste.

# **USB23 (SBC-7114 USB3 / USB4)**:

(zweifach USB Type A) Rückseitiger USB-Anschluss mit zwei USB 2.0 Ports. High-Speed USB 2.0 ermöglicht Datenraten bis zu 480 Mbit/s.

![](_page_65_Figure_19.jpeg)

![](_page_66_Picture_1.jpeg)

# **45. TB-528U4 (Optional):**

SBC-7114 Erweiterungskarte. TB-528U4 CN3-Anschluss an SBC-7114 CN3-Stiftleiste.

![](_page_66_Picture_4.jpeg)

### **CN3**:

(2 x 30-polige Stiftleiste mit 1,27 mm-Raster) Anschluss an SBC-7118 CN3-Stiftleiste.

### **USB12 / USB34 (USB-HUB)**:

(zweifach USB Type A) Rückseitiger USB-Anschluss mit vier USB 2.0 Ports. High-Speed USB 2.0 ermöglicht Datenraten bis zu 480 Mbit/s.

![](_page_66_Figure_9.jpeg)

# **46. TB-528E1U2POE (Optional):**

SBC-7114 I/O-Erweiterungskarte. TB-528E1U2POE CN3-Anschluss an SBC-7114 CN3- Stiftleiste. 12V\_OUT1 Anschluss über SBC-7114 BAT2.

![](_page_66_Figure_12.jpeg)

# **CN3**:

(2 x 30-polige Stiftleiste mit 1,27 mm-Raster) Anschluss an SBC-7118 CN2-Stiftleiste.

### **USB23 (SBC-7114 USB3 / USB4)**:

(zweifach USB Type A) Rückseitiger USB-Anschluss mit zwei USB 2.0 Ports. High-Speed USB 2.0 ermöglicht Datenraten bis zu 480 Mbit/s.

![](_page_66_Figure_17.jpeg)

![](_page_67_Picture_1.jpeg)

# **LAN1**:

(RJ45-Buchse) Rückseitige LAN-Ports. Eine Standard 10 / 100 / 1000 Mbit/s Ethernet-RJ45- Buchse. Mit Intel® I211-AT Chipsatz, LINK-LED (grün) und ACTIVE-LED (gelb) am Ethernet-Port zum Anzeigen der Aktivität und Übertragung.

![](_page_67_Figure_4.jpeg)

# **12V\_OUT1**:

(1 x 2-polige Stiftleiste mit 3,96 mm-Raster) POE 12 VDC Ausgang.

![](_page_67_Picture_145.jpeg)

**POE:** Der Eingang AG5510 entspricht der IEEE802.3at-Spezifikation. Wenn die Eingänge mit einem Power Sourcing Equipment (PSE) verbunden sind, zeigen sie automatisch eine Powered-Device(PD)-Signatur am PSE an (falls angefordert). Das Gerät erkennt dann, dass ein PD an diese Leitung angeschlossen ist und schaltet die Spannung zu.

![](_page_67_Picture_146.jpeg)

# **12V\_OUT3 (Optional)**:

(1 x 6-polige Stiftleiste mit 2,0 mm-Raster) Reserve.

# **12V\_OUT1 (Optional)**:

(1 x 2-polige Stiftleiste mit 3,96 mm-Raster) Reserve.

### **JP3 (Optional)**:

(1 x 3-polige Stiftleiste mit 2,0 mm-Raster) Reserve.

# **S1 (Optional)**:

Reserve.

# **4.6 SBC-7116**

Das SBC-7116 ist ein 3,5″ Industrie-Motherboard, entwickelt auf Basis der Intel BayTrail-Prozessoren. Es bietet vielfältige Peripherieschnittstellen, die den verschiedenen Bedürfnissen der Kunden gerecht werden. So besitzt es zweifach Gbit-Ports, 4 COM-Ports, eine Mini-PCIe und eine mSATA-Konfiguration. Um auf die speziellen Bedürfnisse von High-End-Kunden einzugehen kann es mit seiner kompakten Größe in verschiedenen Bereichen der industriellen Steuerung verwendet werden.

![](_page_68_Picture_370.jpeg)

# **4.6.1 SBC-7116 - Spezifikationen**

![](_page_69_Picture_1.jpeg)

# **4.6.2 SBC-7116 - Maße Motherboard**

![](_page_69_Figure_3.jpeg)

Abb. 4.13: SBC-7116 - Maße Motherboard SBC-7116

# **4.6.3 SBC-7116 - Anschluss- und Jumper-Einstellungen**

![](_page_69_Figure_6.jpeg)

Abb. 4.14: SBC-7116 - Anschlüsse und Jumper - Draufsicht

![](_page_70_Picture_0.jpeg)

![](_page_70_Figure_2.jpeg)

### **1. BAT1:**

(1 x 2-polige Wannenstiftleiste mit 1,25 mm-Raster) Anschluss der 3,0 V Li-Batterie zur CMOS Versorgung.

![](_page_70_Picture_276.jpeg)

### **2. SW1 (Pin 1 / Pin 2):**

(DIP-Schalter) *ATX Power-* und *Auto-Power-on*-Jumper-Einstellung**.**

![](_page_70_Picture_277.jpeg)

(DIP-Schalter) CMOS Reset-Schalter. Der CMOS Reset setzt die BIOS Einstellungen dauerhaft auf die Werks-einstellungen zurück.

![](_page_70_Picture_278.jpeg)

![](_page_70_Picture_11.jpeg)

#### **Vorgehensweise CMOS-Reset:**

1. Schalten Sie das System aus und trennen es von der Stromversorgung.<br>2. Um die CMOS-Einstellungen auf Werkseinstellungen zu ändern schieben Sie

- 2. Um die CMOS-Einstellungen auf Werkseinstellungen zu ändern schieben Sie
- den Schalter von Pin 2 für 3 Sekunden auf ON und anschließend wieder auf OFF. 3. Schalten Sie das System ein.
- 4. Drücken Sie während das POST-Screens die ESC"- oder "DEL"-Taste um in das CMOS-Setup-System zu gelangen und Ihre Einstellungen vorzunehmen.
- 5. Speichern Sie danach Ihre Änderungen und verlassen das BIOS.

### **3. DC\_IN1:**

(1 x 2-poliger Stecker mit 5,08 mm-Raster) 12 VDC Systemspannungsversorgung.

![](_page_70_Picture_279.jpeg)

### **4. CPU1:**

(FCBGA1170) Onboard Intel BayTrail-I- /M-Prozessor.

![](_page_70_Picture_280.jpeg)

![](_page_71_Picture_1.jpeg)

# **5. H1 / H2 / H3 / H4 (Optional):**

Montagelöcher zur Montage des CPU-Kühlers.

### **6. FAN1:**

(1 x 4-polige Stiftleiste mit 2,54 mm-Raster) Lüfter-Anschluss. An diesem Anschluss kann der Lüfter direkt betrieben werden. Im BIOS-CMOS-Setup haben Sie die Möglichkeit die Umdrehungsgeschwindigkeit des Lüfters einzustellen.

![](_page_71_Picture_295.jpeg)

### **Hinweis:**

Die Ausgangsleistung des Lüfters muss unter 5 W liegen

### **7. DDR3:**

(SO-DIMM 204 Pin-Steckplatz) DDR3L Speichersteckplatz. Der Steckplatz befindet sich auf der Oberseite des Boards und unterstützt 204 Pin 1,35 V DDR3L 1333 MHz FSB SO-DIMM Speichermodule bis 8 GB.

### **8. HDMI1:**

(HDMI 19-poliger Steckverbinder) HDMI-Anschluss *(High Definition Multimedia Interface*)

![](_page_71_Figure_13.jpeg)

# **9. CRT1:**

(CRT 15-polige Sub-D-Buchse) VGA-Anschluss *(Video Graphics Array*)

![](_page_71_Figure_16.jpeg)

### **10. SW1 (Pin 3 / Pin 4):**

(DIP-Schalter) LVDS-Jumpereinstellungen.

![](_page_71_Picture_296.jpeg)

### **11. U11:**

AT24C02-DIP8, Das EEPROM (U11) gibt die LVDS-Auflösung vor. Wird eine andere Auflösung benötigt, bedarf es für U11 ein Upgrade.

![](_page_71_Picture_297.jpeg)

### **12. INVT1:**

(1 x 6-polige Wannenstiftleiste mit 2,0 mm-Raster) Anschluss der LVDS-Hintergrundbeleuchtung.

![](_page_71_Picture_298.jpeg)
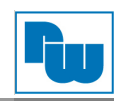

# **13. LVDS1:**

(2 x 20-poliger Steckverbinder mit 1,25 mm-Raster, DF13-40P) LVDS *(Low Voltage Differential Signaling*). Schnittstellenstandard für Hochgeschwindigkeits-Low-Power-Datenübertragung zur Displayverbindung von LCD-Panels, für 18 / 24-Bit-LVDS-Ausgang, unterstützt Parad PS8625 (DDI1 nach LVDS). Die Schnittstelle unterstützt Dual-Channel-24-Bit-Ausgabe.

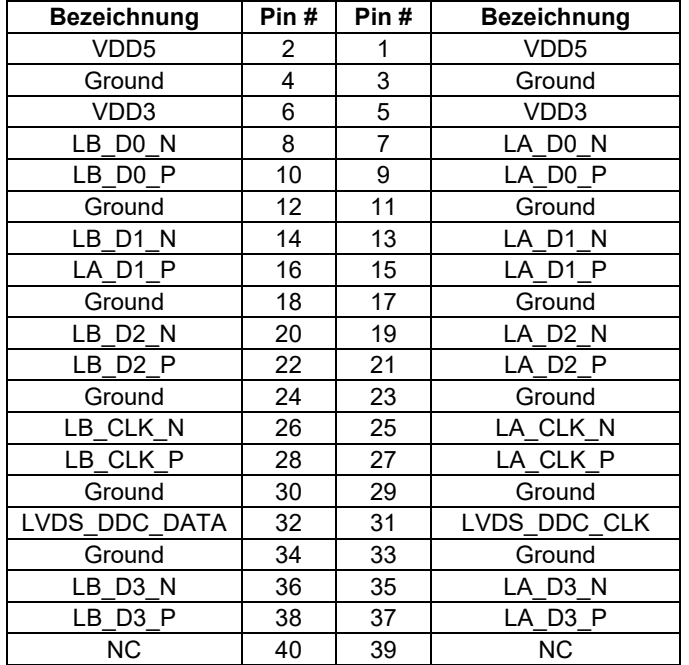

# **14. JP1:**

(2 x 3-polige Stiftleiste mit 2,0 mm-Raster) COM1-Jumpereinstellung. Mit Pin 1 bis 6 wählen Sie das Signal, das an Pin 9 des COM1-Ports anliegt.

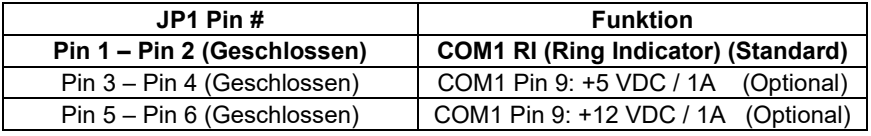

# **15. COM1:**

(2 x 5-polige Stiftleiste mit 2,0 mm-Raster) COM1-Port. Standard RS232 Schnittstelle für direkte Verwendung mittels COM-Kabelverbindung. Die Einstellung erfolgt über **JP1.**

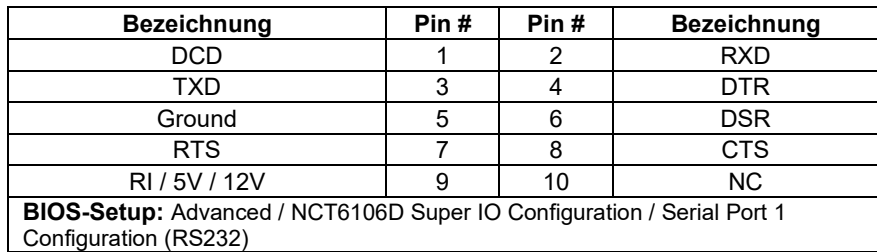

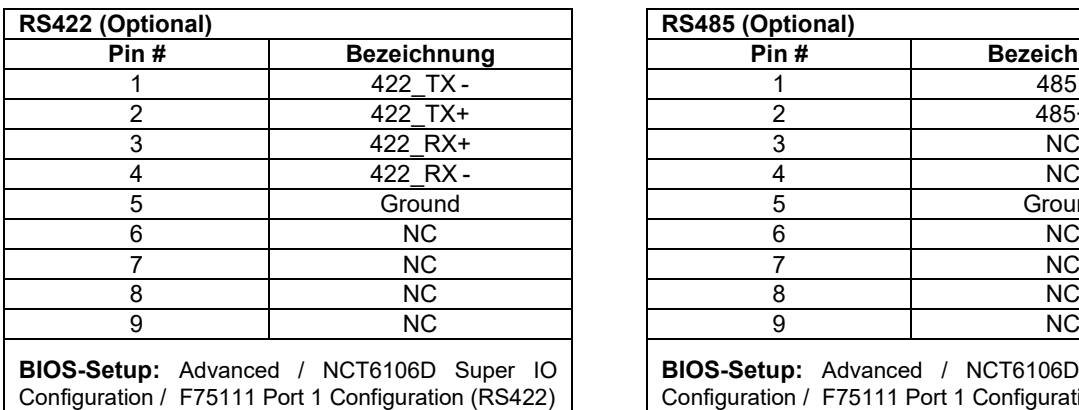

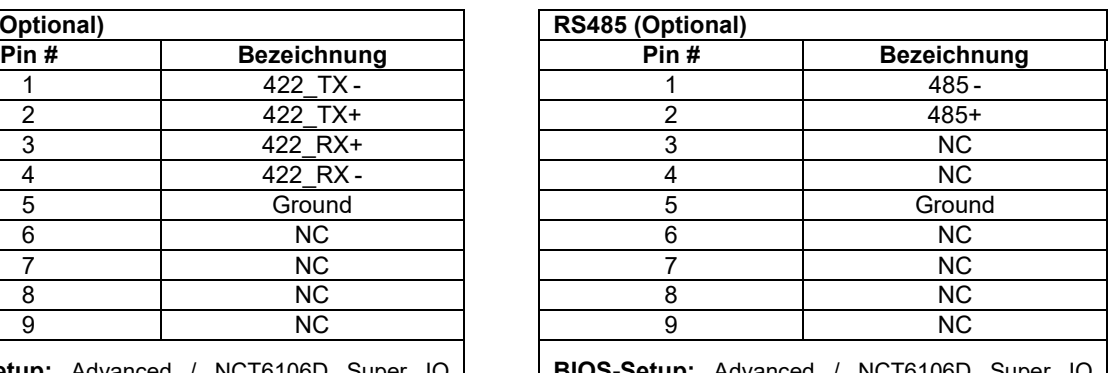

**BIOS-Setup:** Advanced / NCT6106D Super IO Configuration / F75111 Port 1 Configuration (RS485)

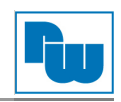

# **16. JP2:**

(2 x 3-polige mit Stiftleiste mit 2,0 mm-Raster) COM2-Jumpereinstellungen. Mit Pin 1 bis 6 wählen Sie das Signal, das an Pin 9 des COM2-Ports anliegt.

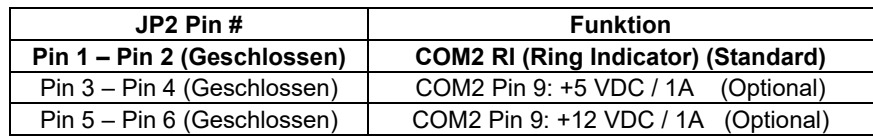

# **17. COM2:**

(2 x 5-polige Stiftleiste mit 2,0 mm-Raster) COM2-Port. Standard RS232 Schnittstelle für direkte Verwendung mittels COM-Kabelverbindung. Die Einstellung erfolgt über **JP2.**

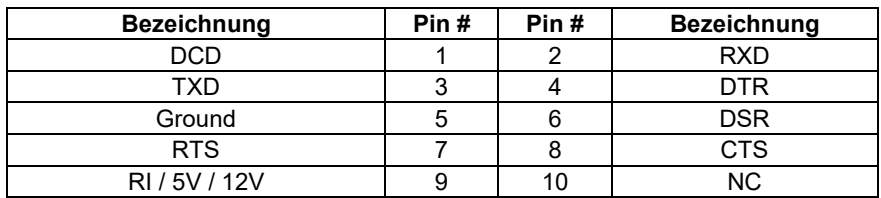

## **18. COM3:**

(2 x 5-polige Stiftleiste mit 2,0 mm-Raster) COM3-Port. Standard RS232 Schnittstelle für direkte Verwendung mittels COM-Kabelverbindung.

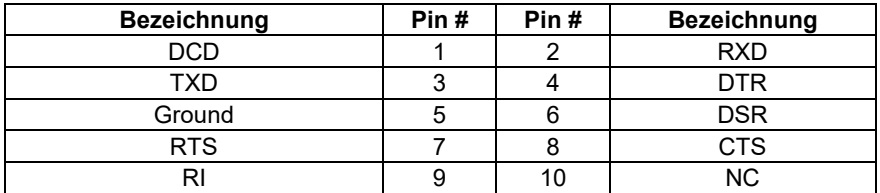

### **19. COM4:**

(2 x 5-polige Stiftleiste mit 2,0 mm-Raster) COM4-Port. Standard RS232 Schnittstelle für direkte Verwendung mittels COM-Kabelverbindung.

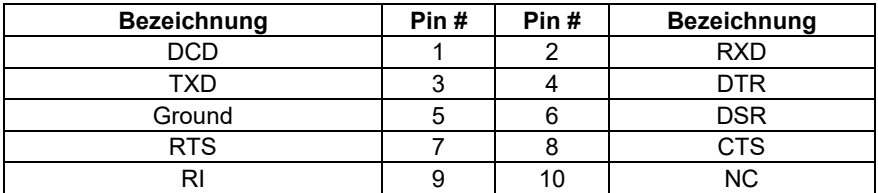

### **20. USB30:**

**E-USB3-1 / E-USB3-2**: (zweifach USB Type A) Rückseitiger USB-Anschluss mit zwei USB 3.0 Ports. High-Speed USB 2.0 ermöglicht Datenraten bis zu 480 Mbit/s, USB 3.0 ermöglicht Datenraten bis zu 5,0 Gbit/s. Ebenfalls werden USB-Full-Speed und Low-Speed-Datenraten unterstützt.

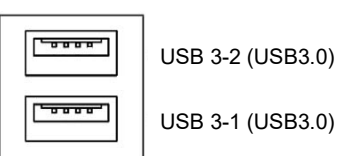

USB 3-1 (USB3.0)

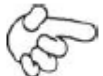

### **Hinweis:**

Jede USB-Type-A-Buchse (2 Ports) hat eine max. Stromabgabe von 2,0 A. Benötigt das externe Gerät mehr als 2 A, schließen Sie die Anschlüsse in verschiedenen Buchsen an!

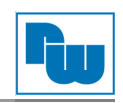

# **21. USB3\_4:**

(2 x 5-polige Stiftleiste mit 2,0 mm-Raster) USB 2.0-Anschluss. Ermöglicht zwei USB-Ports mittels passender USB-Kabelverbindung mit einer Datenrate bis zu 480 Mbit/s.

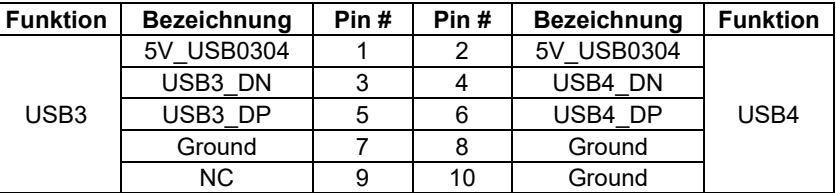

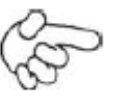

### **Hinweis:**

Prüfen Sie vor dem Anschluss des USB-Kabels, ob die Pin-Belegung mit der in der Tabelle angegebenen Belegung übereinstimmt. Jede Abweichung kann zu Systemfehlern, -abstürzen und/oder Hardwareschäden führen.

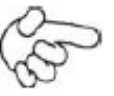

### **Hinweis:**

Jede USB-Type-A-Buchse (2 Ports) hat eine max. Stromabgabe von 2,0 A. Benötigt das externe Gerät mehr als 2 A, schließen Sie die Anschlüsse in verschiedenen Buchsen an!

# **22. USB5\_6:**

(2 x 5-polige Stiftleiste mit 2,0 mm-Raster) USB 2.0-Anschluss. Ermöglicht zwei USB-Ports mittels passender USB-Kabelverbindung mit einer Datenrate bis zu 480 Mbit/s.

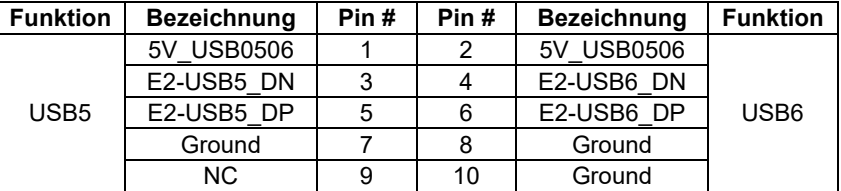

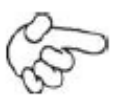

# **Hinweis:**

Prüfen Sie vor dem Anschluss des USB-Kabels, ob die Pin-Belegung mit der in der Tabelle angegebenen Belegung übereinstimmt. Jede Abweichung kann zu Systemfehlern, -abstürzen und/oder Hardwareschäden führen.

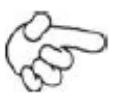

### **Hinweis:**

Jede USB-Type-A-Buchse (2 Ports) hat eine max. Stromabgabe von 2,0 A. Benötigt das externe Gerät mehr als 2 A, schließen Sie die Anschlüsse in verschiedenen Buchsen an!

### **23. LAN1 / LAN2:**

(RJ45-Buchse) Rückseitige LAN-Ports. Zwei Standard 10 / 100 / 1000 Mbit/s Ethernet-RJ45- Buchsen. Mit Intel® 82583V Chipsatz.

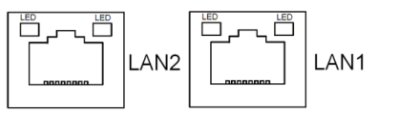

# **24. LINE\_OUT1:**

(3,5 mm Klinke) HD-Audio-Port. Onboard Realtek ALC269-VB-Codec für High-Quality-Audio. Am Line-Out können Kopfhörer oder Verstärker angeschlossen werden.

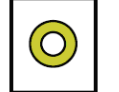

Line out

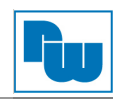

# **25. F\_AUDIO1:**

(2 x 6-polige Stiftleiste mit 2,0 mm-Raster) Front-Audio. Onboard Realtek ALC269-VB-Codec für High-Quality-Audio. Am Line-Out können Kopfhörer oder Verstärker angeschlossen werden, am Line-In externe Audioquellen via Line-In-Kabel. Mikrofone können über den MIC-Anschluss verwendet werden.

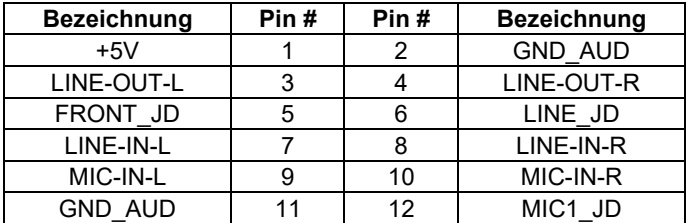

### **26. SPK1:**

(1 x 4-polige Wannenstiftleiste mit 2,0 mm-Raster) Stereo Lautsprecherverstärker der Klasse D mit 2 Watt Ausgangsleistung pro Kanal.

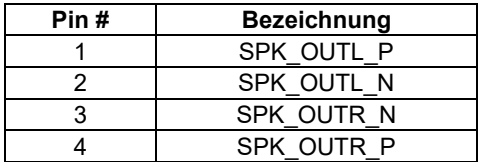

## **27. SATA\_P2:**

(1 x 2-polige Stiftleiste mit 2,5 mm-Raster) Zwei Onboard 5 VDC Versorgungsanschlüsse für SATA-Festplatten.

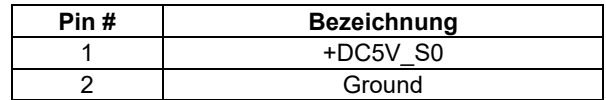

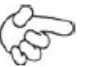

## **Hinweis:**

Der Ausgangsstrom darf 1 A nicht überschreiten.

### **28. SATA2:**

(SATA 7-Pin) Ein SATA-Anschluss. SATA2 mit Geschwindigkeiten bis zu 3,0 Gbit/s.

### **29. M-SATA1:**

(52-poliger Steckbuchse für 30 x 50,95 mm Karten) mSATA-Sockel auf der Oberseite. Unterstützt mini-PCIe Karten mit LPC-, SM-Bus, mSATA-Signal und USB 2.0.

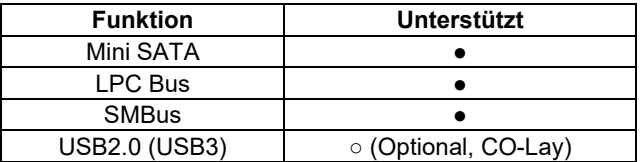

### **30. H5:**

M-SATA1 Montagelöcher. Montagelöcher zur Montage für mSATA-Karte (30 x 50,95 mm).

### **31. M-PCIE1:**

(52-poliger Steckbuchse für 30 x 50,95 mm Karten) Mini PCIe-Sockel auf der Oberseite. Unterstützt mini-PCIe Karten mit SIM, SM-Bus, PCIe-Signal und USB 2.0.

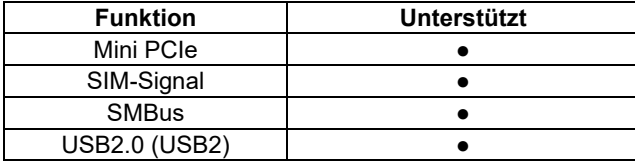

### **32. H6:**

M-PCIE1 Montagelöcher. Montagelöcher zur Montage für mini PCIe-Karte (30 x 50,95 mm).

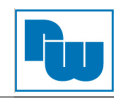

# **33. SIM1**:

(1 x 6-polige Wannenstiftleiste mit 2,0 mm-Raster) Anschluss für SIM Karten Geräten.

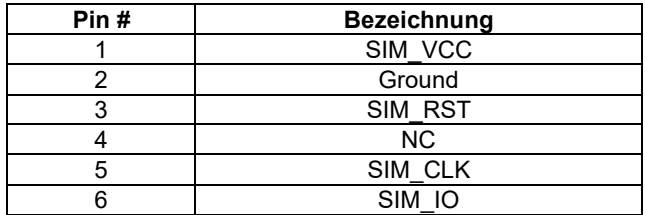

## **34. GPIO1**:

(2 x 5-polige Stiftleiste mit 3,5 mm-Raster) Allgemeiner I/O-Port. Bietet dem Kunden selbstprogrammierbare Schnittstellen für den flexiblen Einsatz.

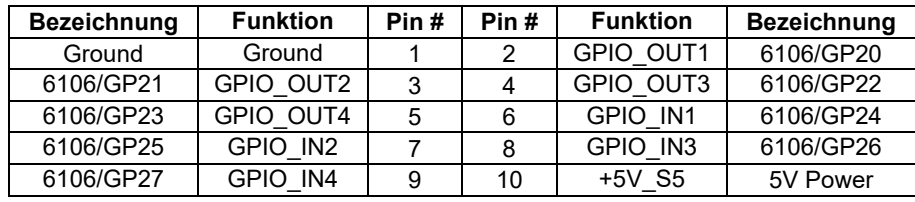

### **35. LED1 / LED2:**

LED1: LED STATUS. Grüne LED für Motherboard Spannungsversorgungs-Statusanzeige. LED2: LED STATUS. Grüne LED für die Motherboard-Standby-Power-Good-Statusanzeige.

### **36. BUZZER1:**

Onboard Buzzer (Summer)

#### **37. FP1**:

(2 x 5-polige Stiftleiste mit 2,0 mm-Raster) Anschluss für Frontpanel.

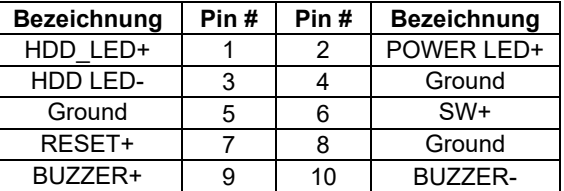

### **HDD LED:**

(Pin 1 – Pin 3) Anschluss für Festplatten-Aktivitäts-LED. Die LED blinkt, wenn die Festplatte Daten liest oder schreibt.

#### **Power LED:**

(Pin 2 – Pin 4) Anschluss für Power-LED. Die LED leuchtet, wenn das System eingeschaltet ist oder sich im S0 / S1-Zustand befindet. Im S4 / S5-Zustand ist die LED aus.

#### **Power On / Off Button:**

**Hinweis:**

(Pin 5 – Pin 6) Anschluss für den Netzschalter. Hier schließen Sie den Netzschalter an. Standardmäßig sind die Kontakte unterbrochen. Sie werden kurzzeitig verbunden um einen Systemstart, ein Herunterfahren oder ein Wake-Up aus dem Standby zu realisieren.

#### **Reset Button:**

(Pin 7 – Pin 8) Anschluss für den Reset-Schalter. Hier schließen Sie den Reset-Schalter an. Standardmäßig sind die Kontakte unterbrochen. Sie werden kurzzeitig verbunden um ein System-Reset zu realisieren.

#### **Buzzer:**

(Pin 9 – Pin 10) Anschluss für einen externen Summer

Prüfen Sie vor dem Anschluss des Buzzers und der LEDs, ob die Pin-Belegung mit der in der Tabelle angegebenen Belegung übereinstimmt. Jede Abweichung kann zu Systemfehlern, -abstürzen und/oder Hardwareschäden führen.

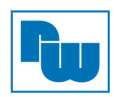

# **5. BIOS Einstellungen**

# **5.1 POST-Screen**

Nach dem Flashen des BIOS oder dem Entladen des CMOS gelangen Sie durch Drücken der [ESC]- Taste in das CMOS-Setup.

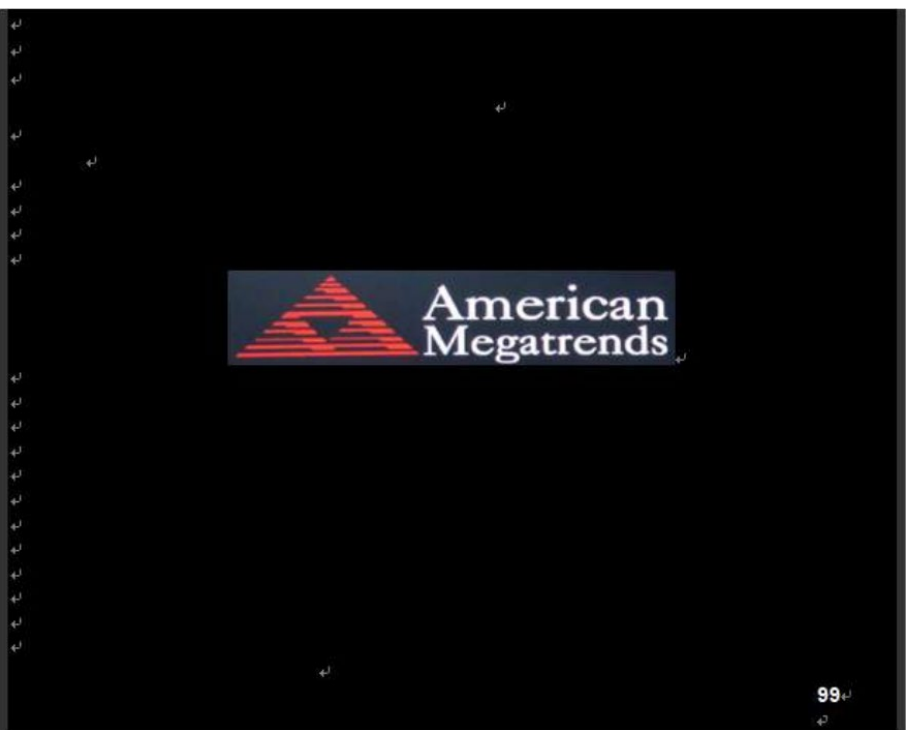

Abb. 5.1: POST-Screen

Nach Optimierung und Verlassen des CMOS-Setups erscheint der POST-Bildschirm wie abgebildet und erfasst Basisinformationen des BIOS, der CPU, dem Speicher und der Speichergeräte.

# **5.2 BIOS-Setupprogramm**

Durch Drücken der [ESC]-Taste während des POST´s gelangen Sie in das BIOS-Setup. Das Hauptmenü mit der Übersicht der Systeminformationen wird geöffnet.

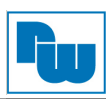

# **5.3 Grundeinstellungen**

| Aptio Setup Utility - Copyright (C) 2017 American Megatrends, Inc. <sup>2</sup> |                           |                           |                             |                          |
|---------------------------------------------------------------------------------|---------------------------|---------------------------|-----------------------------|--------------------------|
| Main <sup>®</sup><br><b>Advanced</b> <sup>®</sup>                               | <b>Chipset</b> ₽          | Securitye                 | Boote <sup></sup>           | Save & Exite             |
| BIOS Informatione                                                               |                           |                           | Choose the system defaulted |                          |
| <b>BIOS Vendor</b><br>American Megatrends+                                      |                           |                           | Language+                   |                          |
| <b>Core Version</b>                                                             | $5.11 +$                  |                           | $\downarrow$                |                          |
| Compliancy<br>UEFI 2.4; PI 1.3                                                  |                           | $\overline{ }$            |                             |                          |
| <b>Project Version</b>                                                          | 7114v 0.16 x64            |                           | لە                          |                          |
| <b>Build Date and Time</b>                                                      | 06/19/2017 13:51:32       |                           | له                          |                          |
|                                                                                 |                           |                           |                             | له                       |
| Processor Information                                                           |                           |                           |                             | $\overline{\leftarrow}$  |
| Name                                                                            | <b>SkyLake</b>            |                           | له                          |                          |
| <b>Brand String</b>                                                             | Intel $(R)$ Core $(TM)$ + |                           | $\overline{a}$              |                          |
|                                                                                 |                           | i3-6100U/i5-6200U         |                             | له                       |
|                                                                                 |                           | CPU@2.30GHz               |                             | $\overline{\phantom{a}}$ |
|                                                                                 |                           |                           | $\overline{+}$              |                          |
| Frequency                                                                       |                           | 2200 MHz                  |                             | →←: Select Screen+       |
|                                                                                 |                           |                           |                             | ↑1 : Select Iteme        |
| <b>IGFX VBIOS Version</b>                                                       |                           | $1046 +$                  |                             | Enter: Selecte           |
| <b>Memory RC Version</b>                                                        |                           | $2.0.0.1 +$               |                             | +/-: Charge Opt.+        |
| <b>Total Memory</b>                                                             |                           | 4096 MB                   |                             | F1 : General Helpe       |
| <b>Memory Frequency</b>                                                         |                           | 2133 MHz                  |                             | F2: Previous Valuese     |
|                                                                                 |                           |                           |                             | F3:Optimized Defaultse   |
| System Language                                                                 |                           | [English]                 |                             | F4:Save and Exite        |
|                                                                                 |                           |                           |                             | ESC Exite                |
| <b>System Date</b>                                                              |                           | [Sun 01/01/2009]          |                             | ليه                      |
| <b>System Time</b>                                                              |                           | $[00:00:10]$ <sup>e</sup> |                             | $\leftarrow$             |
| $\overline{D}$                                                                  |                           |                           |                             | له                       |
|                                                                                 |                           |                           |                             | له                       |
|                                                                                 |                           |                           |                             |                          |
| Version 2.18.1263. Copyright (C) 2017 American Megatrends, Inc.                 |                           |                           |                             |                          |

Abb. 5.2: BIOS Grundeinstellungen

#### **System Time:**

Stellen Sie die Systemzeit ein. Die Einstellmöglichkeiten sind:

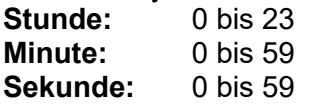

## **System Date:**

Stellen Sie das Systemdatum ein. Die Einstellmöglichkeiten sind:

**Wochentag**: Automatische Anpassung anhand des eingestellten Datums

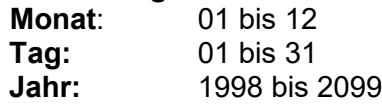

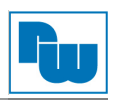

# **5.4 Sicherheitseinstellungen**

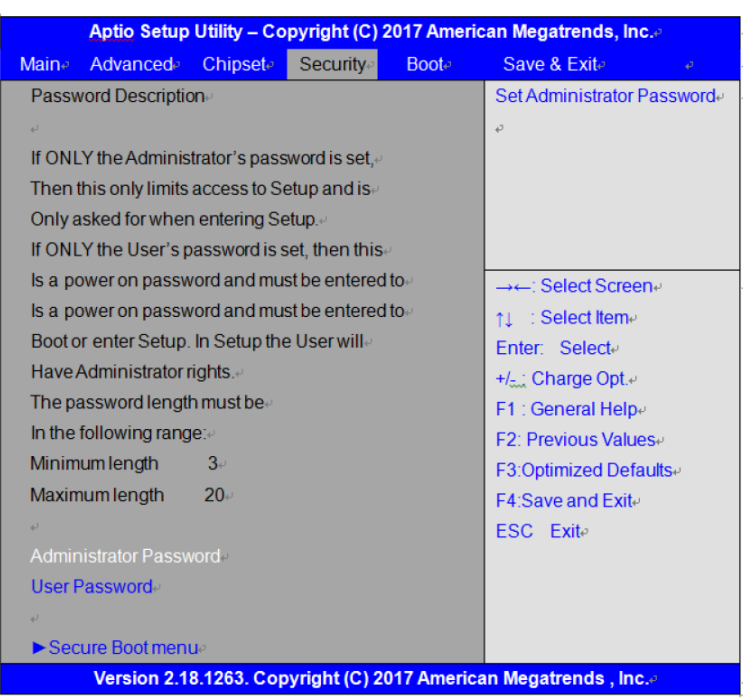

Abb. 5.5: BIOS Sicherheitseinstellungen

## **5.4.1 Administrator Password**

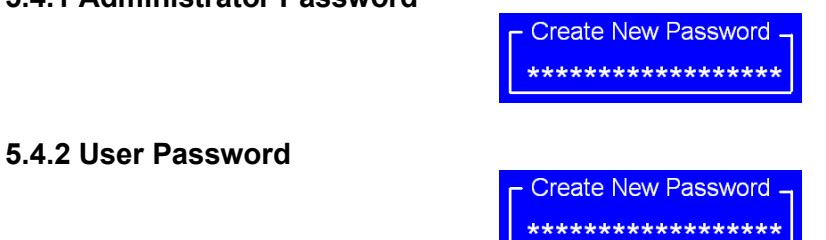

Geben Sie ein Passwort mit max. 20 Zeichen ein und drücken dann die Eingabetaste (dadurch werden alle zuvor eingegebenen CMOS-Passwörter gelöscht). Geben Sie das Password erneut ein und drücken dann die Eingabetaste. Sie können die Passworteingabe durch Drücken der ESC-Taste verlassen.

Um das Passwort zu löschen, drücken Sie die Eingabetaste wenn das Passwort-Eingabefenster erscheint, ohne vorher eine Eingabe gemacht zu haben. Es öffnet sich ein Bestätigungsfenster, mit der Meldung, dass das Passwort deaktiviert wurde. Nun haben Sie direkten Zugriff auf das BIOS-Setup, ohne ein Passwort nach Neustart des Systems eingeben zu müssen.

Sobald die Passwort-Funktion aktiv ist, werden Sie jedes Mal aufgefordert das Passwort bei Starten des BIOS-Setup einzugeben. Dies soll verhindern, dass Unbefugte Ihre Systemkonfigurationen ändern.

(Zusätzlich haben Sie die Möglichkeit ein Passwort zum Booten des Systems festzulegen, um einen unbefugten Zugriff auf den Computer zu verhindern. Diese Funktion können Sie unter Sicherheitsoption im Erweiterten BIOS einstellen Die Auswahl "*System*" sperrt sowohl den Bootvorgang als auch den Zugang zum BIOS, die Auswahl "*Setup*" sperrt nur den Zugang zum BIOS.)

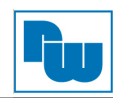

# **6. Copyright**

Dieses Dokument ist Eigentum der Fa. Wachendorff Prozesstechnik GmbH & Co.KG. Das Kopieren und die Vervielfältigung sind ohne vorherige Genehmigung verboten. Inhalte der vorliegenden Dokumentation beziehen sich auf das dort beschriebene Gerät.

# **7. Haftungsausschluß**

Alle technischen Inhalte innerhalb dieses Dokuments können ohne vorherige Benachrichtigung modifiziert werden. Der Inhalt des Dokuments ist Inhalt einer wiederkehrenden Revision.

Bei Verlusten durch Feuer, Erdbeben, Eingriffe durch Dritte oder anderen Unfällen, oder bei absichtlichem oder versehentlichem Missbrauch oder falscher Verwendung, oder Verwendung unter unnormalen Bedingungen werden Reparaturen dem Benutzer in Rechnung gestellt. Wachendorff Prozesstechnik ist nicht haftbar für versehentlichen Verlust durch Verwendung oder Nichtverwendung dieses Produkts, wie etwa Verlust von Geschäftserträgen.

Wachendorff Prozesstechnik haftet nicht für Folgen einer sachwidrigen Verwendung.

# **8. Sonstige Bestimmungen und Standards**

## **FCC Bedingungen**

Dieses Gerät wurde getestet und entspricht Klasse A der FCC-Bestimmungen. Der Betrieb unterliegt den beiden folgenden Bedingungen:

(1) Dieses Gerät darf keine schädlichen Störungen verursachen.

(2) Dieses Gerät muss jede empfangene Störung akzeptieren und diese beinhalten Störungen, die durch unerwünschten Betrieb verursacht werden.

### **WEEE Informationen**

Entsorgung von alten Elektro- und Elektronikgeräten (gültig in der Europäischen Union und anderen europäischen Ländern mit separatem Sammelsystem)

Dieses Symbol auf dem Produkt oder auf der Verpackung bedeutet, dass dieses Produkt nicht wie HausmüII behandelt werden darf. Stattdessen soll dieses Produkt zu dem geeigneten Entsorgungspunkt zum Recyceln von Elektro- und Elektronikgeräten gebracht werden. Wird das Produkt korrekt entsorgt, helfen Sie mit, negativen Umwelteinflüssen und Gesundheitsschäden vorzubeugen, die durch unsachgemäße Entsorgung verursacht werden könnten. Das Recycling von Material wird unsere Naturressourcen erhalten. Für nähere Informationen über das Recyceln dieses Produktes kontaktieren Sie bitte Ihr lokales Bürgerbüro, Ihren Hausmüll Abholservice oder das Geschäft, in dem Sie dieses Produkt gekauft haben.

# **9. Kundenservice und Technischer Support**

Bei Fragen rund um das Produkt finden Sie technische Unterstützung auf unserer Homepage: <https://www.wachendorff-prozesstechnik.de/tbs/>

- Für den technischen Support nach einem Kauf (Inbetriebnahme, Projektierung, Parametrierung, Konfiguration, Programmierung, etc.) wählen Sie bitte: **+49 6722 9965-966** oder schreiben Sie eine E-Mail an: [support@wachendorff.de](mailto:support@wachendorff.de)
- Für eine Anwendungsberatung vor einem möglichen Kauf (Produktauswahl, -eignung, empfehlung) wählen Sie bitte: **+49 6722 9965-544** oder schreiben Sie eine E-Mail an: [beratung@wachendorff.de](mailto:beratung@wachendorff.de)

**Im Falle einer Reparatur oder eines Geräteausfalls kontaktieren Sie bitte zunächst unsere technische Beratung & Service**. Hier klären sich bereits mehr als 75% aller Fälle am Telefon und erspart Ihnen eventuelle Kosten bzw. die Versendung Ihres Produktes. Außerdem erhalten Sie Informationen zum Ablauf des Rücksendevorgangs.

Für den Rücksendevorgang gehen Sie bitte auf unsere Homepage unter [https://www.wachendorff](https://www.wachendorff-prozesstechnik.de/garantie-und-reparatur)[prozesstechnik.de/garantie-und-reparatur,](https://www.wachendorff-prozesstechnik.de/garantie-und-reparatur) öffnen das Formular "Anforderung Rücksendenummer" und folgen den Anweisungen. Nach einer Eingangsprüfung Ihres Formulars schicken wir Ihnen ein Dokument mit einer Rücksendenummer (RSN) per E-Mail zu. Dieses Dokument legen Sie bitte Ihrer Rücksendung bei.

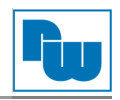

Hinweis:<br>Die Rücksendenummer (RSN) wird speziell für Ihre Warenrücksendung generiert. Sie regelt Die Rücksendenummer (RSN) wird speziell für Ihre Warenrücksendung generiert. Sie regelt die Bedingungen und gewährleistet eine direkte Zuordnung und eine schnellere Abwicklung Ihrer Rücksendung. Daher ist es äußerst wichtig, dass die RSN Ihrer Rücksendung beiliegt.

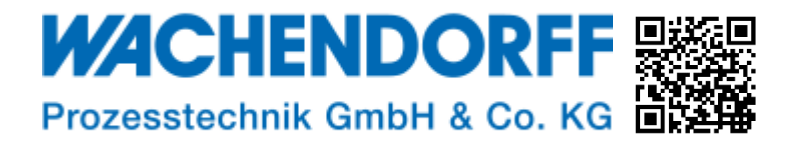

Industriestraße 7 • 65366 Geisenheim • Germany Tel.: +49 6722 9965-20 Fax: +49 6722 9965-78

E-Mail: wp@wachendorff.de Homepage: www.wachendorff-prozesstechnik.de